# ONLINE TUTOR MANAGEMENT SYSTEM USING MOBILE APPLICATION (EZITUTOR)

# MUHAMMAD KHAIRIL AKMAL BIN MOHD KHAIRUDDIN

# BACHELOR OF COMPUTER SCIENCE (SOFTWARE ENGINEERING)

UNIVERSITI MALAYSIA PAHANG

# **UNIVERSITI MALAYSIA PAHANG**

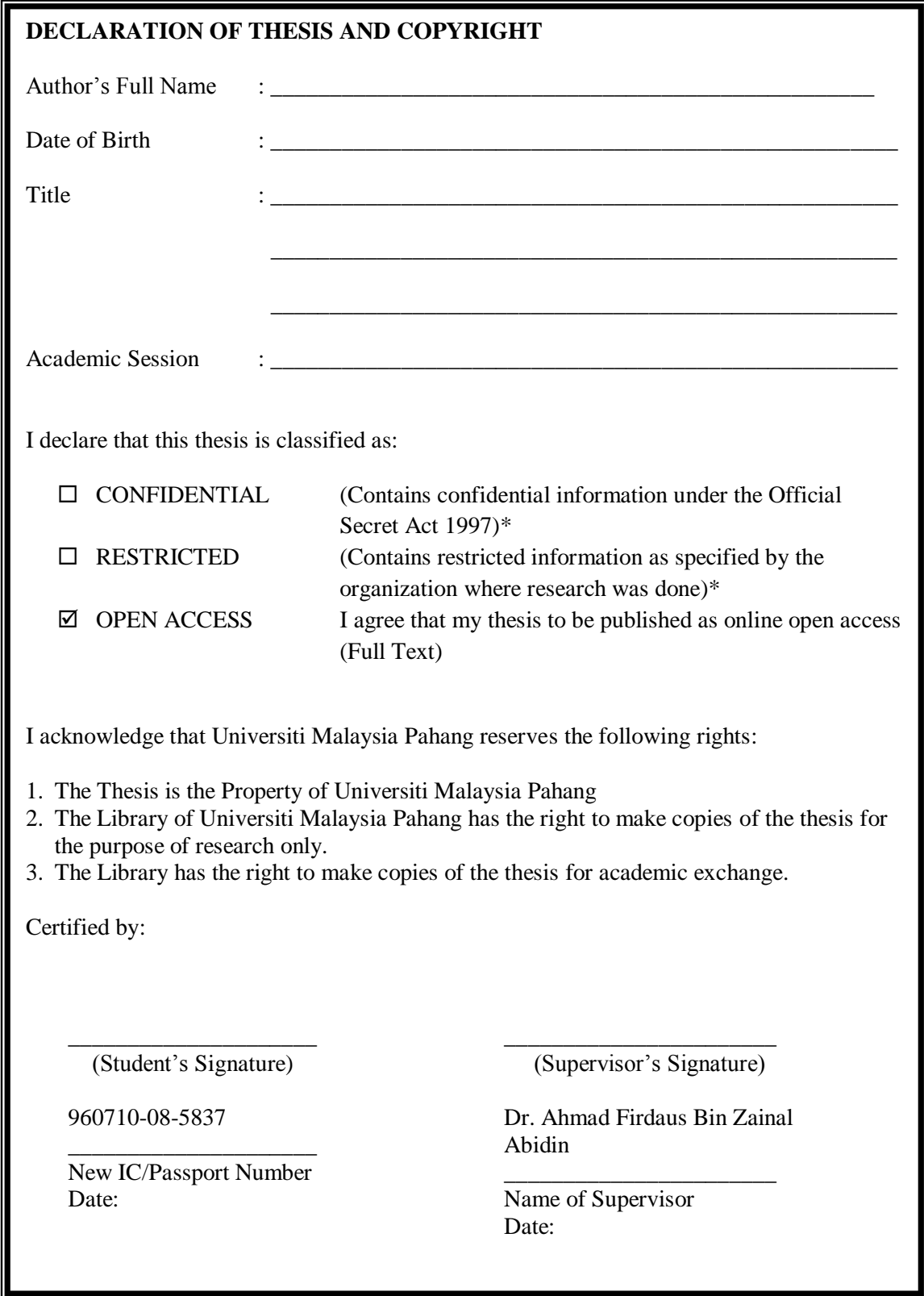

NOTE: \* If the thesis is CONFIDENTIAL or RESTRICTED, please attach a thesis declaration letter.

## **THESIS DECLARATION LETTER (OPTIONAL)**

Librarian, *Perpustakaan Universiti Malaysia Pahang*, Universiti Malaysia Pahang, Lebuhraya Tun Razak, 26300, Gambang, Kuantan.

Dear Sir,

#### CLASSIFICATION OF THESIS AS RESTRICTED

Please be informed that the following thesis is classified as RESTRICTED for a period of three (3) years from the date of this letter. The reasons for this classification are as listed below.

Author's Name Thesis Title Reasons (i) (ii) (iii)

Thank you.

Yours faithfully,

\_\_\_\_\_\_\_\_\_\_\_\_\_\_\_\_\_\_\_\_\_\_\_\_\_\_\_\_\_ (Supervisor's Signature)

Date:

Stamp:

Note: This letter should be written by the supervisor, addressed to the Librarian, *Perpustakaan Universiti Malaysia Pahang* with its copy attached to the thesis.

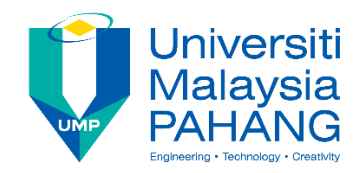

# **SUPERVISOR'S DECLARATION**

I/We\* hereby declare that I/We\* have checked this thesis/project\* and in my/our\* opinion, this thesis/project\* is adequate in terms of scope and quality for the award of the degree of \*Doctor of Philosophy/ Master of Engineering/ Master of Science in …………………………...

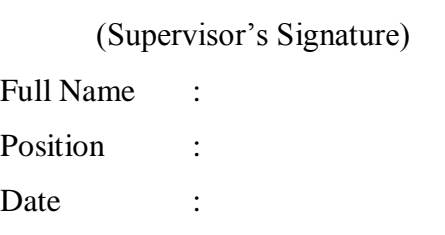

\_\_\_\_\_\_\_\_\_\_\_\_\_\_\_\_\_\_\_\_\_\_\_\_\_\_\_\_\_\_\_

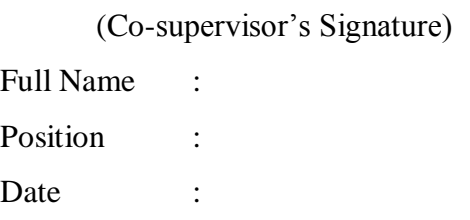

\_\_\_\_\_\_\_\_\_\_\_\_\_\_\_\_\_\_\_\_\_\_\_\_\_\_\_\_\_\_\_

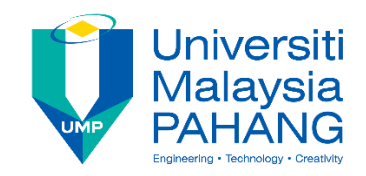

# **STUDENT'S DECLARATION**

I hereby declare that the work in this thesis is based on my original work except for quotations and citations which have been duly acknowledged. I also declare that it has not been previously or concurrently submitted for any other degree at Universiti Malaysia Pahang or any other institutions.

(Student's Signature) Full Name : MUHAMMAD KHAIRIL AKMAL BIN MOHD KHAIRUDDIN ID Number : 960710085837 Date :

\_\_\_\_\_\_\_\_\_\_\_\_\_\_\_\_\_\_\_\_\_\_\_\_\_\_\_\_\_\_\_

# ONLINE TUTOR MANAGEMENT SYSTEM USING MOBILE APPLICATION (EZITUTOR)

# MUHAMMAD KHAIRIL AKMAL BIN MOHD KHAIRUDDIN

Thesis submitted in fulfillment of the requirements for the award of the degree of Computer Science (Software Engineering)

Faculty of System Computer and Software Engineering UNIVERSITI MALAYSIA PAHANG

January 2018

#### **ACKNOWLEDGEMENTS**

<span id="page-6-0"></span>Bismillah, in the name of Allah swt, the Foremost Gracious and the Most Merciful for giving me opportunity and strength in completing this final year project and other task. The health and time that given I use it wisely although there is some obstacle through the way, but I manage to complete this project with success among time, Allahamdulillah. Thank you also to my supervisor Dr Ahmad Firdaus Bin Zainal Abidin, my friend and my family and others that believe in me because give me advices and support in my life, during my studies and in documenting and developing this final year project. May Allah swt bless you all and grant you all in Jannah. Amin

#### **ABSTRAK**

<span id="page-7-0"></span>Dengan kemajuan teknologi kini, telefon pintar menjadi suatu kemudahan yang dimanfaatkan sebaiknya. Justeru, banyak aplikasi yang dibangunkan untuk mencapai tujuan itu. Antaranya, Sistem pengurusan Tenaga Pengajar di atas talian (EziTutor) yang bertujuan membantu pelajar dan tenaga pengajar bertemu dan berinteraksi sesama satu sama lain untuk membuat kelas tuisyen. Aplikasi ini dibangunkan disebabkan oleh terdapat beberapa masalah yang sering dihadapi masyarakat di Malaysia terutamanya ibu bapa para pelajar sekolah iaitu mereka terpaksa membayar harga yang mahal untuk menghantar anak-anak mereka untuk ke pusat tuisyen atau kelas tambahan. Hal ini membebankan ibu bapa yang ingin melihat anak-anak mereka cemerlang seperti anak orang lain. Selain itu, masalah yang timbul adalah kualiti tenaga pengajar disesetengah pusat tuisyen tidak memuaskan. Hal ini kerana tenaga pengajar tersebut tidak mengetahui dan mengikuti perkembangan silibus yang diajar di sekolah. Ada juga yang mengajar hanya untuk mencari wang saku tanpa mengira ilmu yang disampaikan itu difahami pelajar atau tidak. Oleh yang demikian, pengorbanan ibu bapa para pelajar tampak penuh dengan sia-sia dan tidak mendatangkan manfaat pada anak mereka. Masa dan jarak juga menjadi faktor mengapa para pelajar mempunyai masalah untuk ke kelas tuisyen. Hal ini adalah kerana jadual kelas sudah ditetapkan oleh pihak tuisyen dan tidak dapat diubah mengikut kesesuaian pelajar tersebut. Untuk pelajar yang jauh daripada pusat tuisyen juga menjadi masalah berulang-alik ketempat tersebut. Masalah lain ialah tiada alternatif lain untuk para pelajar mengetahui siapa yang menyediakan perkhidmatan kelas tambahan atau tuisyen diluar kawasan mereka kecuali pusat tuisyen. Oleh sebab masalahmasalah ini aplikasi EziTutor dibangunkan. Aplikasi ini dapat mengurangkan kos pelajar membayar harga tuisyen tersebut kerana tidak ada campur tangan daripada pihak pusat tuisyen. Aplikasi ini dapat menunjukkan lokasi tenaga pengajar yang ingin membuat kelas tuisyen yang berhampiran dengan pelajar tersebut. Pelajar dapat membandingankan harga setiap kelas tuisyen dan mendaftar nama di kelas tersebut. Notifikasi akan diberikan kepada tenga pengajar. Dengan adanya aplikasi ini diharap dapat membantu pelajar menjadi pelajar yang cemerlang khusus keluarga pelajar yang berpendapatan rendah. Objektif projek ini adalah untuk membangunkan aplikasi berasaskan mudah alih, dan membuat peningkatan ciri-ciri aplikasi pembelajaran sedia ada. Kaedah Rapid Kitaran Pembangunan Aplikasi (RAD) telah dipilih sebagai pembangunan perisian metodologi untuk projek ini.

#### **ABSTRACT**

<span id="page-8-0"></span>With today's technological advances, smartphones have become a useful facility. Hence, many applications are developed to achieve that goal. Among them, the Online Tutor Management System (EziTutor) which aims to help students and Tutors meet and interact with each other to make tuition classes. This application was developed due to the problems faced by many people in Malaysia especially the parents of that have children in school that they had to pay an expensive price to send their children to a tuition center or an extra class. It is a burden to parents who want to see their children excel like other children. In addition, the problem arises is the quality of the teaching staff and materials is irrelevant. This is because the instructors are not aware of and follow the syllabus taught in schools. There are also those who teach only to find some money regardless of is the knowledge that the student understands or not. As a result, the sacrifice of parents of students seems to be futile and not beneficial to their children. Time and distance are also factoring why students have problems with tuition classes. This is because the class schedule has been set by the tuition and cannot be changed according to the suitability of the student. For students who are away from the tuition center, it is also a matter of commuting to the place. Another problem is that there is no other alternative ways for students to know who provides extra classes or tuition services outside their area except tuition centers. Because of these problems the EziTutor app is developed. This app can reduce the cost of the student to pay the tuition rate because there are no extra charges from the tuition center. This app can detect the location of the tutor who wants to make a tuition class that located near to the student. Students can compare the price of each tuition class and register the name in the class. Notifications will be given to tutor. With this application hopefully, it will help students to be excellent students especially for lowincome families. The objective of this project is to develop mobile-based applications, and to improve the features of existing learning applications. Rapid Method of Application Development Cycle (RAD) has been selected as a software development software for this project.

# **TABLE OF CONTENT**

<span id="page-9-0"></span>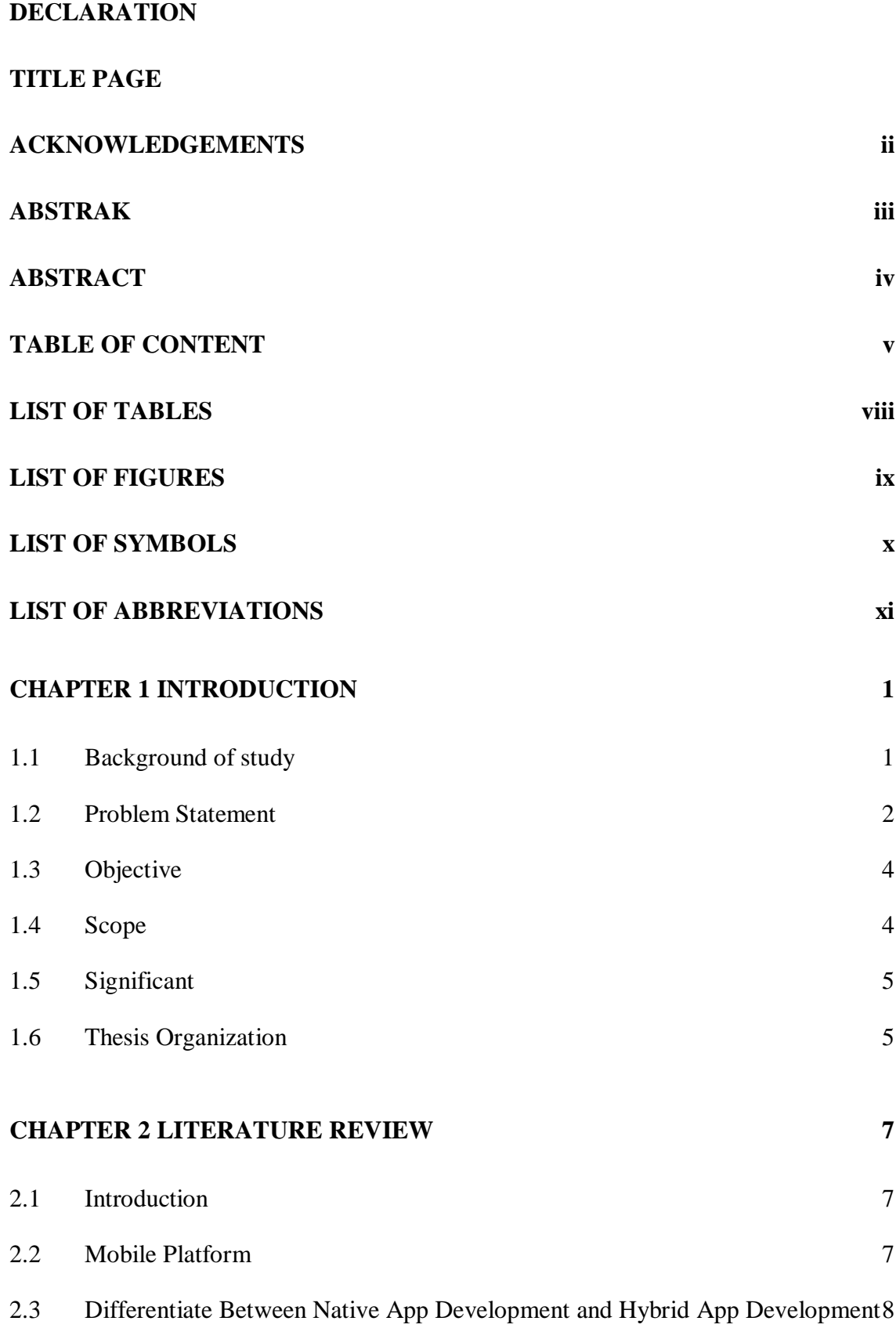

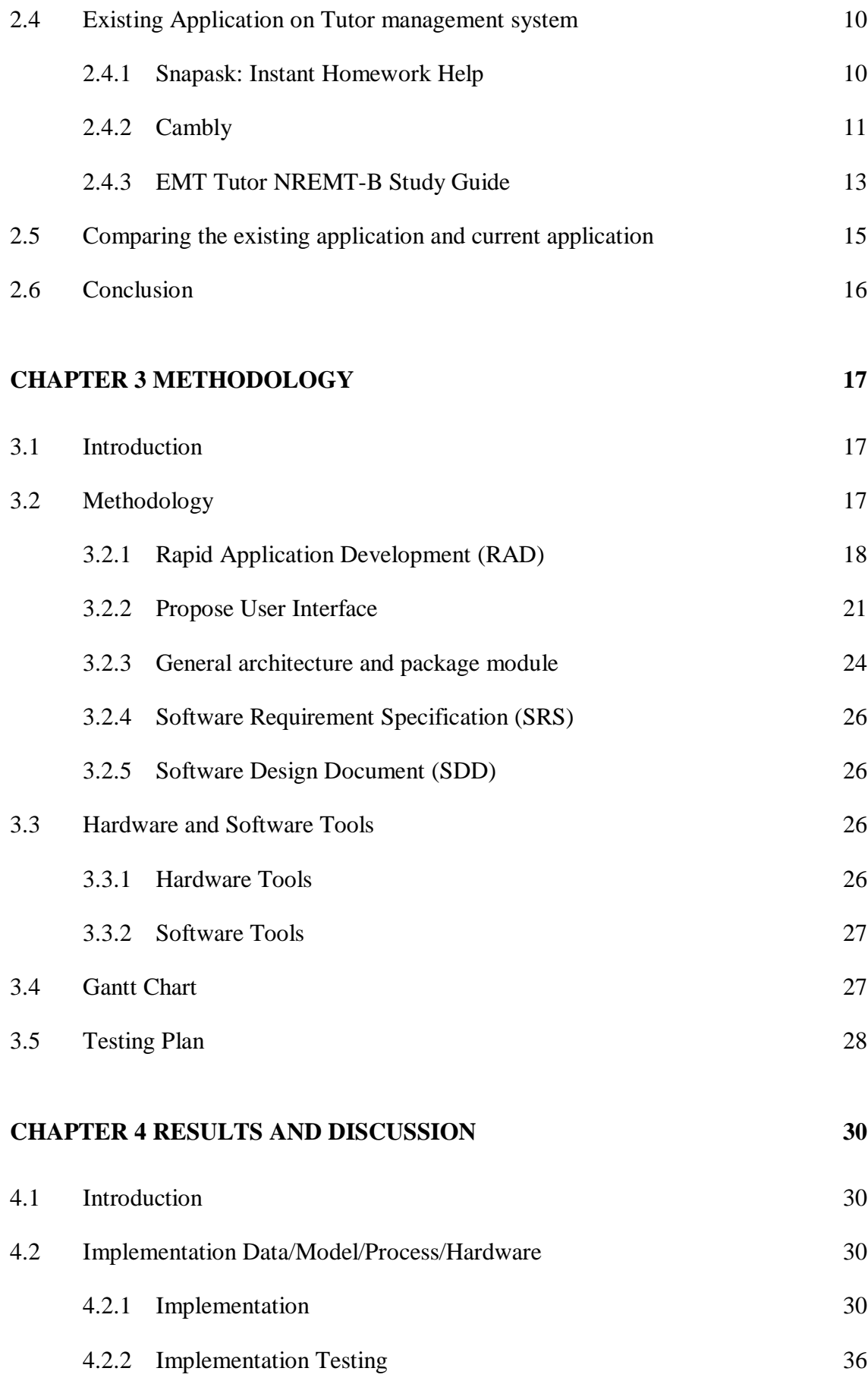

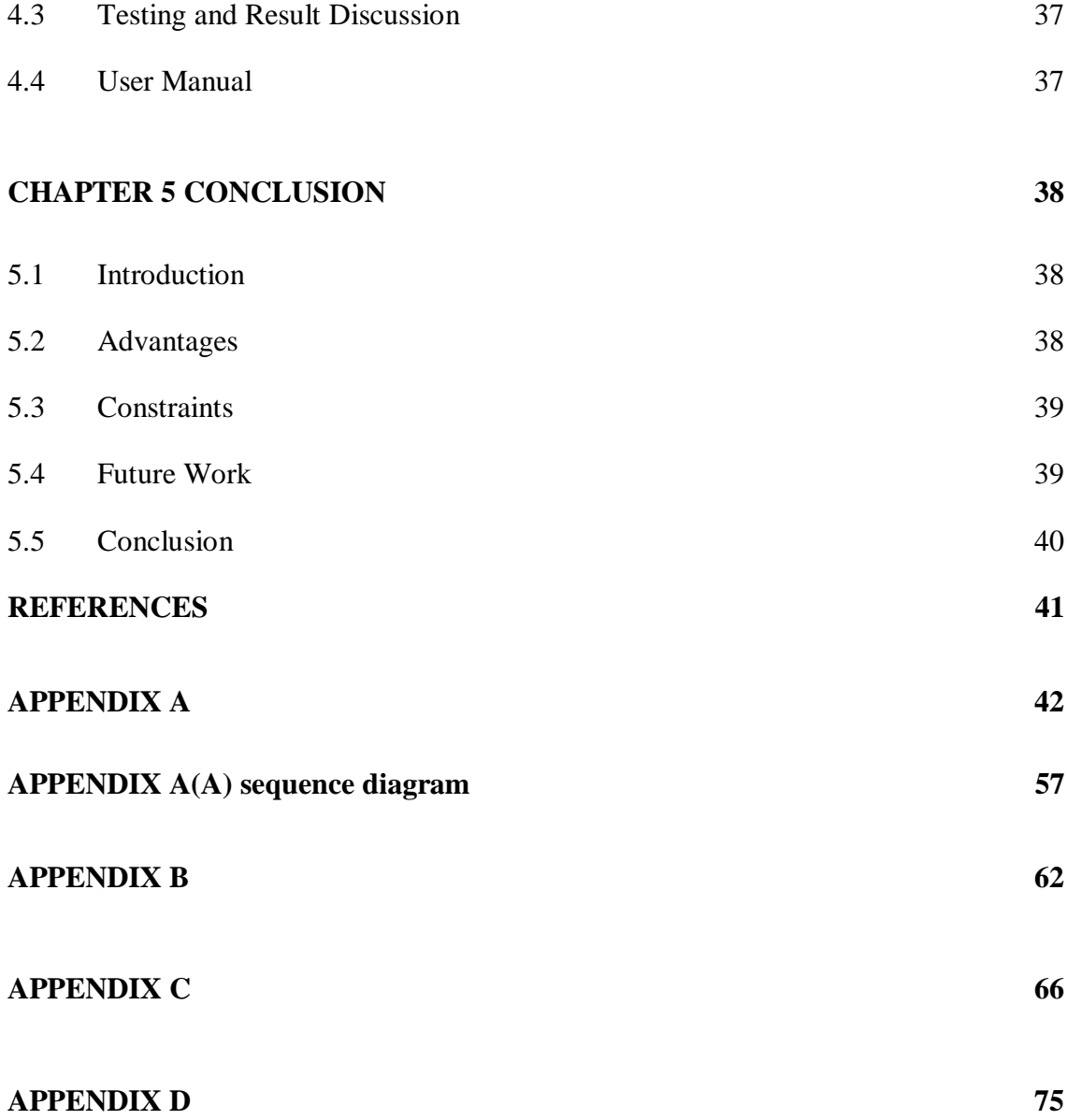

# **LIST OF TABLES**

<span id="page-12-0"></span>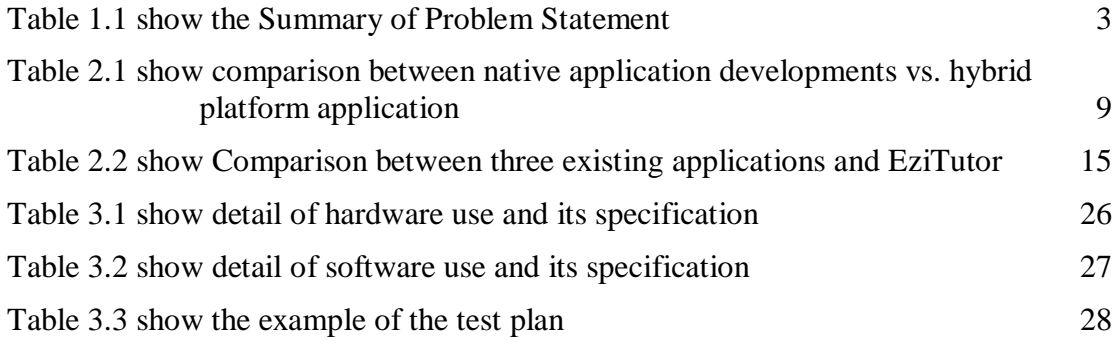

# **LIST OF FIGURES**

<span id="page-13-0"></span>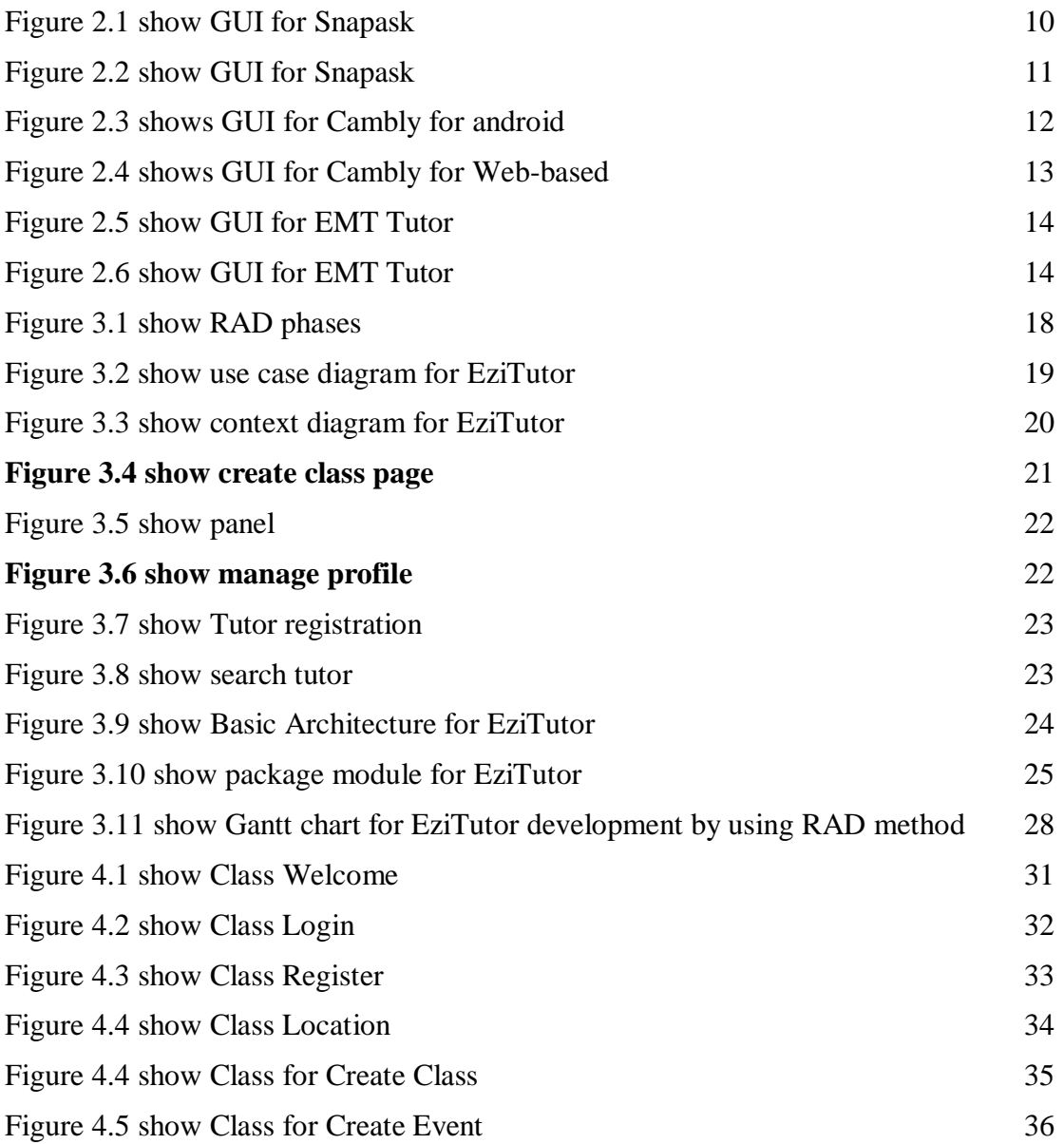

# <span id="page-14-0"></span>**LIST OF SYMBOLS**

# **LIST OF ABBREVIATIONS**

<span id="page-15-0"></span>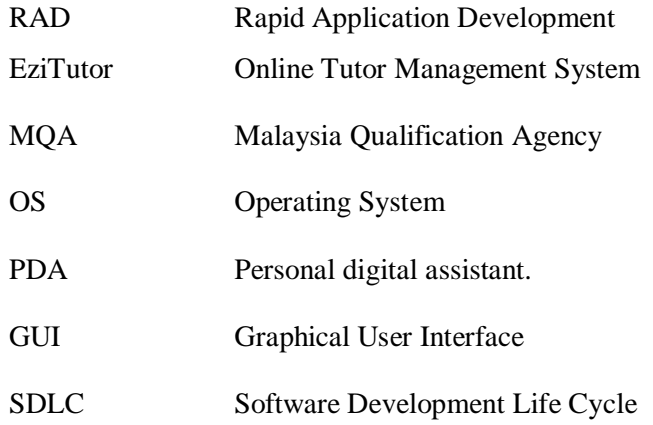

## **CHAPTER 1**

#### **INTRODUCTION**

#### <span id="page-16-1"></span><span id="page-16-0"></span>**1.1 Background of study**

In the civilization era of information and communication system, people are easily getting information and connect with each other using their smartphone. This happen because it gets support with new and rapidly growing Mobile application sector. This growing sector can give global positive impact or negative impact to its users. Many developers created android application and iOS application that focus on entertainment such as games, music, social media and other to its mobile application user but few of them created mobile application that can help people in their daily routine or in life. For example, Google Maps and manage to help people to travel from one destination to other destination in short distance as possible. Moreover, this help the people make calculate of budget before travelling and can save cost and time. Thus, the role of mobile application is big enough to give impact to society and change the way how we are living.

This EziTutor mobile application use the function of Google Maps and implement at different area which is education in Malaysia. The purpose of this application mainly to help student especially from poverty family to have a better education by providing a platform for student and tutor meet each other. Currently, tuition centre is the ideal place for both student and tutor to meet each other but there are many issues regarding the tuition centre such as highly fees. Thus, student from poverty family cannot afford to have tuition.

EziTutor mobile application is used android as it operating system. This application shows how many tutors available, the distance and cost so that student can select their preferable choice. By doing this student from poverty family can select the lowest fees to have tuition with a standard level of quality tutor. Only qualify people can be register as tutor in this application by selecting based on their resume and certificate for safety and quality issue. Hopefully this application can change the way of education in Malaysia.

## <span id="page-17-0"></span>**1.2 Problem Statement**

With the success development and growth of economic and technology in Malaysia, giving the best education to the people is the main factor behind of it. It should start with our children in their kindergarten, primary and secondary school. Moreover, this new generation is our hope to lead the country in the future. Thus, everyone must take responsible to take care of this new generation especially parents and tutors. One thing that parents that can do to improve and help the education of their children is by sending their children to tuition either conducted by the school itself of outside of the school. (Labour & Survey, 2015)

The tuition centre is place where the students are usually taught how to tackle examination question. Thus, this is the most preferable place to send their children to gain more knowledge and excel in examination among parents in Malaysia. Unfortunately, there are several weakness and issue regarding the tuition centre. First, the issue is not all parents have the financial ability to support their children to get this extra education. The charging fees of tuition centre is expensive because there are many individuals involve which are tutors, staff of tuition centre and the owner of the place. The solution to this problem currently is to gain more financial income by doing more jobs or part time jobs. This become a burden especially poverty family. (Renehan, 2015)

Second, the students do not know who will be teaching them because the tutors are provided by the tuition centre. They do not have flexibility to choose the tutor who are teaching the subject. Furthermore, there is tutor that provided by the tuition centre teaching the subject not in their niche area and they not know the current school syllabus. The tuition centre lack of experience tutor but in same times still doing the business because of money. Thus, the student will not achieve the good result in their examination because this extra class does not give any added value and knowledge to them.(Lumpur, 2016)

Lastly, tutor or people who want to do part time job for teaching are depend with the tuition centre. Tutor need to wait if the tuition centre is not available for them and if they want to do the tuition by their own it is difficult for them to get student. This is because there is no platform provided for gathering the student except the tuition centre.

<span id="page-18-0"></span>

| Problem                     | Description                   | Effect                      |  |  |
|-----------------------------|-------------------------------|-----------------------------|--|--|
| The tuition centre fees     | There are many parties        | Parent need to find         |  |  |
| expensive                   | involve such as the owner     | other income to pay this    |  |  |
|                             | of the place, tutor and staff | fee especially student that |  |  |
|                             | that organize the tuition     | come from poverty family    |  |  |
|                             | centre                        |                             |  |  |
| Unqualified<br>or           | The tutor provide by          | Student<br>cannot           |  |  |
| inexperience tutor          | the tuition centre is not     | understand what the tutor   |  |  |
|                             | from education background     | teaches and will affect the |  |  |
|                             | or not expert in the subject  | examination                 |  |  |
|                             | that they teach               |                             |  |  |
| Student and tutor do        | The student wants to          | Student and tutor need      |  |  |
| not have contact each other | find the best tutor for the   | to depend on tuition centre |  |  |
|                             | subject and tutor need        | to learn and teach the      |  |  |
|                             | gather student that want      | subject respectively        |  |  |
|                             | learn the subject, but both   |                             |  |  |
|                             | cannot contact each other     |                             |  |  |

**Table 1.1 the Summary of Problem Statement**

### <span id="page-19-0"></span>**1.3 Objective**

The objective of this project is to develop a mobile application that provide platform for student and tutor connect with each other conveniently known as Online Tutor Management System (EziTutor). The details objectives of the project are described as below:

- i. To identify the requirement that useful for the EziTutor.
- ii. To develop EziTutor using hybrid application.
- iii. To test the EziTutor functionality based on user requirement

# <span id="page-19-1"></span>**1.4 Scope**

The scope of this project is discussing on boundary and users. The scope details of the project are described as follows:

- i. Scope Objective
	- a. There are things that must bear in mind to achieve the goal of the project when develop an application that will provide access control though mobile which are:
		- − user friendly : Can be use by all people and easy to learn the flow of the system
		- − conveniently : This system is not complex, and the user do not need any training to become expert
		- − feasibility : Able to give accurate result by system function
- ii. User
	- a. Tutor: All graduated people with university level of education.
	- b. Student: Primary, secondary and high level of education but just few will be selected as it is beta version and for testing purpose only.
	- c. Admin: Selected by EziTutor organization staff.
	- d. Client: EziTutor Company
- iii. Boundary

a. This system will use dummy data and only available within Universiti Malaysia Pahang area for testing purpose.

## <span id="page-20-0"></span>**1.5 Significant**

The project is significant to the society and it can change the future. The project significant are described as below:

- i. The project reduces the fees of tuition by eliminates third party which is tuition centre.
- ii. The project gives flexibilities to student to choose their tutor based on qualification, cost and distance`.
- iii. The project provide platform for qualified people that want to be tutor advertise their availabilities to student that need.

#### <span id="page-20-1"></span>**1.6 Thesis Organization**

Generally, there are total six chapters in discuss in this thesis paper. The chapter details are as follow:

Chapter one discusses the introduction and identification of the mobile application to be develop. This chapter consist of introduction about the system, problem statement in real life situation, objective to develop this system, scope of project overall and thesis organization to briefing what flow on this report.

Chapter two discuss the literature review regarding the mobile application. It includes the review of other mobile based application, the advantages of the system and its advantages.

Chapter three discuss concerning an overall of methodology are implementing to developing the system. This project can develop by exploitation agile software package Development Life Cycle methodology. It additionally includes the approach accustomed develop the applying. Moreover, discuss on analysis and style of the project supported the need. Overall system should be represented by the developer and therefore the content of this chapter is said by the analysis and style to make a project. the planning should have relation between the info and knowledge collected. The developer ought to show the flow on a way to ensure the system is developed.

Chapter four discuss the implementation of the project, beside the constrains of the system. Developer check the system to judge the practicality and effectiveness of the system. Testing part is completed during this chapter once system already developed. This part can perform testing on every module and carried the result and knowledge analysis. this can be vital to form positive the testing part meet the whole project objective and demand.

Chapter five discuss concerning overall conclusion concerning this project. The outline can conclude the benefits and quality concerning the system. additionally, the longer-term upgrade for this technique can depend upon the effective and economical use by client.

#### **CHAPTER 2**

#### **LITERATURE REVIEW**

#### <span id="page-22-1"></span><span id="page-22-0"></span>**2.1 Introduction**

This chapter will cover the literature review on existing online tutor system whether it is web based, mobile based or standalone that has already been used in the market which covers the feature provided, advantage, disadvantages of the application. Any gaps can be identified when analyse the existing works which can be addressed in the proposed application known as Online Tutor management system using mobile application

Education plays a big role for a people to success in their life. The jobs vacancy offers by huge company in Malaysia have their own standard level of education such as diploma, degree and other that certified by Malaysia Qualification Agency (MQA) or certified by Public Service Department (PSD). The student nowadays very competitive among each other and want to become the best among the best. Thus, ease to continue their studies in University and can have better jobs.

An Online Tutor Management using mobile application (EziTutor) is created to help people especially student gaining more knowledge by providing a platform to search the best Tutor based on their qualification, payment and distance. EziTutor also provide function for Tutor to manage the environment of study that they prefer such as the place, type of tutoring and limit number of students.

## <span id="page-22-2"></span>**2.2 Mobile Platform**

The mobile platform is the mobile operating system (OS) which is running on mobile devices, for example tablets, smartphones and personal digital assistant (PDA). The hardware of mobile devices is installing with mobile OS to make its functioning. There are three type of mobile OS that are common to user and widely used which is Android, iOS and Windows. Without a mobile OS, all the mobile applications cannot run on the smartphone. It is the core software in a mobile device. There are three advancement phases involving the mobile OS such as PC-based OS, embedded OS and the latest one which is present-day smartphone-oriented OS.

# <span id="page-23-0"></span>**2.3 Differentiate Between Native App Development and Hybrid App Development**

A native application is a program that has been coded in a programming language, for gadgets having OS. For example, Objective C is utilized for iOS or Java for Android Phones. These applications can exploit OS highlights and other programming devices that are introduced on that platform. They also have access different telephones function, for example, camera, sound, contact list and so forth. For the most part Native applications are ordered into machine code.

A hybrid application is a program that is constructed utilizing HTML 5, CSS and JavaScript and wrapped in native compartment. The native compartment loads maximum data on the page when the client explores and navigates the application. There are a lot of local web systems accessible, which can enable you to fabricate a hybrid application.

Clarifications about advantages and limitation of each and design which approach ought to be chosen relying upon the versatile experience and usefulness intend to convey and furthermore take an analysis at how these methodologies can be joined to convey the most ideal experience inside tight requirements to the user. Table 2.1 below show the comparison between these two platforms. (Multidots, 2014)

# <span id="page-24-0"></span>**Table 2.1 comparison between native application developments vs. hybrid platform application**

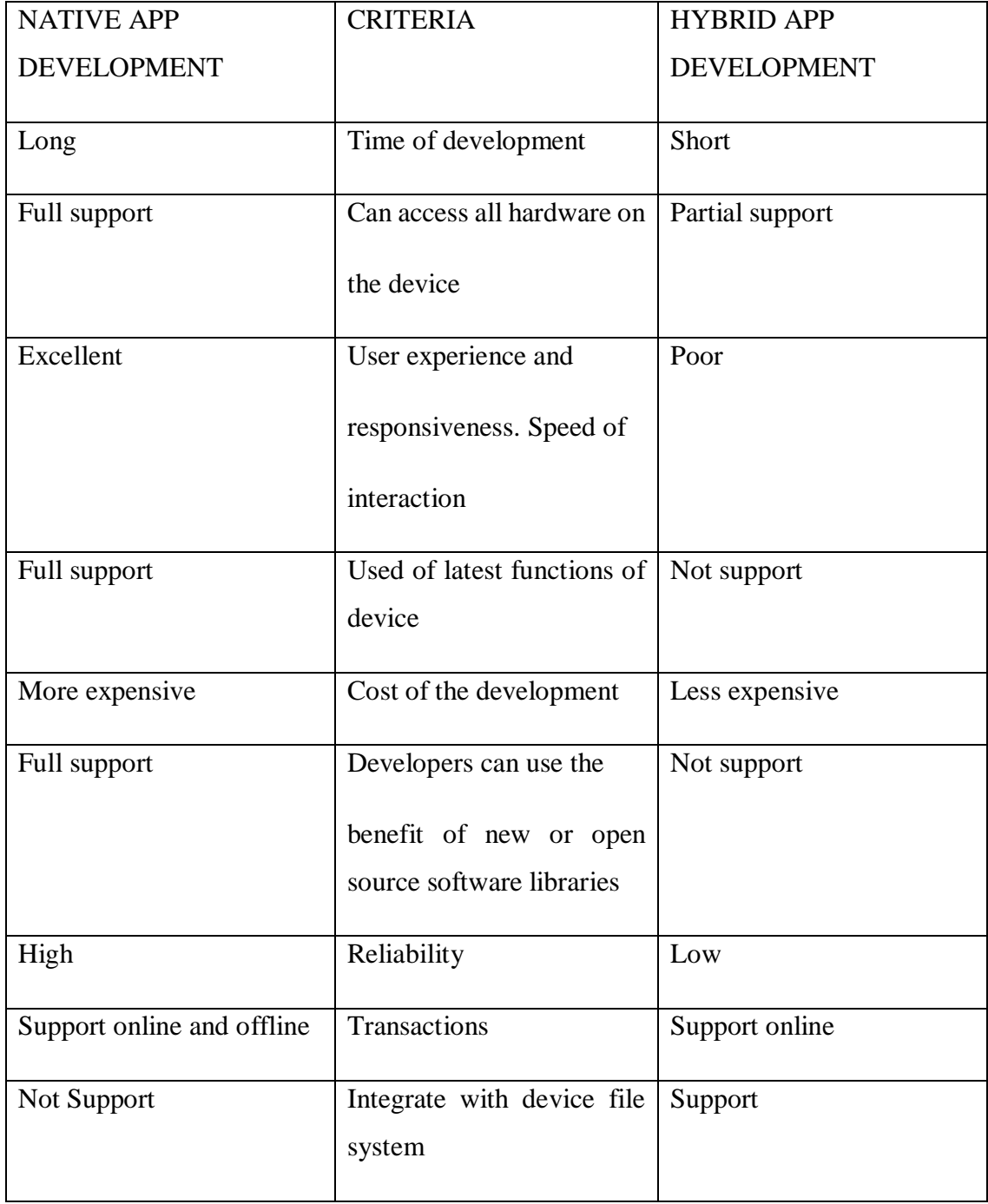

#### <span id="page-25-0"></span>**2.4 Existing Application on Tutor management system**

#### <span id="page-25-1"></span>**2.4.1 Snapask: Instant Homework Help**

Snapask is online tutoring application that founded by Timothy Yu in January 2015 to connect students to tutors for homework help and academic support allows every student ask question anytime and anywhere. Snapask is mobile application that helps you get personalized learning help from great tutors and encourages you to build learning habit. Thus, help you overcome challenges with confidence. Snapask functions like a mobile crowdsourcing platform that involve artificial intelligence, in which students are required to snap a photo to their queries and submit it to the platform to be addressed by tutors. To use this application, user need to register their profile first and select their category either student or tutor. The level of education for student category limited to primary school and secondary school only. Snapask application is a free mobile application and available for iOS and Android. Figure 2.1 and Figure 2.2 shows the graphical user interface (GUI) for Snapask mobile application. The details of features of this system can be refer to Table 2.2. (Snapask, 2018)

<span id="page-25-2"></span>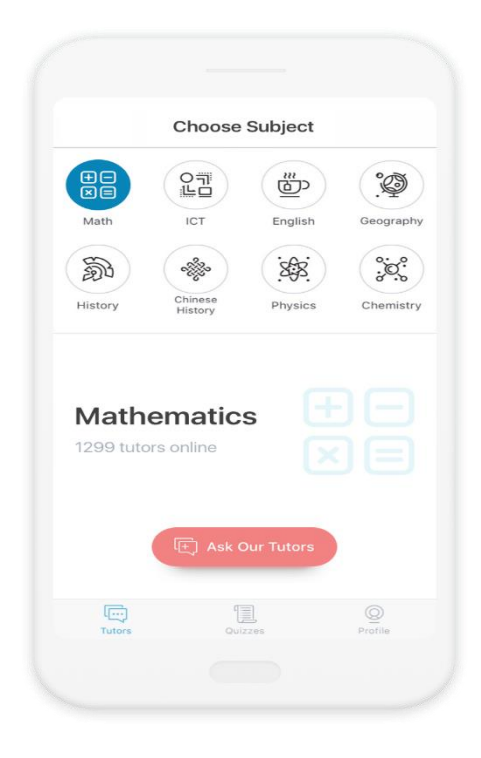

**Figure 2.1 GUI for Snapask**

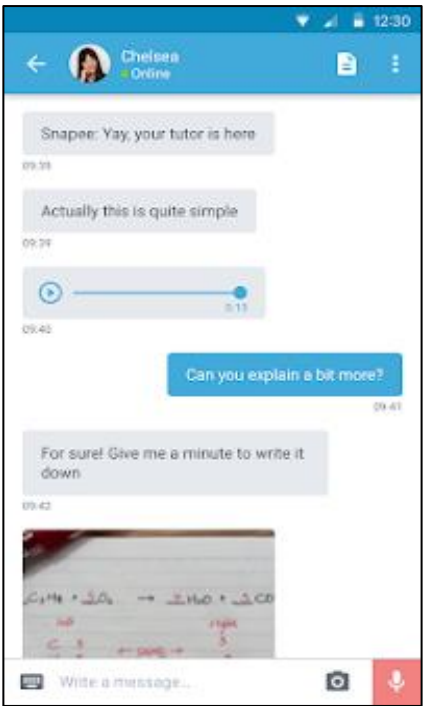

<span id="page-26-1"></span>**Figure 2.2 GUI for Snapask**

#### <span id="page-26-0"></span>**2.4.2 Cambly**

Cambly is an online English teaching and tutoring service that connects tutors to students all over the world through their own video chat platform. These apps do not require the people how want to apply as tutor any prior teaching experience and it's a great way to earn money online. Cambly tutors are dynamic native speakers from the United States, Canada, UK and Australia, etc. User can browse tutor profiles to find tutors with relevant experience or interests. Cambly tutors have a wide range of education and professions. User can also search for interesting topics to read and discuss with your tutors User also can access Cambly from your mobile device, or from a computer with a web camera. Furthermore, this application connects with user perfect tutor in under 5 seconds by simply pressing a button. This app provides as platform to practice English conversation, take an English course, or learn to ace the International English Language Testing System (IELTS) or Test of English as a Foreign Language (TOEFL). There is function in Cambly that can learn with a private tutor for customized classes. It pays \$0.17 per minute spent chatting, which adds up to just over \$10 per hour. A tutor will earn \$20 if new tutor signs up with Cambly link that provided by another tutor and have tutor 10 priority hours. This application provides a Video Recording capability for user to record video of every class and allow to watch and re-watch every new vocabulary or concept user learn. Reservations function in this application let user book classes with their favourite tutors, so user always get the tutor they want at the time user want. Cambly application is a free mobile application and available for iOS and Android. Figure 2.3 shows GUI for Cambly mobile application and figure 2.4 show GUI for web-based application. The details of features of this system can be refer to table 2.2. (Cambly, 2018)(Babeesh, 2018)

<span id="page-27-0"></span>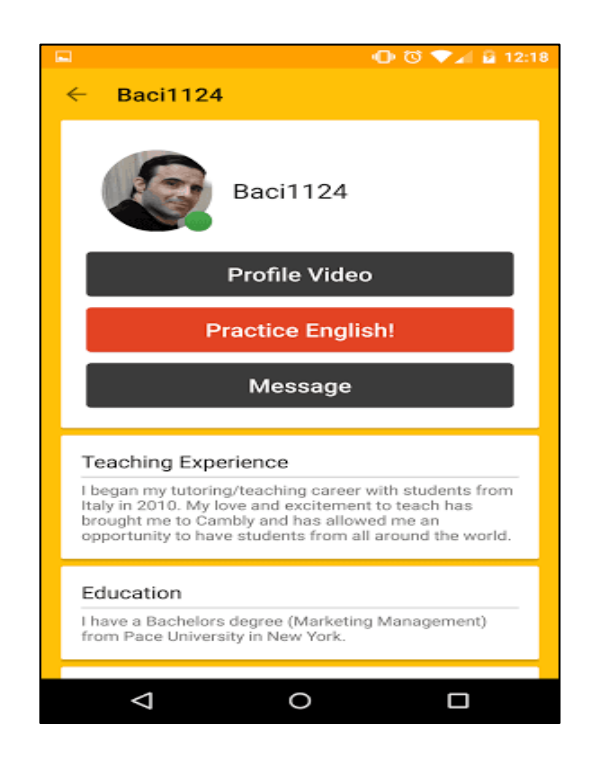

**Figure 2.3 GUI for Cambly for android**

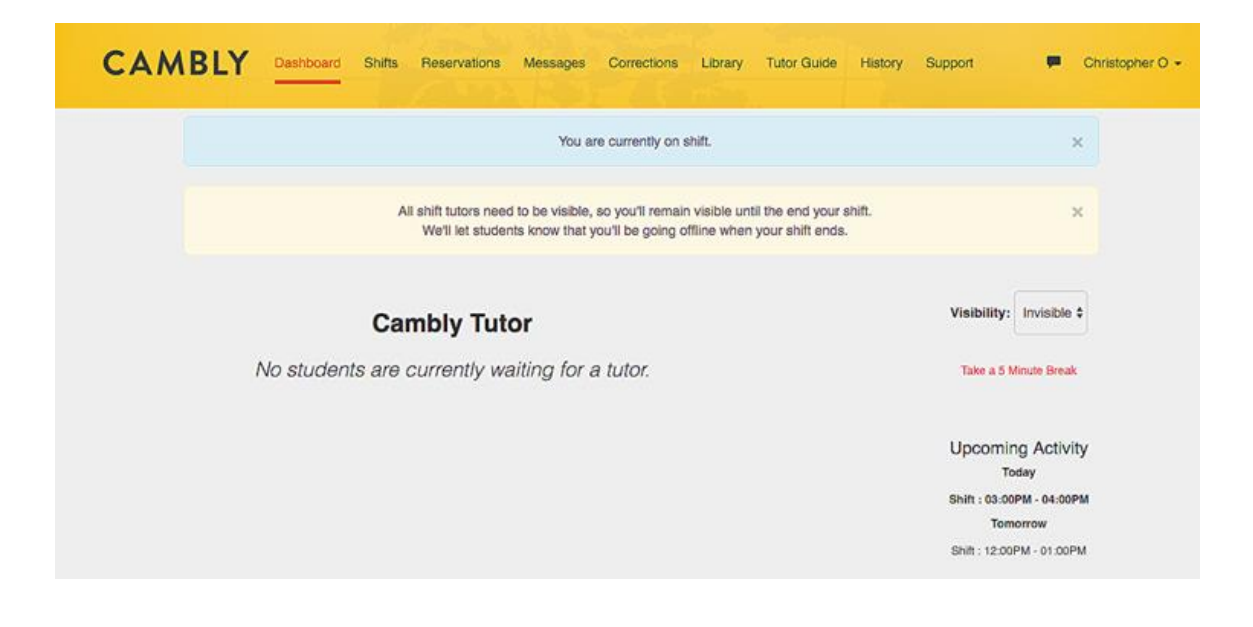

**Figure 2.4 GUI for Cambly for Web-based**

## <span id="page-28-1"></span><span id="page-28-0"></span>**2.4.3 EMT Tutor NREMT-B Study Guide**

The EMT tutor could be a comprehensive coaching tool for the Emergency Medical Technician (EMT) Basic. This application is made by Code3Apps company that develops mobile apps for Emergency Responders to reinforce their coaching and development as skilled crisis managers. during this application there, square measure over a thousand doable quiz queries and flashcards on the market. The functions on the market is Bookmarking feature that enables the user to save lots of tough queries, flashcards, or eventualities for later study. this permits the user to tailor the expertise to their wants. Explanations section so the user learns from each question and placard. Over a thousand Quiz queries and a thousand Flashcards ready by Emergency Medical Services (EMS) instructors that square measure concerned in each EMS education and running calls within the streets. during this application even have a scenario-based section to help in taking text book material from page to street. Over fifty eventualities square measure given here, with additional to come back, that a user will undergo on their own or with a field pedagogue to stimulate the thinking processes that occur on a 911 decision. Material that has been developed by EMS educators that square measure current on latest National written account of Emergency Medical Technicians paramedical developments. EMT Tutor application could be a free mobile application and on the market for iOS and mechanical man. Figure 2.5 and Figure 2.6 shows GUI of EMT Tutor for mechanical man mobile application. the small print of options of this method will be talk to Table 2.2. (code3apps, 2013)

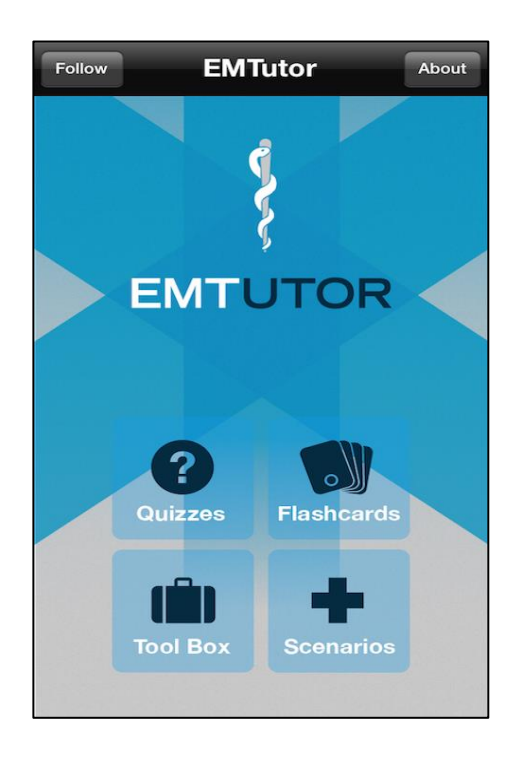

**Figure 2.5 GUI for EMT Tutor**

<span id="page-29-1"></span><span id="page-29-0"></span>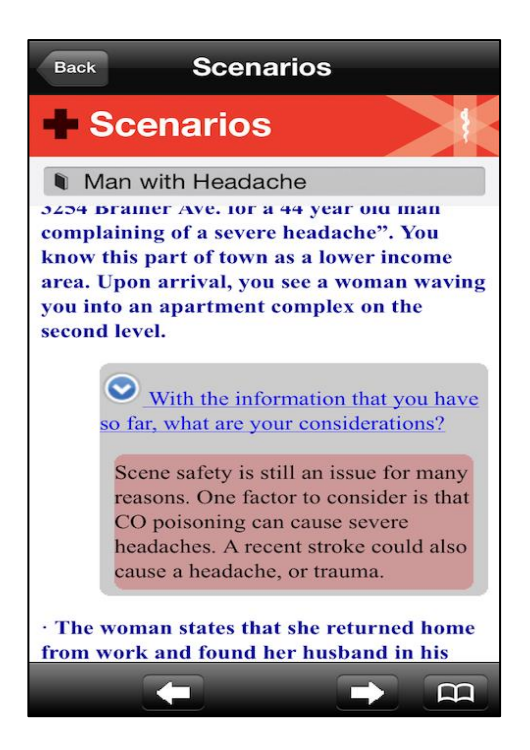

**Figure 2.6 GUI for EMT Tutor**

## <span id="page-30-0"></span>**2.5 Comparing the existing application and current application**

This topic will discuss the comparison between three existing application. Between these three existing applications, Snapask is a suitable application compared to Cambly, EMT Tutor because Snapask can access to Android, iPhone, and Web-based application and for student that need tutor this app is the best choice compare too Cambly and EMT Tutor that just focus on certain subject. Snapask also has the interactive and simple interface that can guide the user to use this application friendly.

| <b>Name</b>                                              | <b>Snapask</b>          | Cambly                  | <b>EMT Tutor</b>   | <b>EziTutor</b> |
|----------------------------------------------------------|-------------------------|-------------------------|--------------------|-----------------|
| Access to device                                         | Android,<br>iPhone, web | Android,<br>iPhone, web | Android,<br>iPhone | Android         |
| Purchased                                                | N <sub>o</sub>          | N <sub>o</sub>          | Yes                | N <sub>o</sub>  |
| Offline capabilities                                     | N <sub>o</sub>          | N <sub>o</sub>          | No                 | Yes             |
| Provide Location for<br>tutor                            | N <sub>o</sub>          | Yes                     | N <sub>o</sub>     | Yes             |
| Provide customize<br>subject                             | Yes                     | N <sub>o</sub>          | N <sub>o</sub>     | Yes             |
| Provide platform for<br>student and tutor to<br>register | Yes                     | Yes                     | N <sub>o</sub>     | Yes             |
| Provide platform to<br>earn income                       | Yes                     | Yes                     | N <sub>o</sub>     | Yes             |
| Detect nearest Tutor                                     | N <sub>o</sub>          | N <sub>o</sub>          | N <sub>o</sub>     | Yes             |
| User experience                                          | Moderate                | High                    | High               | Moderate        |

<span id="page-30-1"></span>**Table 2.2 Comparison between three existing applications and EziTutor**

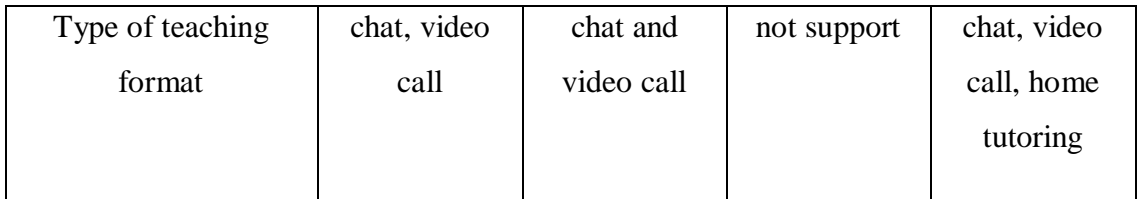

## <span id="page-31-0"></span>**2.6 Conclusion**

To sum up this literature review, EziTutor mobile application is an application that provide tutoring platform for tutor and student and meet each other. Most of the tutor apps nowadays are based on mobile application. This application is used to view Tutor availability and find the nearest tutor from location of user since the main problem faced nowadays and by comparing three existing applications is there no platform for student select their tutor based on payment that they can afford and deal themselves about the tutoring price. So, with this application, user can view tutor availability and the nearest tutor from their location and make it is easy for them to book the tutor. As for the conclusion, EziTutor is chosen to be a mobile based application since people likely to use smartphone rather that another device.

## **CHAPTER 3**

#### **METHODOLOGY**

#### <span id="page-32-1"></span><span id="page-32-0"></span>**3.1 Introduction**

This chapter is discussing about the methodology used in developing EziTutor application. In software engineering, a software development methodology or system development methodology is a framework used to structure, plan and control the process of developing an information system(Professionals, 2018). This chapter also will explain about the hardware and software that will be uses for development.

# <span id="page-32-2"></span>**3.2 Methodology**

This term is used to promote phases, techniques, mechanisms and rules. Documentation, processes, management and coaching to improve the software development standard. It is also a procedure or analysis of every field's principles. There are certain steps that need to follow when using style of models of methodologies which will be used to the event of any system like System Development Life Cycle (SDLC) and Rapid Application Development (RAD) (Professionals, 2018).

To select the foremost appropriate model to be used for the event of this project, numerous software package development life cycle models are researched. In results, Rapid Application Development (RAD) methodology has been hand-picked to be employed in this project since it will facilitate to lock, shorten the SDLC and turn out an improved result. RAD methodology is chosen as a result of it used least coming up with in favour of fast prototyping, this permits the system to be developed quicker and makes it straightforward to alter the need.

#### <span id="page-33-0"></span>**3.2.1 Rapid Application Development (RAD)**

This section discusses about the strategy that may be utilized in the event of this project. RAD model refers to a development life cycle that describes a method of necessities coming up with, design, implementation, verification and maintenance of the system. The computer code model that may be utilized in the event of EziTutor application is Rapid Application Development (RAD) model.

The ultimate purpose of RAD is to shorten the SDLC and during this approach respond earlier to dynamic data necessities of organizations as a result of the progression of the system will be measured, and time of development will be reduced. RAD will facilitate the systems run in no time with a decent quality. RAD can also manufacture high-quality system and primarily victimization unvaried prototyping at any stage of development and computerised development tools. RAD phases are shown in Figure 3.1 below:

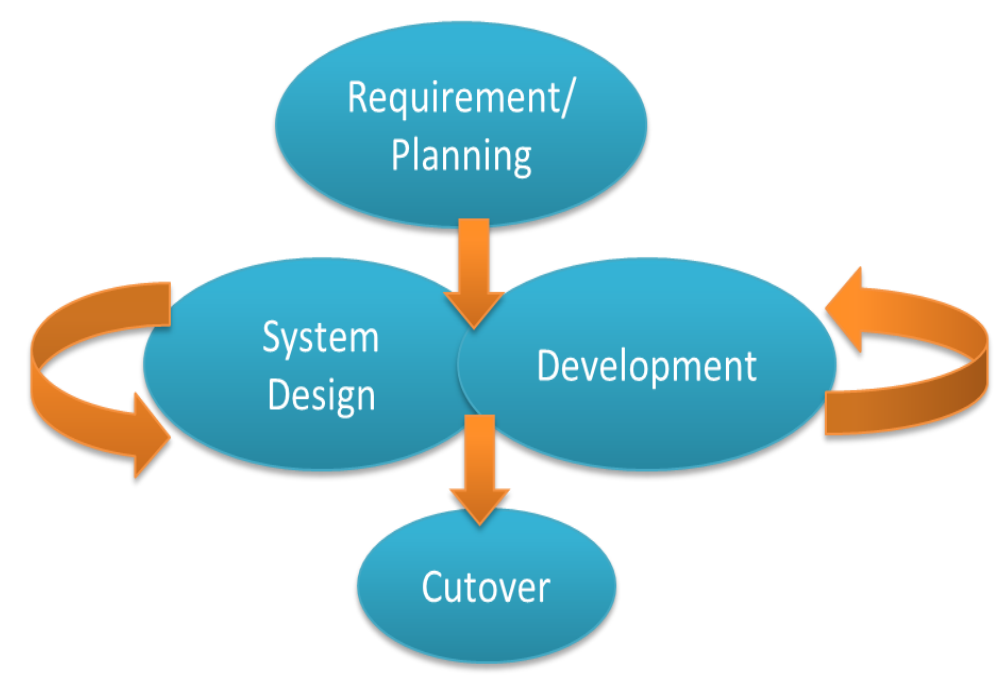

**Figure 3.1 RAD phases**

#### <span id="page-33-1"></span>**3.2.1.1 Requirement planning phase**

Also called the conception Definition Stage, this stage defines the business functions and information subject areas that the system can support and determines the system's scope. The developers ought to discuss and agree on business desires, project scope, constraints, and system needs. It ends once the team agrees on the key problems and obtains management authorization to continue. this can be done to document the initial needs for the system All the specified practicality for the system is collected from the consumer and therefore the end-users.

## **3.2.1.2 User design phase**

In this part, information regarding additional regarding the user design for this project like users interact with systems analysts, develop models and prototypes that represent all system processes, inputs, and outputs. User design phase can rework the client needs into details and clarify the functionality of the diagram as well as the layout of the project platform. User design is interactive method that enables users to modify, understand, and approve an operating model of the system that meets user's demand. This part conjointly describes the input, output and interface of the event of EziTutor application.

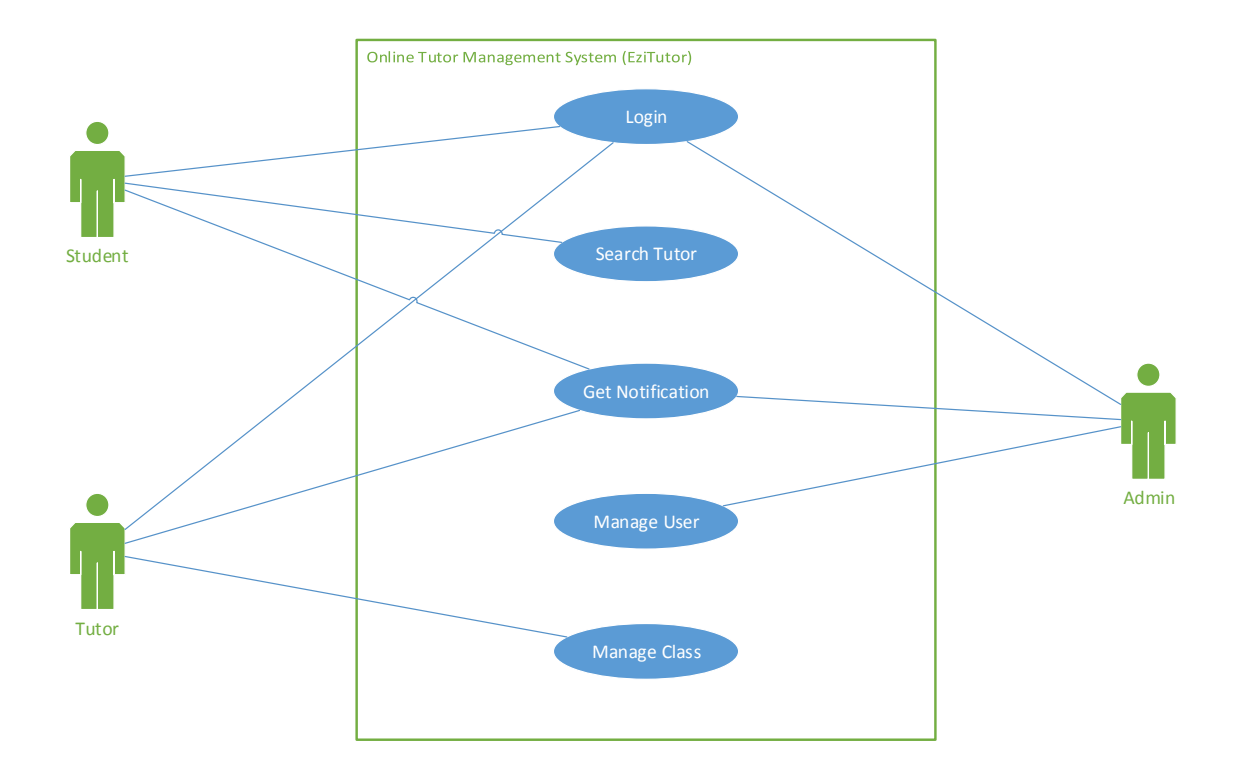

<span id="page-34-0"></span>**Figure 3.2 use case diagram for EziTutor**

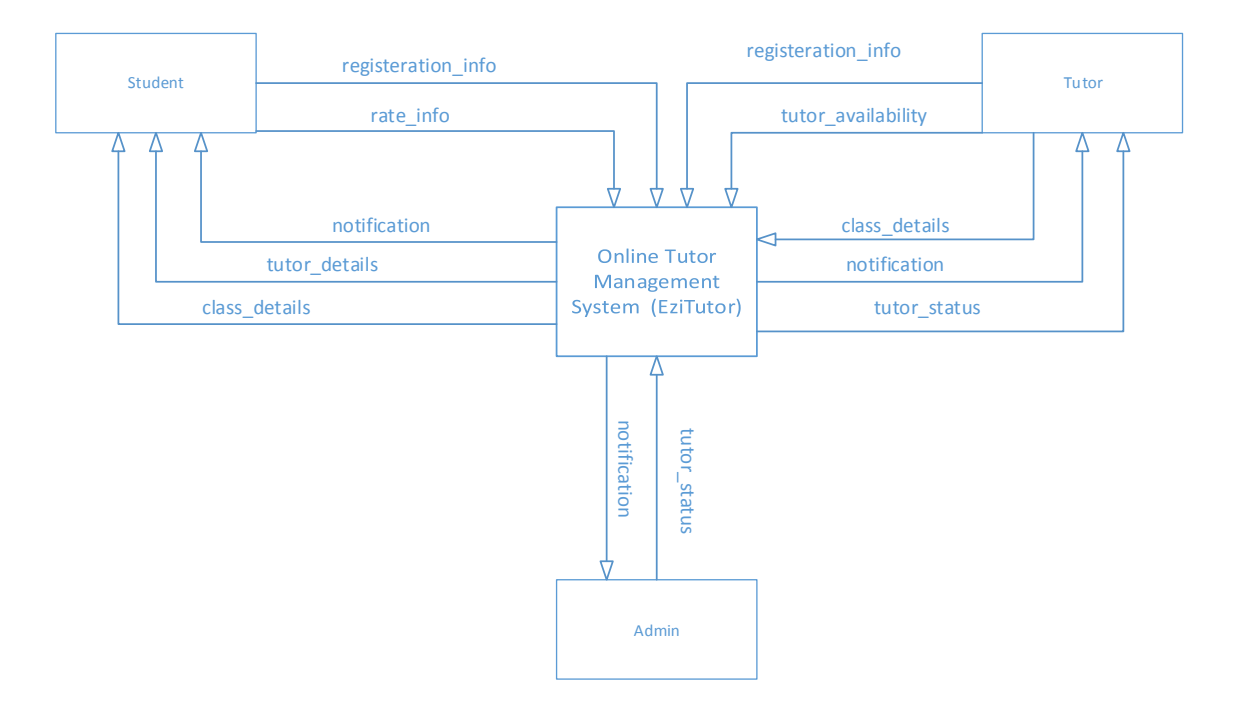

**Figure 3.3 context diagram for EziTutor**

<span id="page-35-0"></span>From the use case diagram and context diagram, the actor that involved in the application are Student, Tutor and Admin. There are 5 things that will be discuss in detail in Appendix A which is login, search tutor, get notification, manage user and manage class.

#### **3.2.1.3 Construction phase**

This stage also defines the business functions and the data subject areas that the system will support and determine the scope of the system. The patron and thus the end users collect all the specified utility for the system. The developers should be forced to discuss and agree on business needs, scope of the project, constraints and system requirements. It ends when the team agrees on the key issues and gets management permission to carry on. This can often be done to document the system's initial needs.
#### **3.2.1.4 Cutover phase**

Cutover half is that the last a part of RAD methodologies. among the Cutover half, the entire technique is compressed. throughout this stage, the system needs to be complete with cryptography and technique testing of EziTutor application. As a result, the new system is created, delivered, and placed operative a great deal of sooner. The core performance of the device and to boot the installation, this type of testing is checked properly to ensure that the device remains fully sensitive once it is installed in the machine. By doing this project, sort of testing that has been used is sensible testing where it helps to verify that the system or application will perform and functions properly in line with the interface that already vogue.

#### **3.2.2 Propose User Interface**

This section shows the proposed designs for EziTutor Apps. This design is only to illustrate how EziTutor Apps would be. The designs presented are not the final system designs and will be modified according to client requirements and satisfaction.

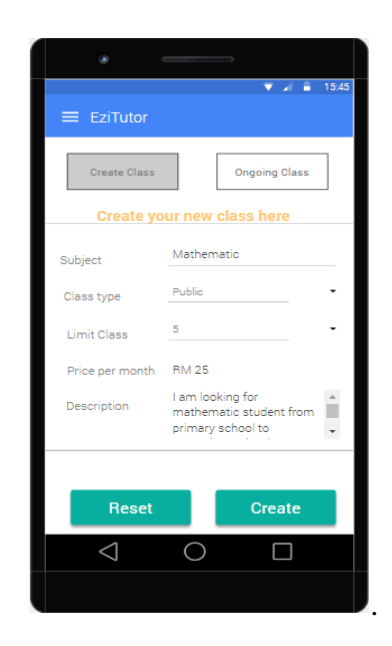

**Figure 3.4 create class page**

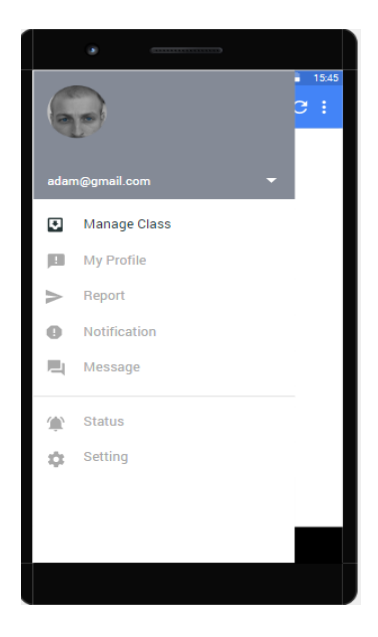

**Figure 3.5 panel**

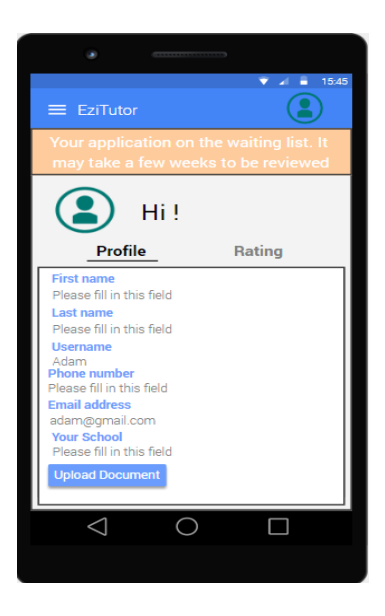

**Figure 3.6 manage profile** 

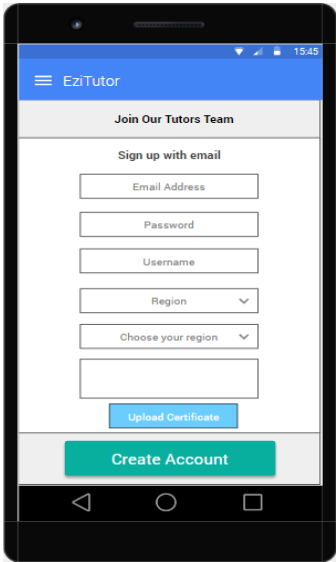

**Figure 3.7 Tutor registration**

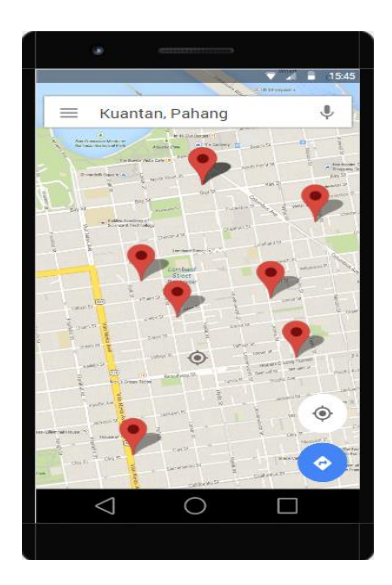

**Figure 3.8 search tutor**

#### User Interface 관 **USER PRESENTATION Presentation Logic** Communications ionfiguration Application Facade **LOMMON** Security Ħ **BUSINESS** Components Workflow Entities Data Access Data Utilities Service Tools DATA **Local Data Mobile Device** 1 Remote DATA SVC Data Access Services Sync Infrastructure

#### **3.2.3 General architecture and package module**

**Figure 3.9 Basic Architecture for EziTutor**

There are 3 layers within the Online Tutor Management System design. Start from the beginning, that is users, its needed services. Users can run the applying of the system. After that, the application information is on the server and all information can be saved on native data and information. That's why every layer can start with user. The system users are a student, a tutor and a Administrator. In Business Layer, server aspect data is called primarily.

All the activities like application, services and message that created are delivered and employed in real time system over the net. For any request from user are sent from programme to business interface layer. Business layer additionally concerned association between the info accesses. Business Layer additionally sanction native customers to access application remotely via the net. the information in application services can pull through the net, and everyone information can save in server. In server, this layer can take all the knowledge and can be saving at info layer. (Ubaid Pisuwala, 2018)

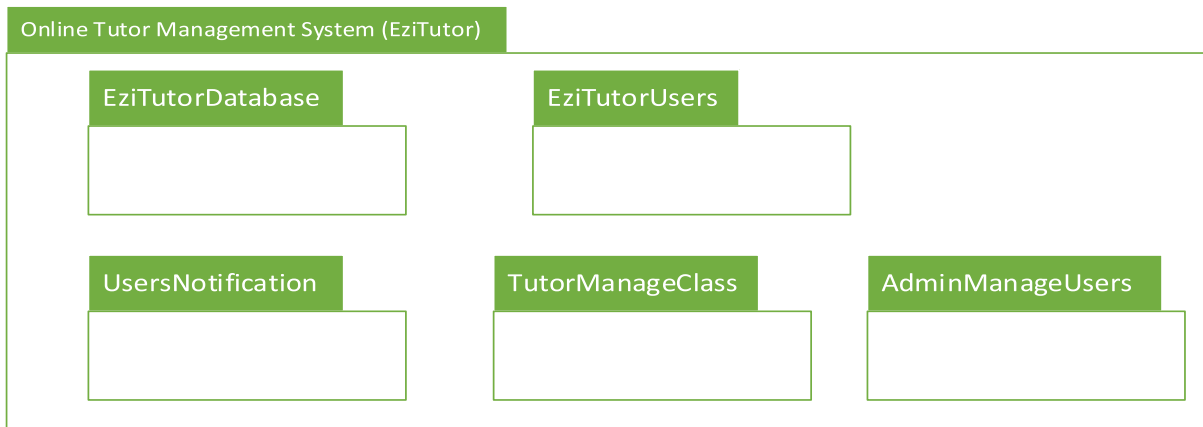

## **Figure 3.10 package module for EziTutor**

#### i. EziTutorDatabase

The package does not contain any classes. This package just acts as reuse database that consist many tables.

#### ii.EziTutorUsers

The package is responsible to display all Student, Tutor and Admin information.

a) viewUser Class

iiiUserNotification

The package is responsible to handle notification send by the user and system.

a) handleNotification Class

iv.TutorManageClass

The package is responsible to handle management of class create by Tutor.

a) tutorManage Class

#### v.AdminManageUser

The package is responsible to handle management of User process by Admin.

a) adminManage Class

## **3.2.4 Software Requirement Specification (SRS)**

Refer Appendix A

#### **3.2.5 Software Design Document (SDD)**

Refer Appendix B

#### **3.3 Hardware and Software Tools**

There are a few hardware and software that have been using in the development of EziTutor application.

#### **3.3.1 Hardware Tools**

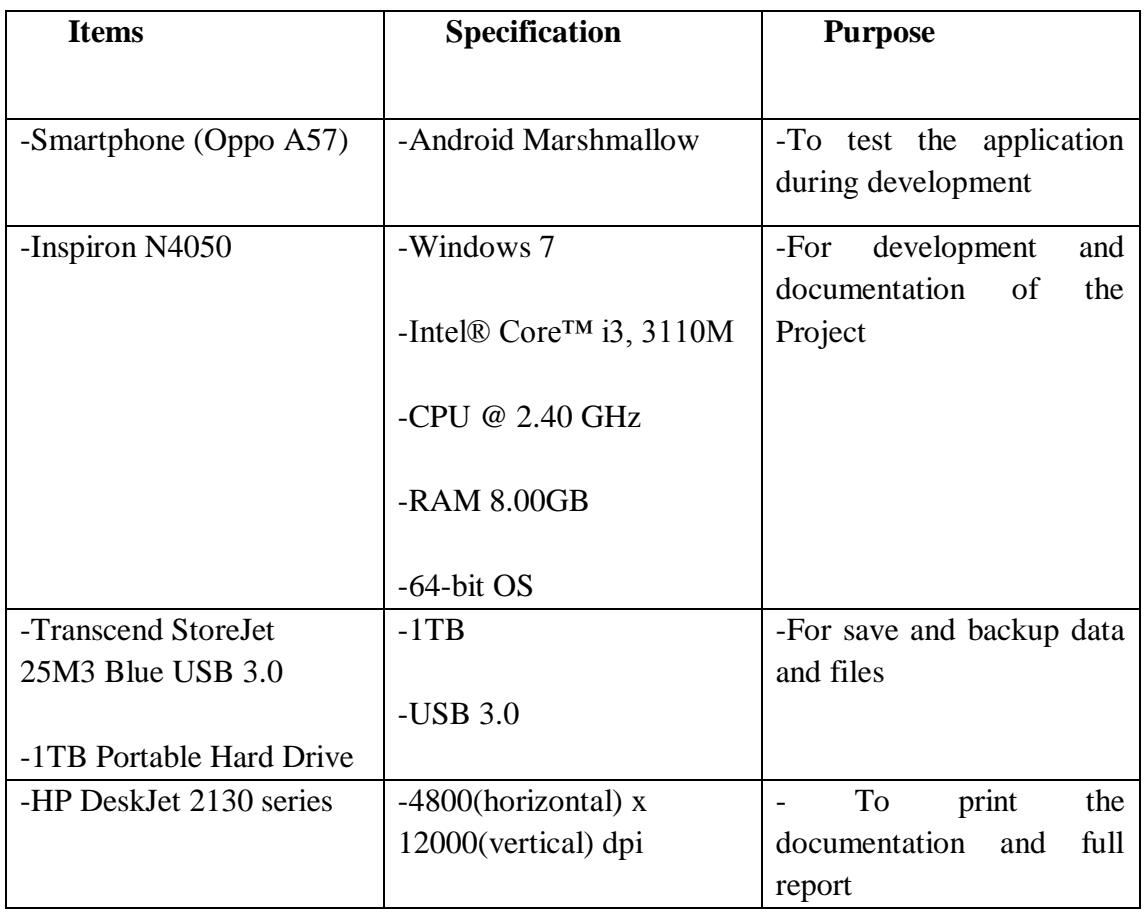

## **Table 3.1 detail of hardware use and its specification**

# **3.3.2 Software Tools**

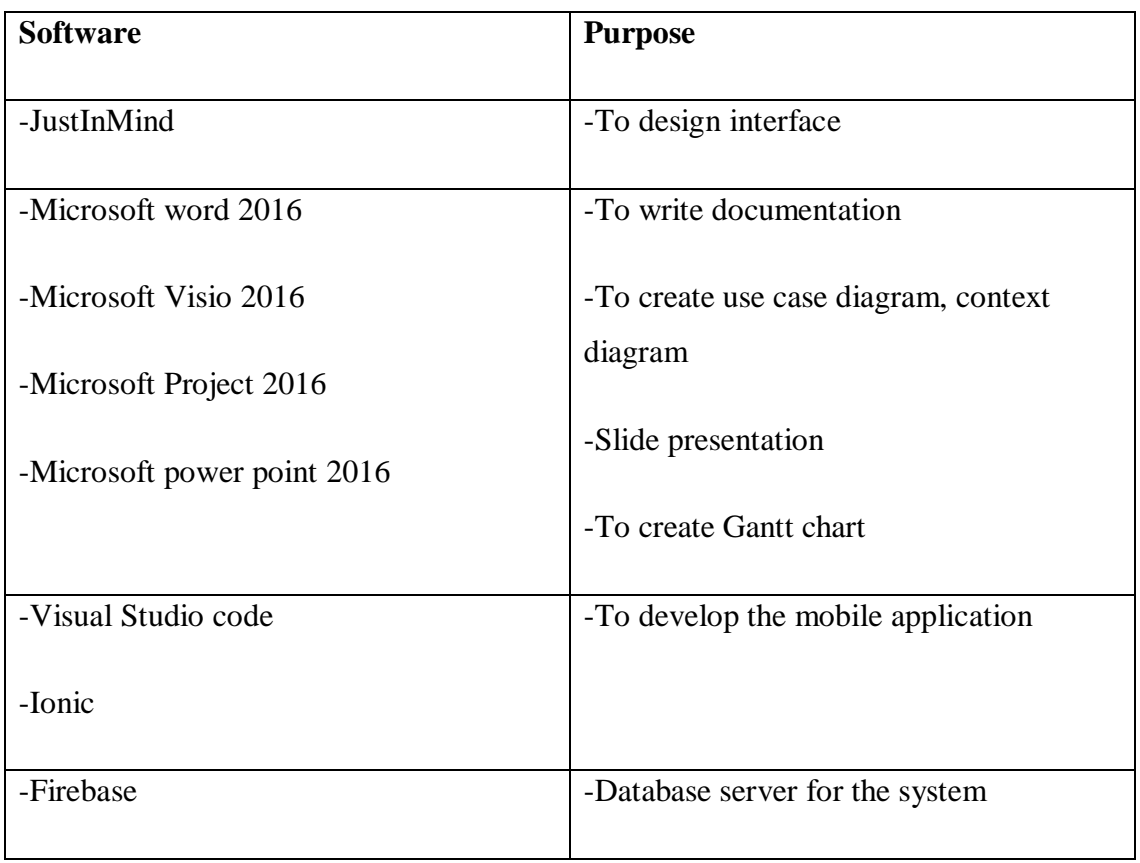

# **Table 3.2 detail of software use and its specification**

# **3.4 Gantt Chart**

The Gantt chart is provided for the EziTutor application to know the timeline for developing this application.

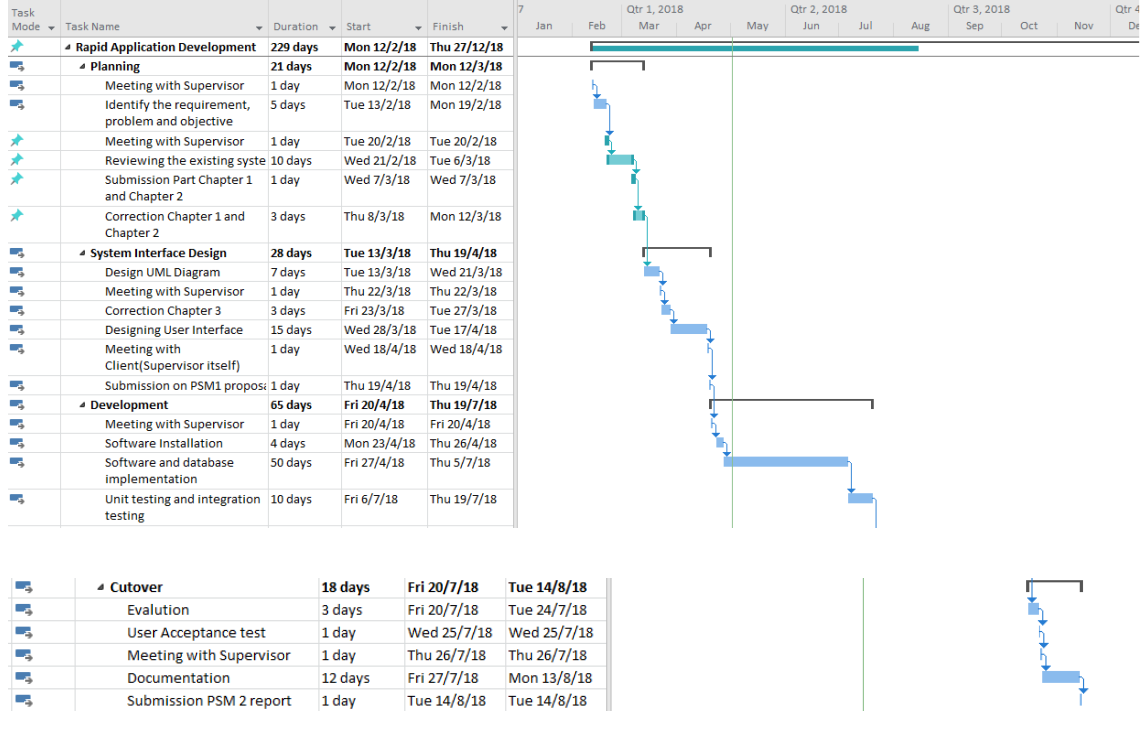

#### **Figure 3.11 Gantt chart for EziTutor development by using RAD method**

### **3.5 Testing Plan**

This half describe regarding a way to check the appliance of the project, by designing on how to do the check. the main points of the check are recorded and documented as follows wherever the check embody event, condition, expected result, actual result, output (pass/fail), and comment. The designed check cases are accustomed proceed with the testing part. The check cases can collect and record all errors occur throughout testing part for application correction. Table 3.3 shows the example of the test plan.

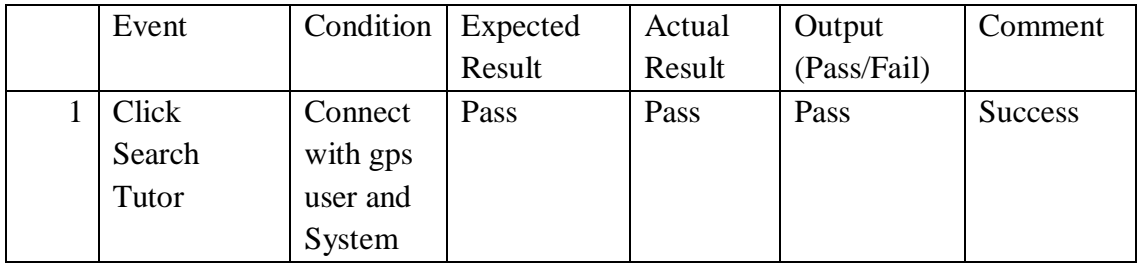

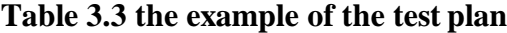

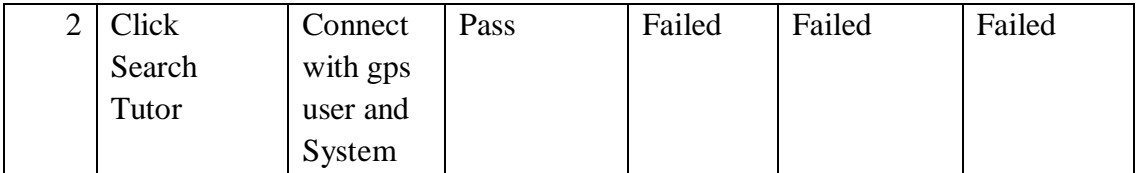

#### **CHAPTER 4**

#### **RESULTS AND DISCUSSION**

#### **4.1 Introduction**

This chapter explain about the result that have been collected from EziTutor mobile application and discussion. These results produced by implementing and testing the application in certain condition and phase. Implementing and testing is very important in every project development to meet the user requirement, control the quality of the application and have a reliability, high performance application deliver to the client and user. In addition, it explains how the EziTutor mobile application will be tested based on certain condition to pass to production including the result from the testing process.

Section 4.2 shows the implementation steps for the application project. In section 4.3, the section will have discussed about the testing process of the mobile application to the user. The user will test the mobile application and comment from the user will be recorded in Table 4.1 and 4.2. Next, section 4.4 gives a brief description about the result that are obtained from the application. It included the design and layout of the application that's being used by the user. While, the advantages and disadvantages of the mobile application are stated in section 4.5. Lastly, section 4.6 will conclude all the content in the chapter.

#### **4.2 Implementation Data/Model/Process/Hardware**

#### **4.2.1 Implementation**

This subsection will show the code that has been implement in the EziTutor mobile application. The software that used to create this application are Node.js,

Github, Ionic Framework and Visual Studio Code. Language that used is HTML 5, Typescript, Angular and RxJS.

a) Class Welcome

```
1 E import { Component } from '@angular/core';
 2 import { IonicPage, NavController, NavParams } from 'ionic-angular';
 3 import { AlertController } from 'ionic-angular';
     import { StdLoginPage } from '../std-login/std-login';
 \overline{a}import { Judouglandge } from '../tutor-login/tutor-login';<br>import { JutorLoginPage } from '../tutor-login/tutor-login';<br>import { AdminLoginPage } from '../admin-login/admin-login';
 \mathbf{R}6
 \overline{7}8
     @IonicPage()
\bullet@Component({
      selector: 'page-welcome',
LØ
L'E
       templateUrl: 'welcome.html',
L2\mathcal{V}export class WelcomePage {
\mathbb{R}\mathsf{L}415constructor(public navCtrl: NavController, public navParams: NavParams,
         private alertCtrl: AlertController) {
16
17ŋ,
L8
L9
         presentAlert() {
           let alert = this.alertCtrl.create(\vert2Ø.
_{\rm 21}title: 'Welcome',
            subTitle: 'Together we learn',
22buttons: ['OK']
23
           \mathbf{E}2425alert.present();
26.
         Ą,
_{27}^{18}tutorLogin(){
9G.
         this.navCtrl.push(TutorLoginPage);
30
         þ
3132adminLogin()this.navCtrl.push(AdminLoginPage);
33
34
        \overline{\phantom{a}}35.
36
        stdLogin(){
        this.navCtrl.push(StdLoginPage);
37
38
         <sup>1</sup>
39
        ionViewDidLoad() {
10
        this.presentAlert();
1112\mathcal{P}13\mathbf{I}<sup>}</sup>
15
```
#### **Figure 4.1 Class Welcome**

Figure 4.1 is the class where user need to select whether they are Tutor, Student or Admin. This class control the type of the user account.

#### b) Class Login

```
constructor(private navParams: NavParams, private navCtrl: NavController, private auth: AuthService, fb: FormBuilder,<br>| private googlePlus: GooglePlus, private http: HttpClient, public loadingCtrl: LoadingController) {
   this.loginForm = fb.group({<br>mail: ['', Validators.compose([Validators.required, Validators.email])],<br>password: ['', Validators.compose([Validators.required, Validators.email])],<br>password: ['', Validators.compose([Validator
   \mathcal{Y}) ;
\frac{1}{3}login() {let data = this.loginForm.value;
   if (!data.email) {
   \frac{1}{1} return;
   let credentials = {
     email: data.email,
    password: data.password
   \mathbf{h}this.auth.signInWithEmail(credentials)
       .then(
       () => this.navCtrl.setRoot(StdSideMenuPage),<br>error => this.loginError = error.message
      \rightarrowÏ
```
#### **Figure 4.2 Class Login**

Figure 4.2 is the class to Login to class Home. This class control the authorize of valid user by referring their email and password.

#### c) Class Register

```
constructor(
  fb: FormBuilder, public navCtrl: NavController, public navParams: NavParams, private auth: AuthService,
  private afAuth: AngularFireAuth, private afDatabase: AngularFireDatabase
\rightarrow {
  this.form = fb.group({
    firstname: ['', Validators.compose([Validators.required, Validators.required])],
    lastname: ['', Validators.compose([Validators.required, Validators.required])],
    email: [''
                ', Validators.compose([Validators.required, Validators.email])],
   password: ['', Validators.compose([Validators.required, Validators.minLength(6)])],
   gender: ['', Validators.compose([Validators.required, Validators.required])],<br>country: ['', Validators.compose([Validators.required, Validators.required])],<br>state: ['', Validators.compose([Validators.required, Validators.r
  Hj
signup() {
  let data = this.form.value;
  let credentials = {
   email: data.email.
   password: data.password
 \mathcal{H}this.auth.signUp(credentials).then(
   () => this.navCtrl.setRoot(StdLoginPage),
   error \Rightarrow this.isgrupError = error.message\lambdaĄ,
```
#### **Figure 4.3 Class Register**

Figure 4.3 is the class to Register for new user and to Login into the application. This class get the user details and save in database.

#### d) Class Location

```
loadmap() {
  var mapboxgl = require('mapbox-gl/dist/mapbox-gl.js');
 mapboxgl.accessToken = 'pk.eyJ1IjoibXVraGFpIiwiYSI6ImNqcGJlMjdocTBkejgza292amo4NjRnb2kifQ.CBakBZywTtSFQfWDwZ79Lg';
 //initialize the map
  var map = new mapboxgl.Map({
   container: 'map',
   style: 'mapbox://styles/mukhai/cjpd9kaai09s22rmnmzeoye13',
   center: [2.317600, 48.866500],
   zoom: 12.0
  \mathcal{D}var positionOptions;
  let geoTracker = new mapboxgl.GeolocateControl({
   positionOptions: {
      enableHighAccuracy: true,
     timeout: 5000,
     maximumAge: 0
   ъ.
   trackUserLocation: true,
 \},<br>this.updateLocation(positionOptions)
  Ĵз.
  this.loadDummyTutor(map, mapboxgl);
 map.addControl(geoTracker);
ł
```
#### **Figure 4.4 Class Location**

Figure 4.4 is the class where Mapboxgl is applying to put marker of event and class marker. User can click the marker and get the detail of it. Moreover, they can reserve their place if they interested.

#### e) Class TutorMyClass

myEvent = {} as TutorMyEvent;

```
constructor(private afAuth: AngularFireAuth, private afDatabase:AngularFireDatabase,
 public navCtrl: NavController, public navParams: NavParams, public viewCtrl: ViewController,
  public alertCtrl:AlertController, private camera:Camera) {
\overline{ }
```

```
saveMyEvent(){
  this.afAuth.authState.subscribe(auth => {
   const pushId = this.afDatabase.createPushId();
   if(this.eventImage!=null)
   this.eventImage = storage().ref('eventsPicture/${auth.uid}/${pushId}');
   const item = \{title: this.myEvent.title,
     description: this.myEvent.description,
     id: pushId,
     venue: this.myEvent.venue,
     payment: this.myEvent.payment,
     startDate: this.myEvent.startDate,
     endDate: this.myEvent.endDate,
     dueDate: this.myEvent.dueDate
   33
   this.afDatabase.list('tutorMyEvent/${auth.uid}').set(item.id,item);
   //this.calendar.createEvent(this.myEvent.title);
   alert("Event save");
   // this.save():this.navCtrl.pop();
 );
Ä
```
#### **Figure 4.5 Class for Create Class**

Figure 4.4 is the class for user create class for a subject and post it on the application.

#### f) Class TutorMyEvent

myEvent = {} as TutorMyEvent;

```
constructor(private afAuth: AngularFireAuth, private afDatabase:AngularFireDatabase,
  public navCtrl: NavController, public navParams: NavParams, public viewCtrl: ViewController,
  public alertCtrl:AlertController, private camera:Camera) <a>
\overline{\mathbf{r}}
```

```
saveMyEvent(){
  this.afAuth.authState.subscribe(auth => {
    const pushId = this.afDatabase.createPushId();
    if(this.eventImage!=null)
    this.eventImage = storage().ref(`eventsPicture/${auth.uid}/${pushId}`);
    const item = \{title: this.myEvent.title,
     description: this.myEvent.description,
     id: pushId.
     venue: this.myEvent.venue,
     payment: this.myEvent.payment,
     startDate: this.myEvent.startDate,
     endDate: this.myEvent.endDate,
     dueDate: this.myEvent.dueDate
    \mathcal{H}this.afDatabase.list('tutorMyEvent/${auth.uid}').set(item.id,item);
   //this.calendar.createEvent(this.myEvent.title);
   alert("Event save");
   // this.save():this.navCtrl.pop();
 \mathcal{Y}Ä
```
#### **Figure 4.6 Class for Create Event**

Figure 4.5 is the class for user create event of interesting topic and post it on the application.

#### **4.2.2 Implementation Testing**

The mobile application through many phases of testing to implement the application process on this project. First, design the test cases based on the requirement function and interface so it suited with the process of application and can run testing smoothly. This is also to ensure that no error occur on the main process flow of the user interface application. At the second phase, based on the test cases from phase one, the functionality testing, test design specification and other testing is conducted. For

example, button, pop-up alert, navigation and other is functioning without any bug. At the last phase, the process and function of the application will be tested to ensure that all the function such as the server connection and smartphone camera working fine. The implementation of the application development was done by using Visual Studio as IDE in this project. All the data from the above phase will be recorded on User Acceptance Test (UAT) to collect all the data.

#### **4.3 Testing and Result Discussion**

The respondent for this project is the targeted user which are students and tutor. This project was develop using Visual Studio Code by help of ionic framework and Android Emulator to test the application codes and function on smartphone. Firebase was used as database/server for this application.

The testing phase consist of few steps which first testing run by developer itself to ensure that all the code and interface are running smoothly. Second steps, the application will be tested on a client to ensure all the system are functioning according to application requirement. On this testing steps also will help the developer whether the function on the application suitable with the targeted user working environment. The technique uses to develop, test and implement this project has met the objective of this project which are:

- I. To identify the requirement that useful for the EziTutor.
- ii. To develop EziTutor using hybrid application.
- iii. To test the EziTutor achieved the objective and met the requirements.

The user test result will be recorded on User Acceptance Test (UAT) that will be provided at appendices C.

#### **4.4 User Manual**

The User Manual is provided for the EziTutor mobile application to know how to perform the functions offered in this application. For this documentation, kindly refer to appendices D.

#### **CHAPTER 5**

#### **CONCLUSION**

#### **5.1 Introduction**

The application is unsuccessfully meet the user satisfaction for this beta version. Although it has all the requirement/module from the use case design that mention in previous topic but from the user sight it does not enough satisfaction as the application does not have a good user interface design and some functionality that still need to fix the logic part. However, this version of application can be use in but have some limit which is can only support small number of user login in one time, can show the location but cannot find the nearest one and admin need to verify the resume by its own capabilities. To make it clear based on the objective that have state in previous chapter, this project manages to cover all the objective which is gathering the user's requirement, developing the application using the hybrid platform which is Ionic framework and test the application so that it met the user requirement.

#### **5.2 Advantages**

#### **The advantages that occurred during this development of project is as below:**

- I. Readymade Ionic Framework online By using the Ionic Framework, the design become easier and enhance the development time. The framework is easy to use and available online.
- II. No lagging

During the development using the Dell Inspiron, there is fewer lagging compare using the android studio IDE. Because of hardware limitation Ionic Framework give advantages for the developer.

#### **5.3 Constraints**

#### **The constraint that occurred during this development of project is as below:**

III. Design and developing database using Firebase

Using the Firebase database that implement the NoSql structure of database have some limitation to this project. EziTutor application use the Create, Read, Update and Delete (CRUD) method and its need more understanding because NoSql implement the parent child method. The structure is of database is more complex as it usesthe realtime database compare to MySql and SQLite. In this project also use the Mapbox gl javascript that need to store the data in GeoJSON format as it uses object and array format which not suitable in firebase.

IV. Integrating maps using Google Maps API

Starting July 2018, the google maps implement the new condition for their google maps API. There is limitation to use the google maps in this project, so the design has been changing from using the Google Maps to Mapbox gl. There a lot to be learn in short time as when develop using Google Maps cannot fit the project. The Google Maps become blank and cannot be use.

V. Integrating maps using Mapbox gl js

The maps are nice and suitable for the project but has also limitation such as the popup message for the marker cannot/hard to be customize. There are no alternative ways for developer to make changes in pop up message for marker in the Mapbox gl js. The navigation cannot be done well. There also limitation of function and method that can be use compare to Google Maps API.

#### **5.4 Future Work**

In the future, this project is needed to be upgrade as it has a good application and have a good potential to be market outside. The new version will be release after the maintenance and new module has been create that meet the users need and satisfaction. The design as mention need to be improve and modify to attract more user and get the good feedback. The Industrial Evolution (IR) 4.0 encourage developer to have better skill in programming and other such as Artificial Intelligent and Arduino. To make this application more complex and meet the IR 4.0, it will an implement Artificial Intelligent in it in the future. Thus, hopefully can this new version of application can be helpful for those who need and as for the application itself can be more capable, smooth, applicable, user-friendly and easy to be use by all users in different background.

#### **5.5 Conclusion**

As for the conclusion for the document of the project, this project is a systembased project which mainly targeting the student and tutor interaction for meeting each other. Admin role as support system in this application as it need to verify the quality of tutor that use this EziTutor application so that the student gets the qualify tutor for teaching them. Hopefully this application can be use in all region.

#### **REFERENCES**

- Babeesh. (2018). 1000 Chats Later: My Experience Tutoring English Online with Cambly. Retrieved May 4, 2018, from http://beyondbabeesh.com/my-experience-tutoring-englishonline-with-cambly/
- Cambly. (2018). English Tutors Online Cambly. Retrieved May 4, 2018, from https://www.cambly.com/english?lang=en
- code3apps. (2013). Home Code3 Apps. Retrieved May 4, 2018, from http://www.code3apps.com/
- Labour, T., & Survey, F. (2015). Department of Statistics Malaysia Press Release, *264*(June), 5–9. https://doi.org/10.1017/CBO9781107415324.004
- Lumpur, K. (2016). Researching Private Supplementary Tutoring, 49–59. https://doi.org/10.1007/978-3-319-30042-9
- Multidots. (2014). Difference Between Native vs Hybrid Android App Development. Retrieved April 15, 2018, from https://www.multidots.com/difference-native-vs-hybrid-android-appdevelopment-2/
- Professionals, A. of M. T. (2018). Software Development Methodologies. Retrieved April 17, 2018, from http://www.itinfo.am/eng/software-development-methodologies/
- Renehan, S. (2015). Rising Tuition in Higher Education : Should we be Concerned ? *Visions for the Liberal Arts*, *1*(1), 1–16.
- Snapask. (2018). Snapask: Learn confidently and efficiently. Retrieved May 2, 2018, from https://snapask.com/en-my/
- Ubaid Pisuwala. (2018). All about App architecture for efficient mobile app development. Retrieved May 4, 2018, from https://www.peerbits.com/blog/all-about-app-architecturefor-efficient-mobile-app-development.html

# **APPENDIX A**

# **SOFTWARE REQUIREMENT SPECIFICATION (SRS)**

**For**

# **Online Tutor Management System (EziTutor)**

**Generated by:**

**Muhammad Khairil Akmal Bin Mohd Khairuddin CB15128** 

#### **1.0 PRODUCT DESCRIPTION**

This section describes the detail of user characteristic of the system and the constrain of the system.

## **1.1 User Characteristic**

The user of this system consists of 3 users; Student, Tutor and admin, where the admin is EziTutor Staff.

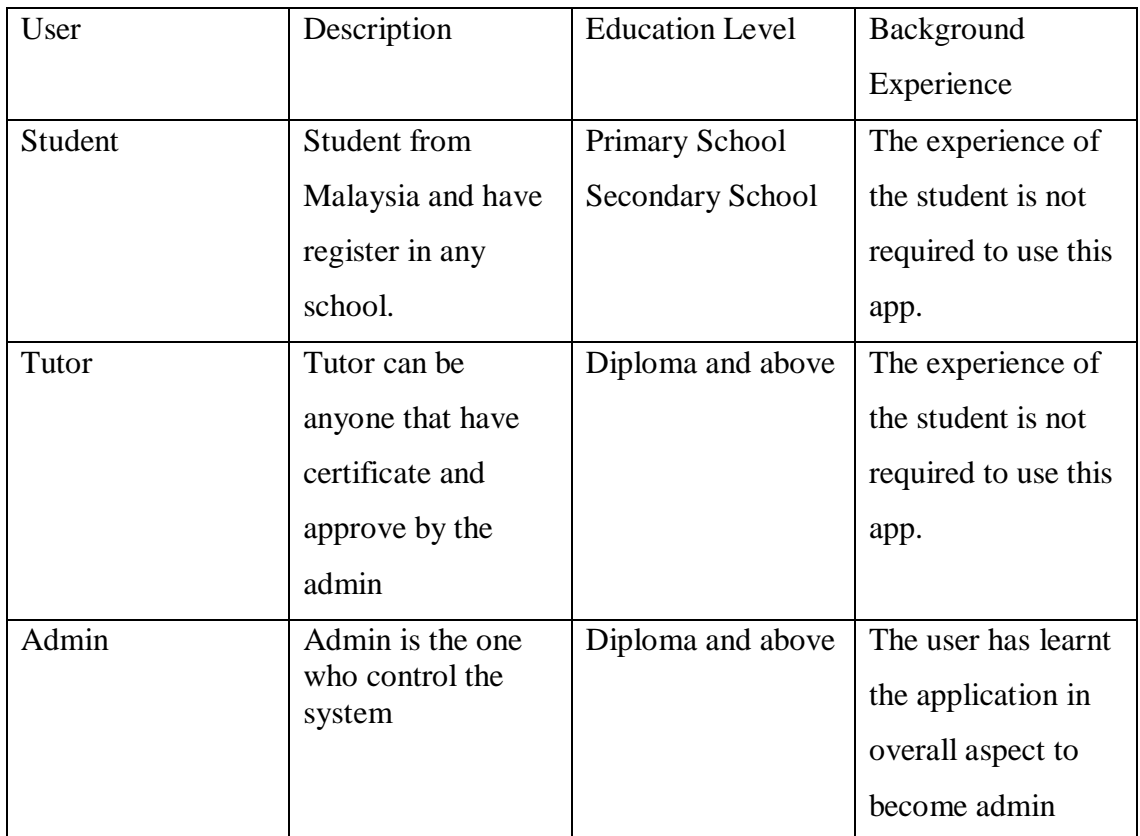

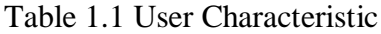

## **1.2 Constrain**

- i. Internet Limitation Smartphone that have slow internet connection will experience poor performance when using the application.
- ii. Policy Only student and tutor from Malaysia can use this application.
- iii. Hardware Limitation The smartphone must have Global Positioning System embedded in their phone architecture.

# **2.0 INTERFACE REQUIREMENT**

This section describes the detail of user interface of the system.

#### **2.1 User Interface**

This section explains about basic interface of the system

#### **2.1.1 Create Class Page**

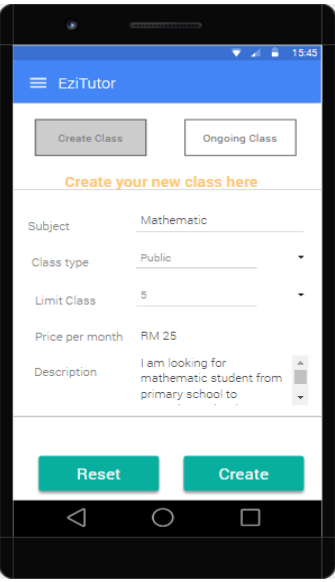

# **2.1.2 Side Bar Page**

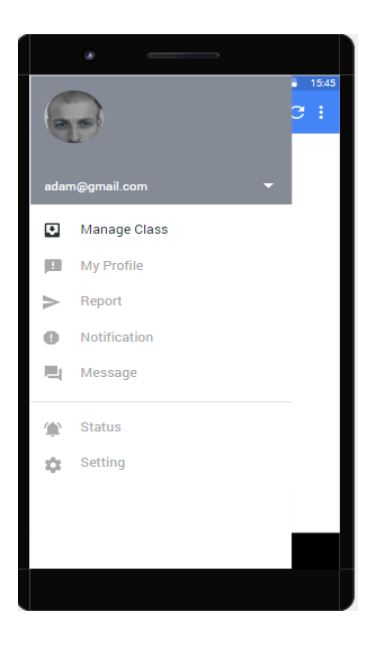

**2.1.3 Manage Profile page**

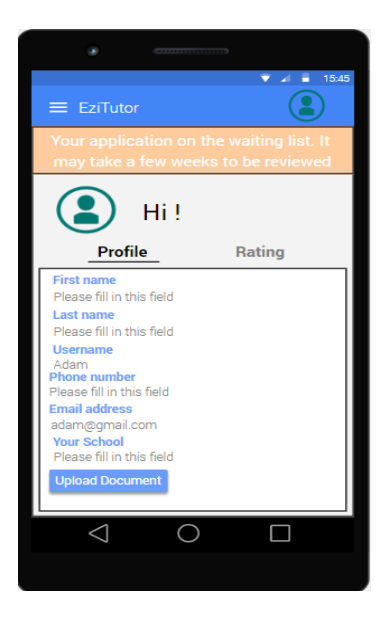

# **2.1.4 Registration page**

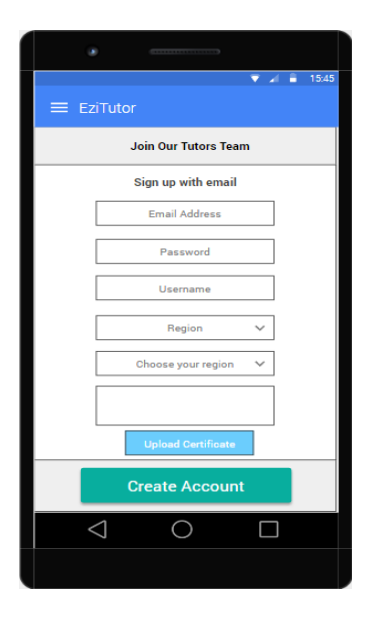

**2.1.5 Search Tutor Page**

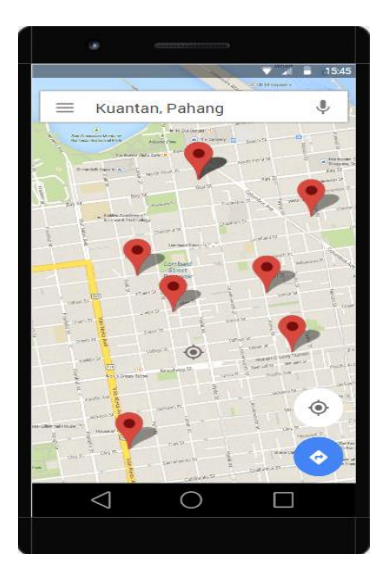

# **2.2 Hardware Interface**

Not applicable

# **2.3 Software Interface**

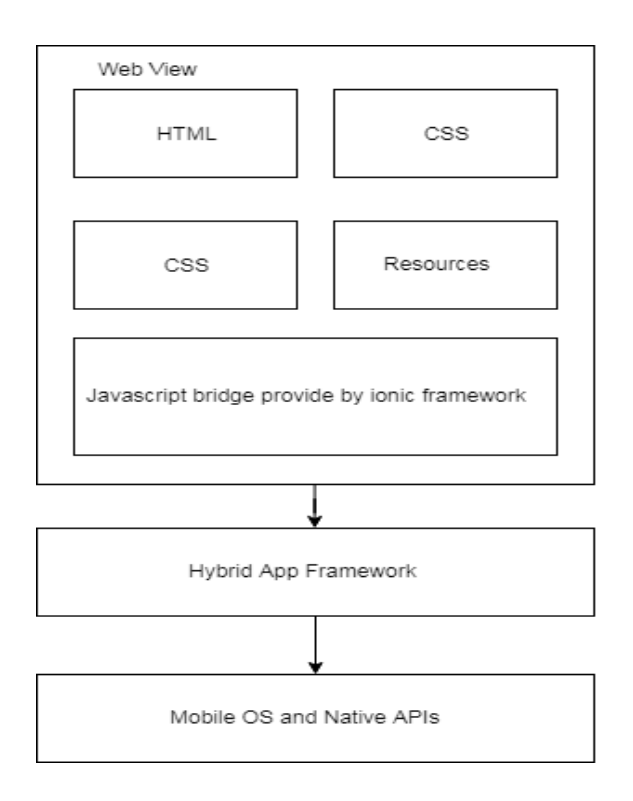

# **3.0 Software Product Features**

# **3.1 Use case Login**

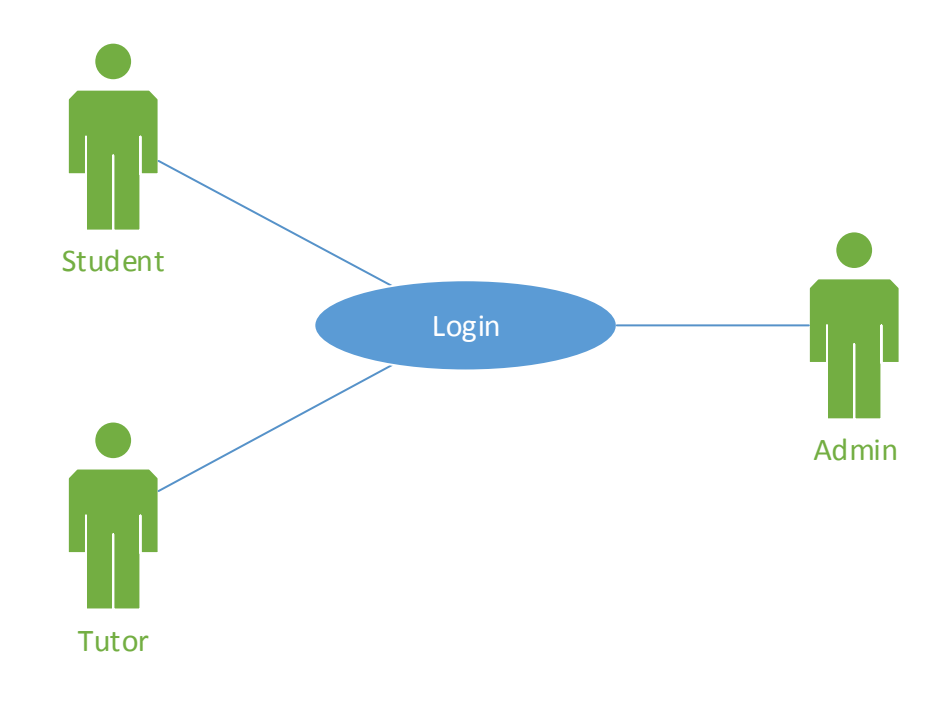

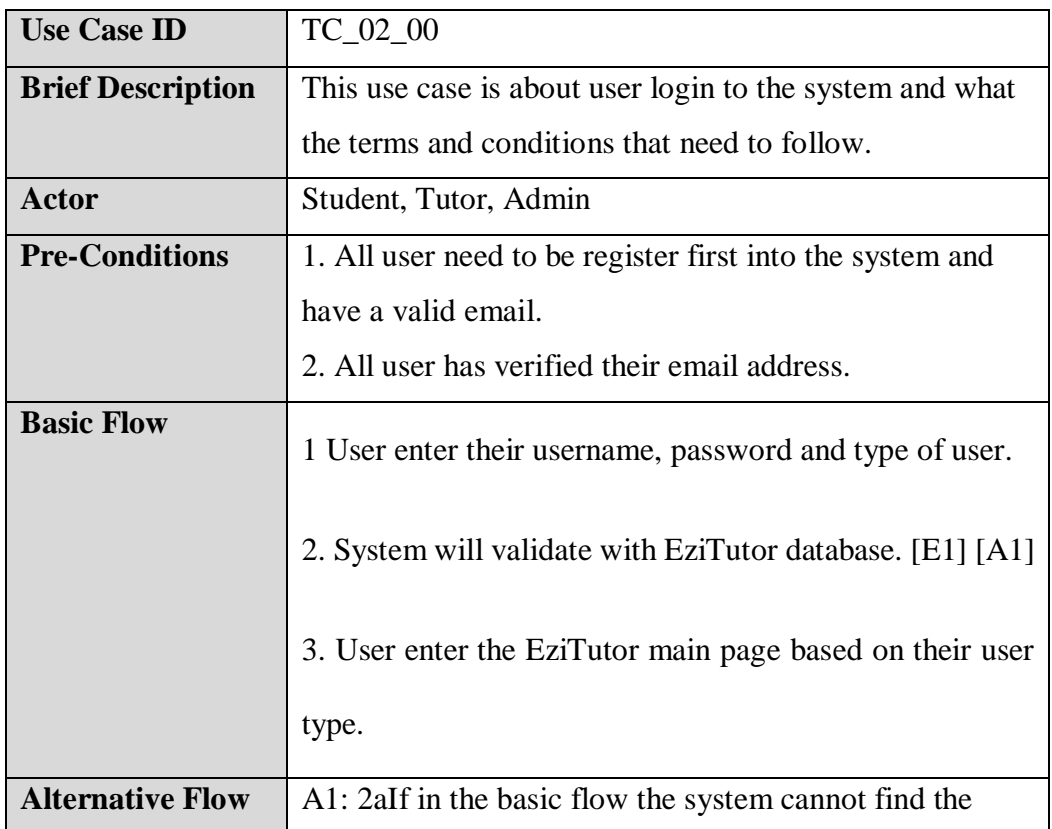

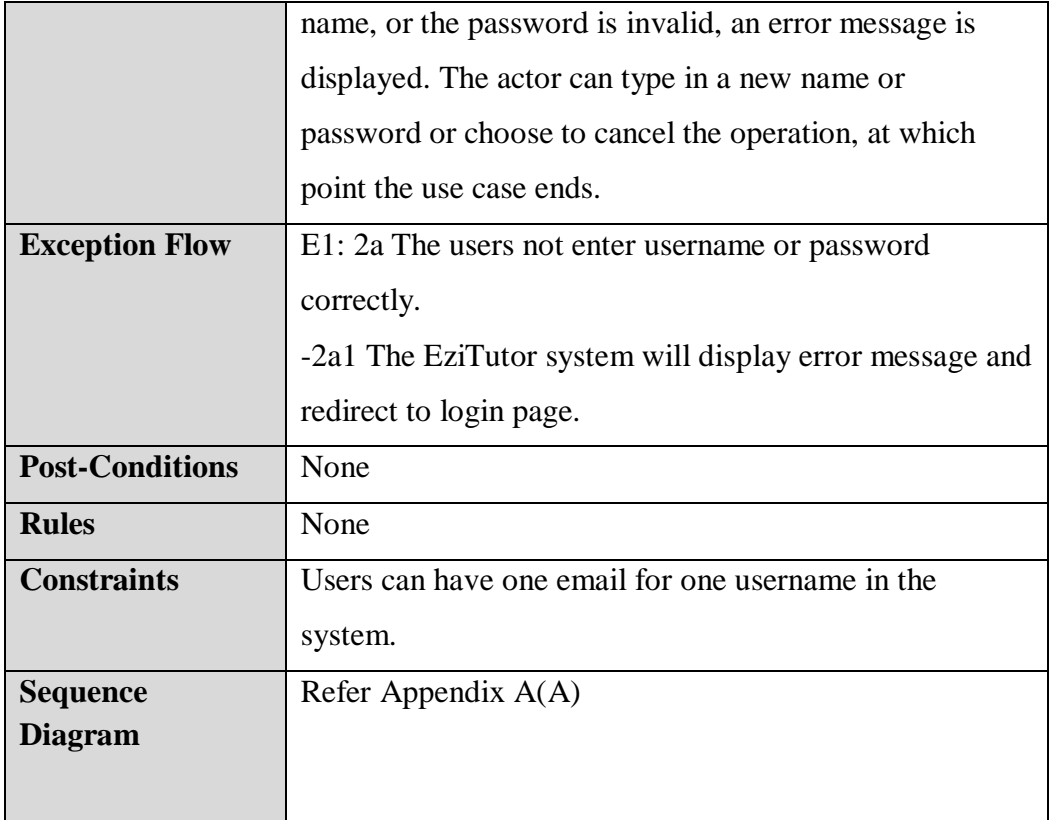

# **3.2 Use case Search Tutor**

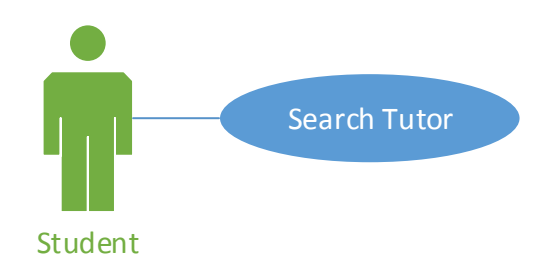

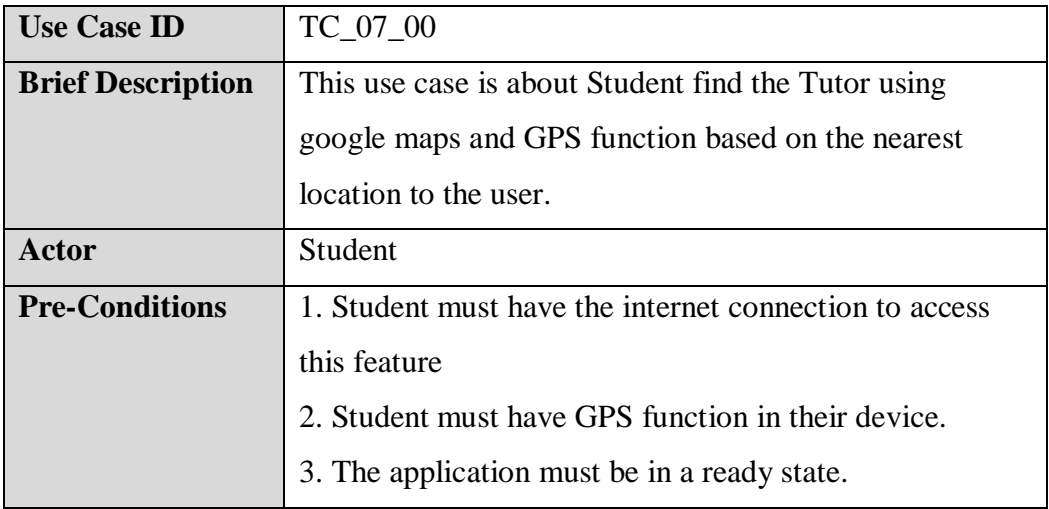

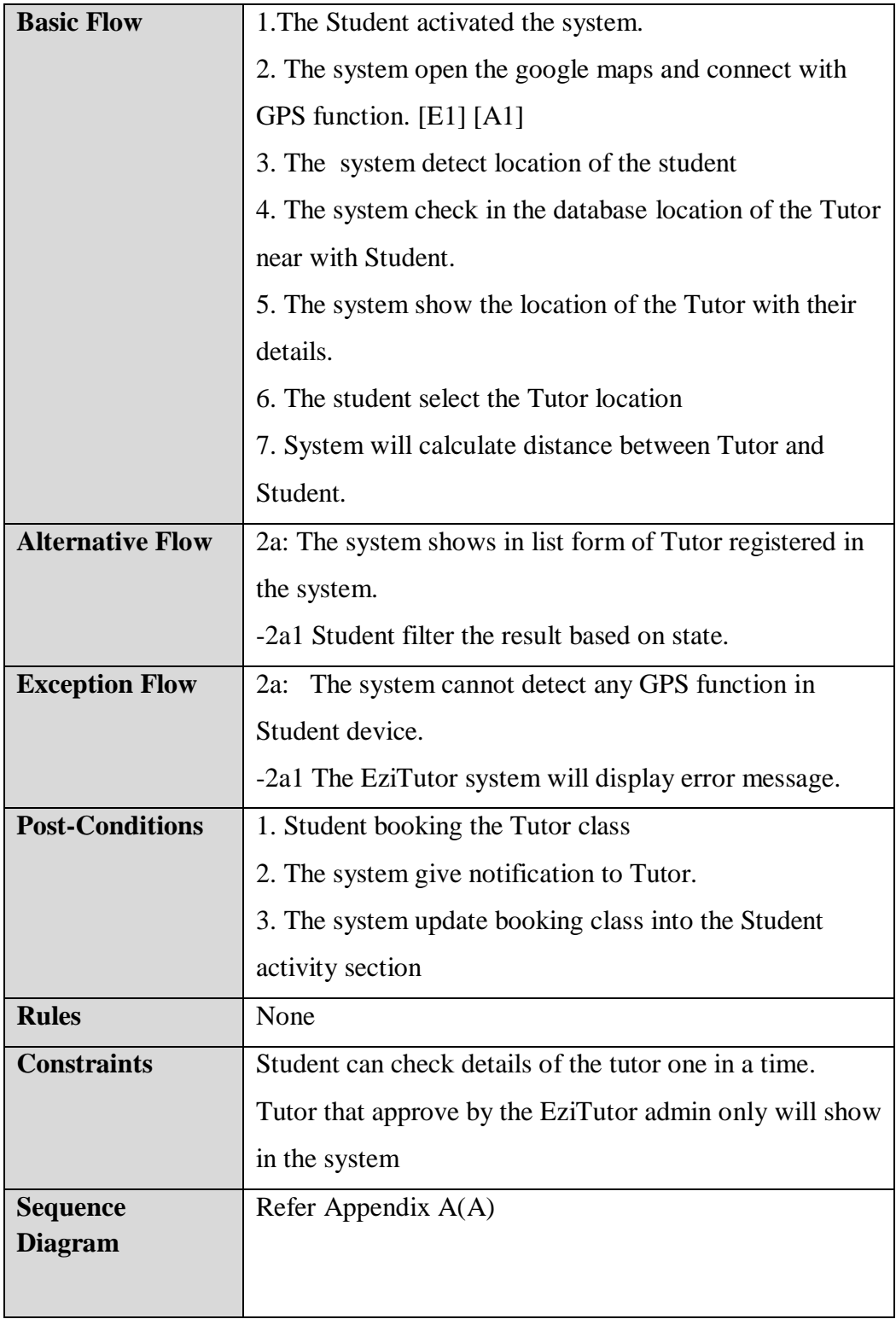

# **3.3 Use case Get Notification**

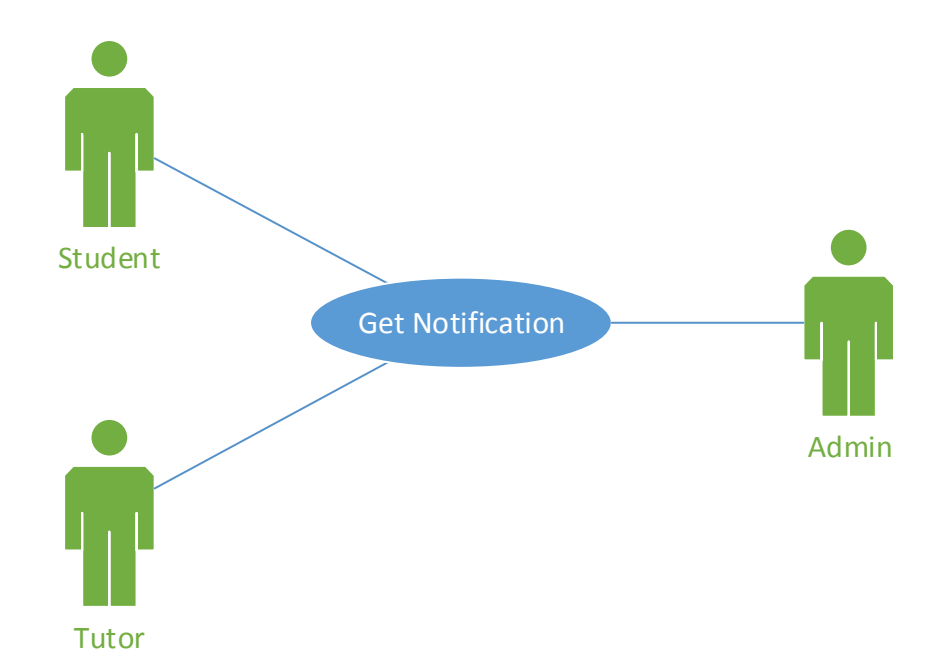

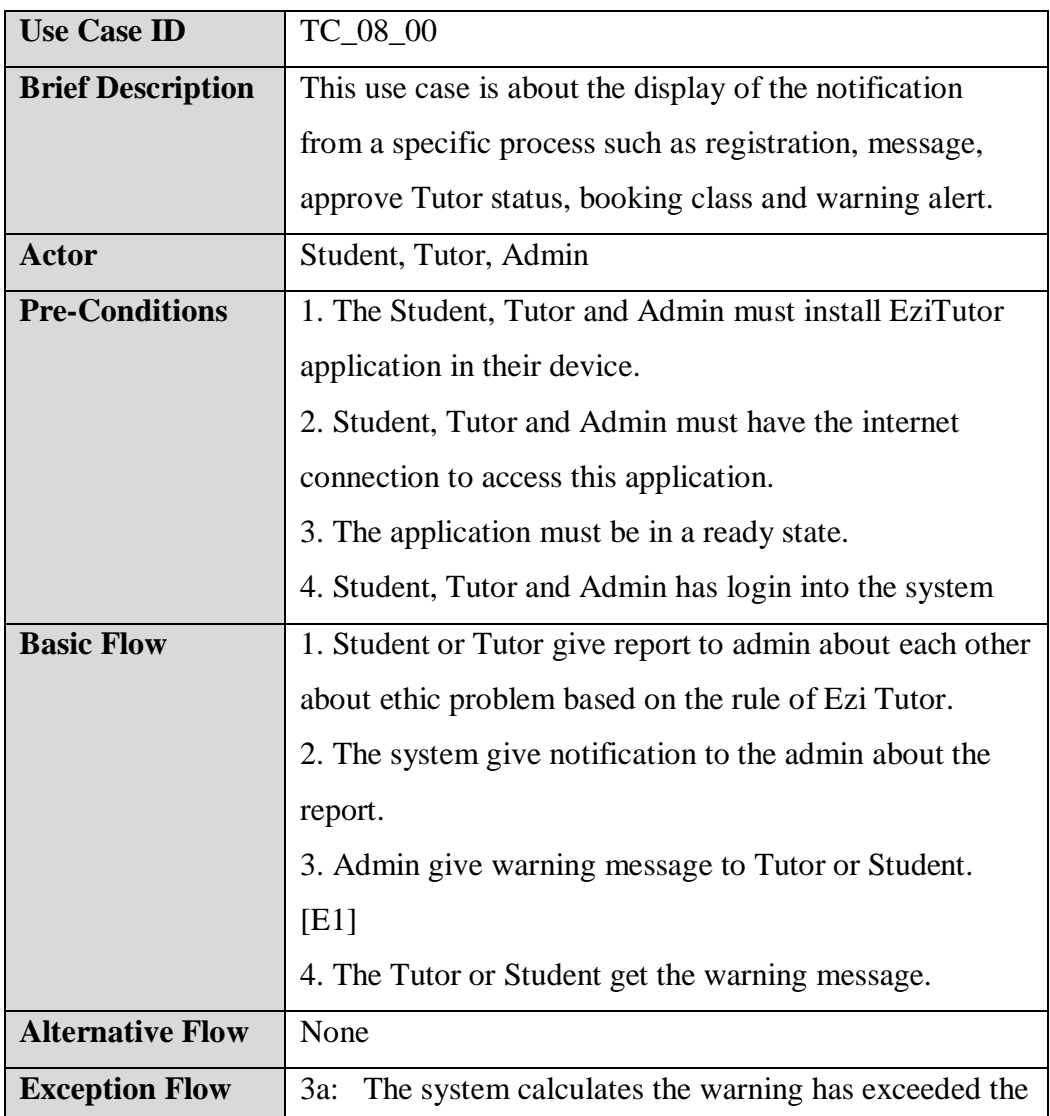

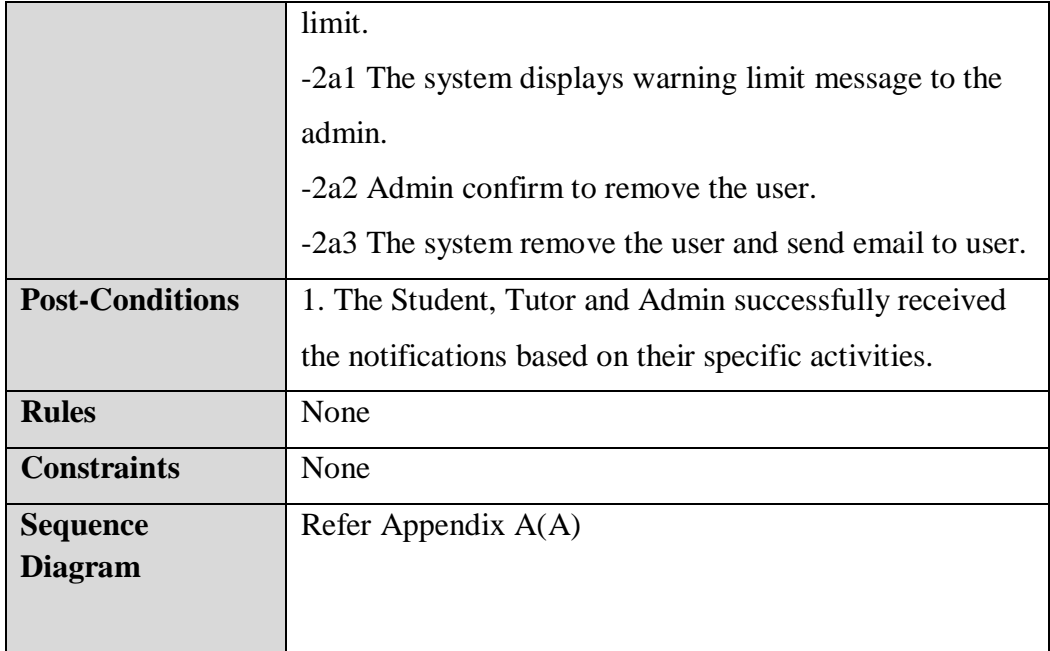

# **3.4 Use case Manage User**

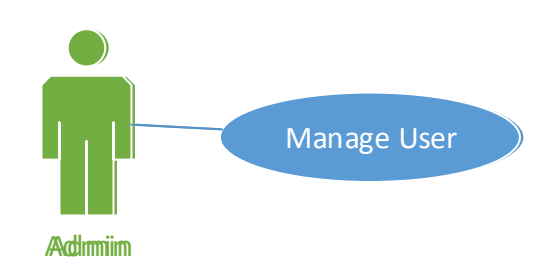

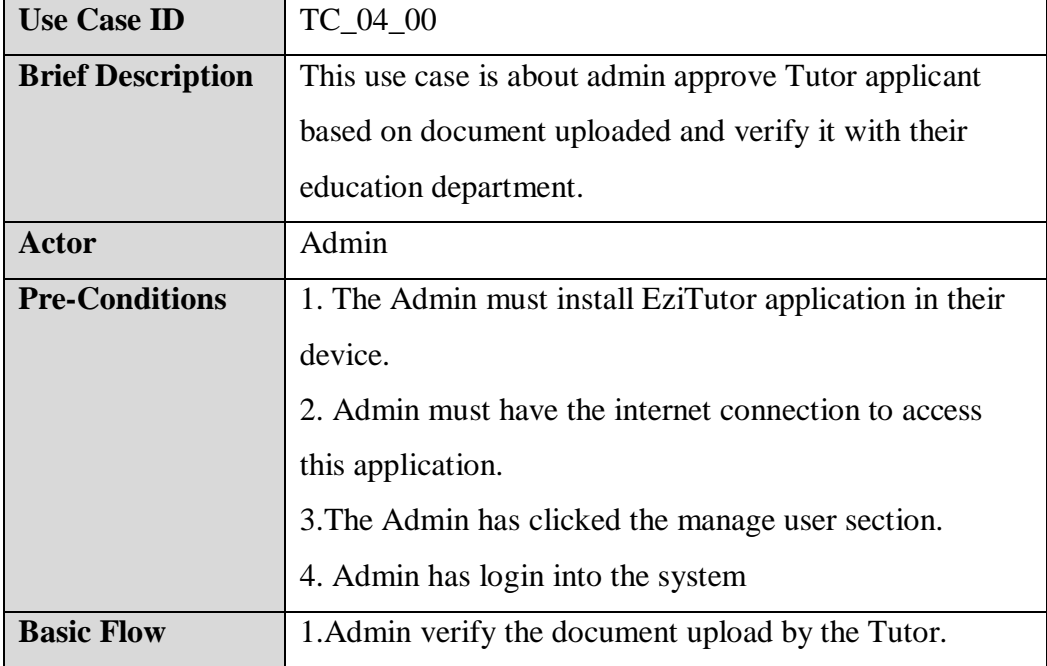

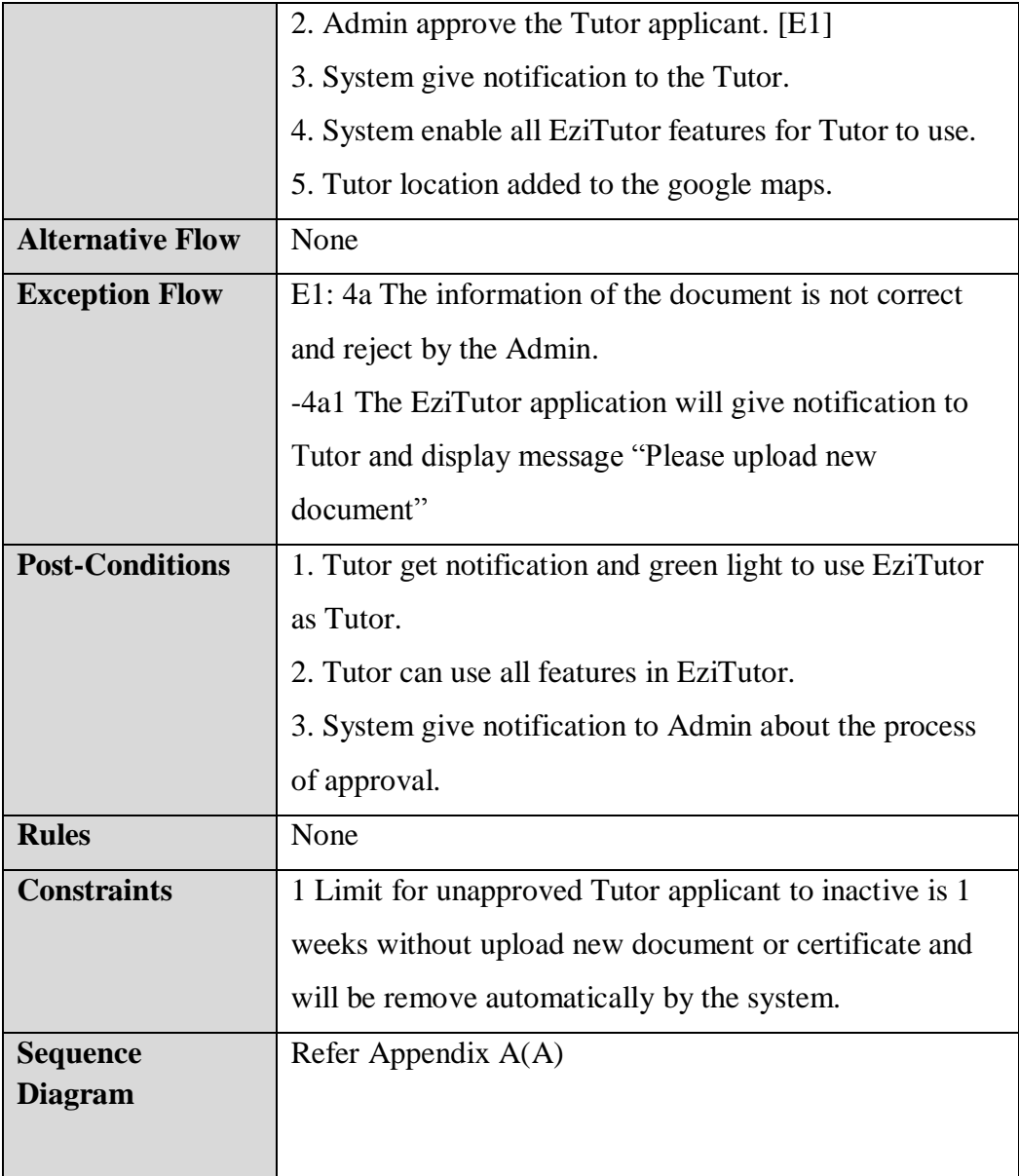

# **3.5 Use case Manage Class**

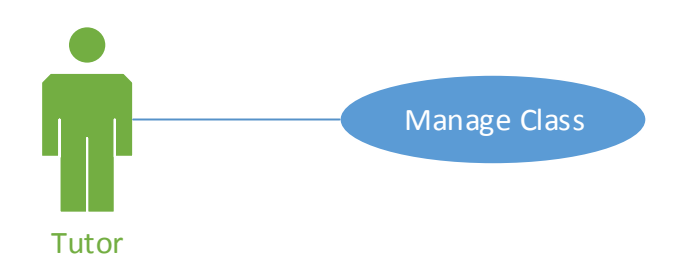

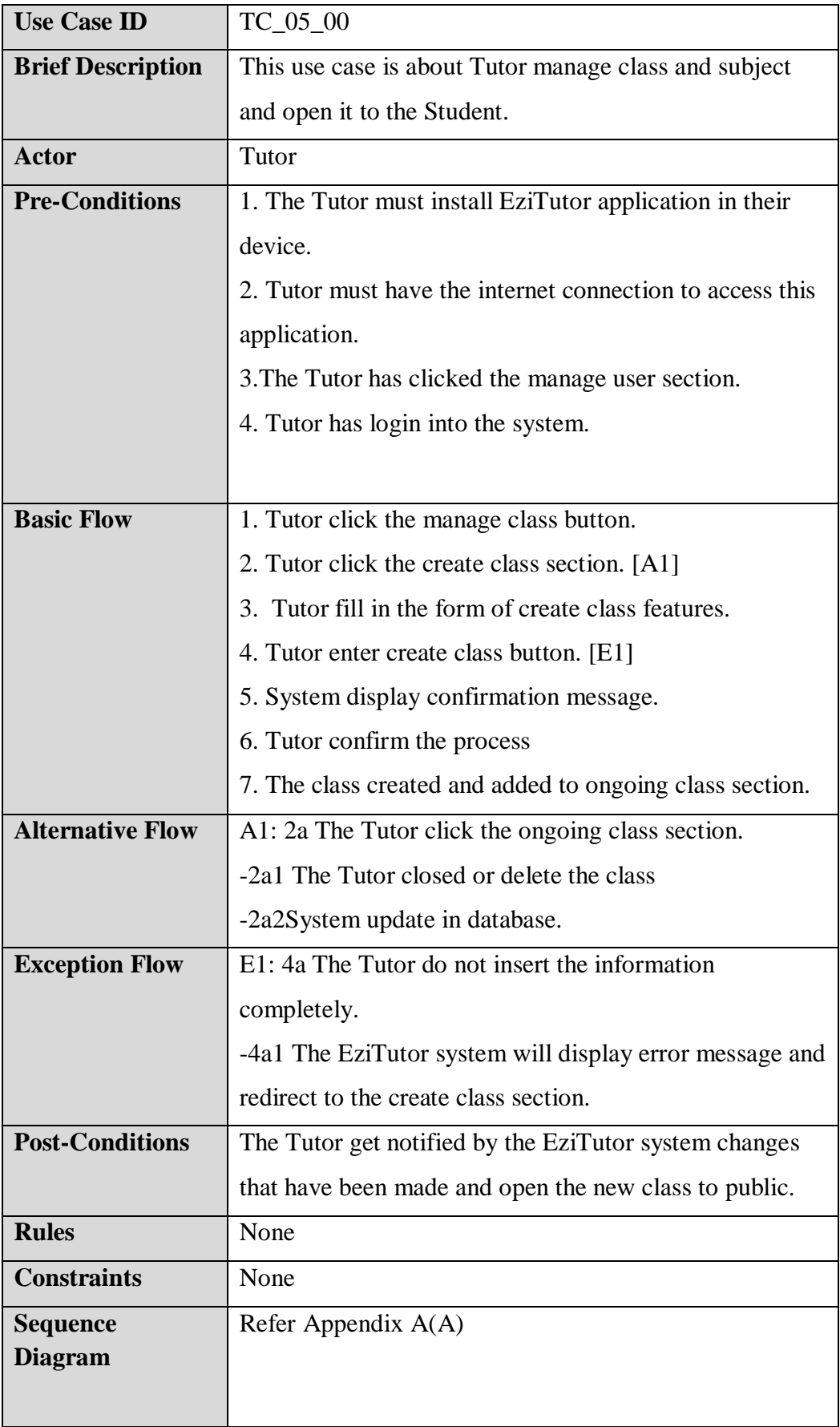

# **4.0 Requirement Traceability**

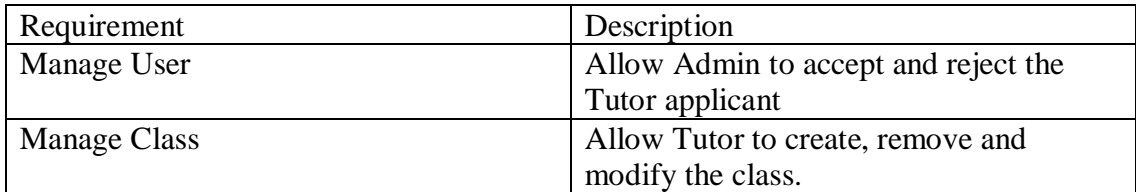

# **5.0 System Requirement Approval**

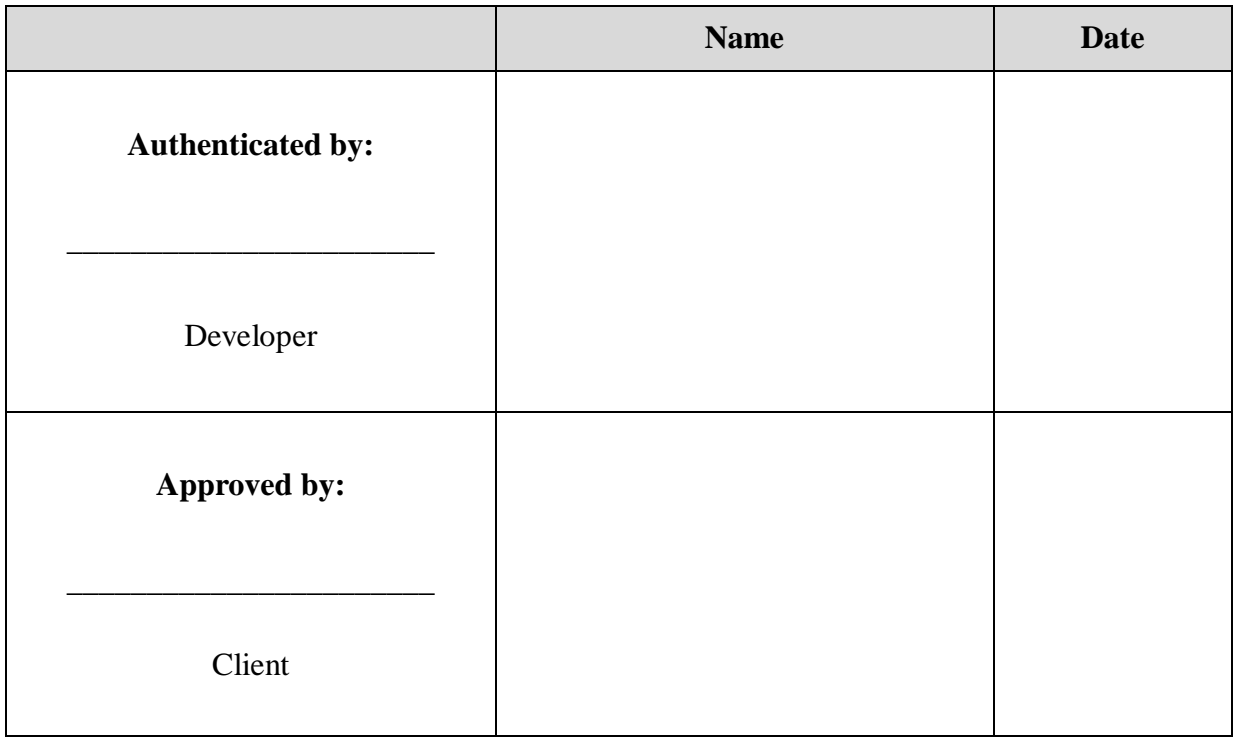
### **APPENDIX A(A) SEQUENCE DIAGRAM**

Appendix A-1

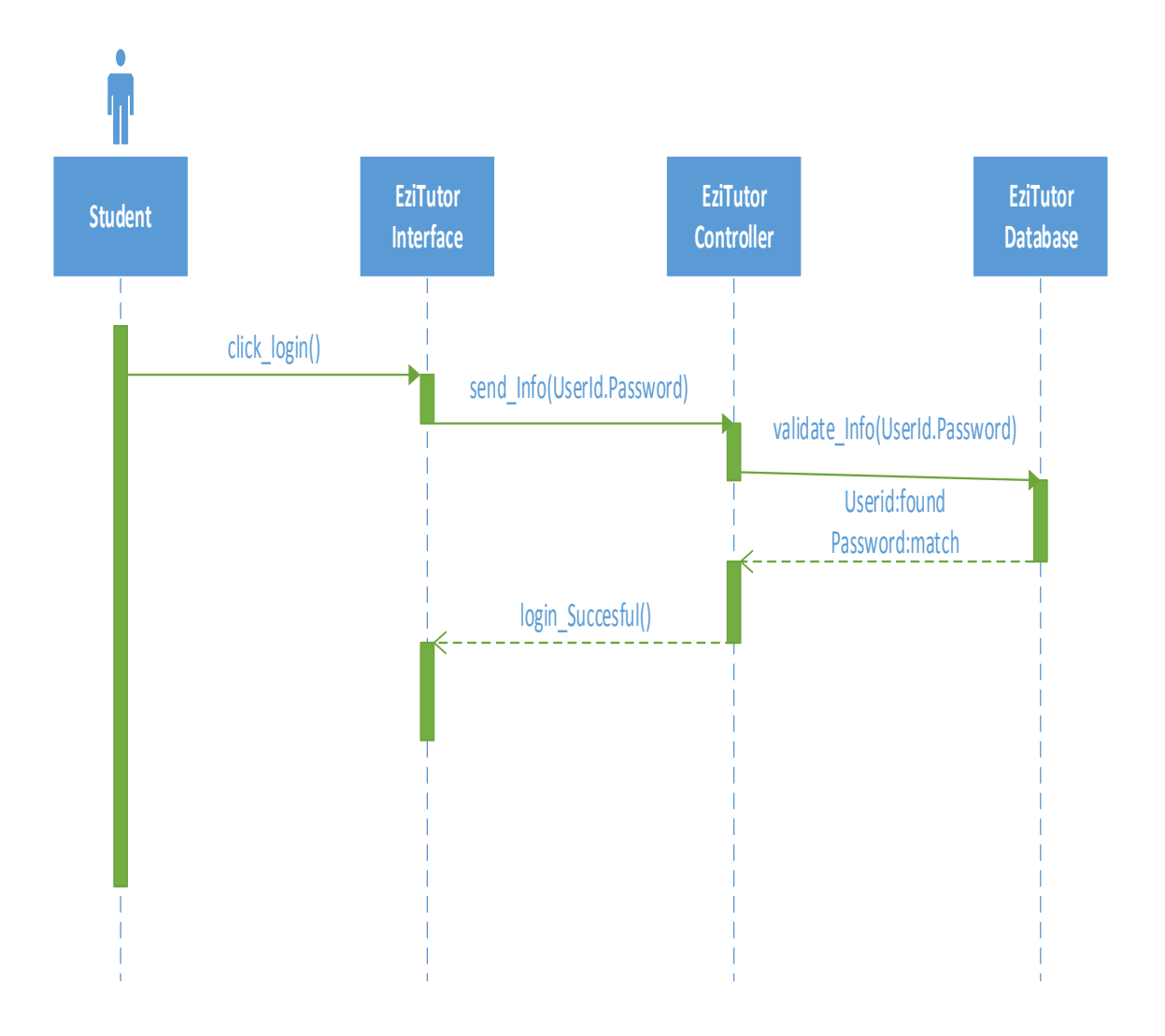

A-1.1: Sequence Diagram-Login

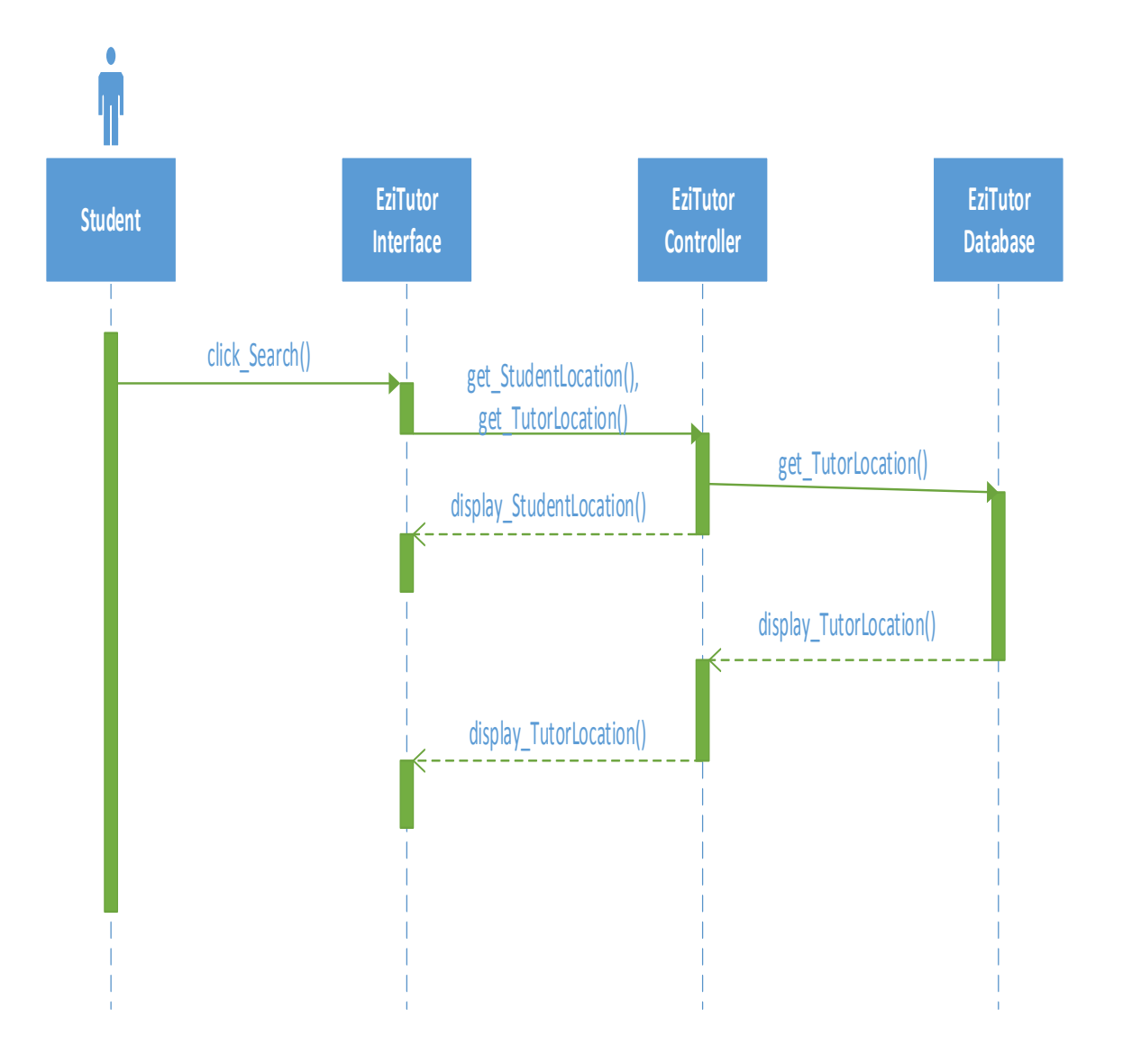

A-1.2: Sequence Diagram-Search Tutor

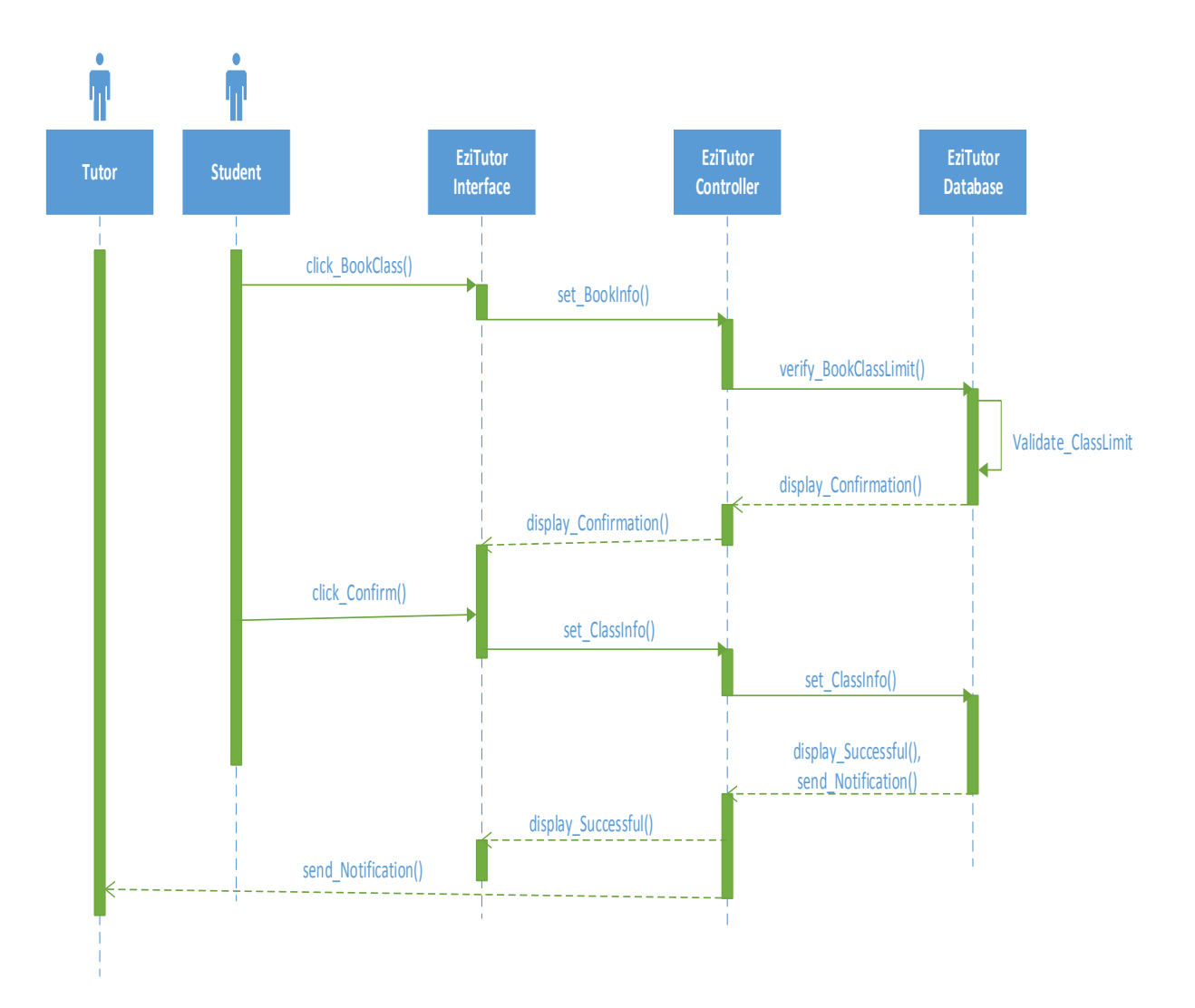

A-1.3: Sequence Diagram-Book Class

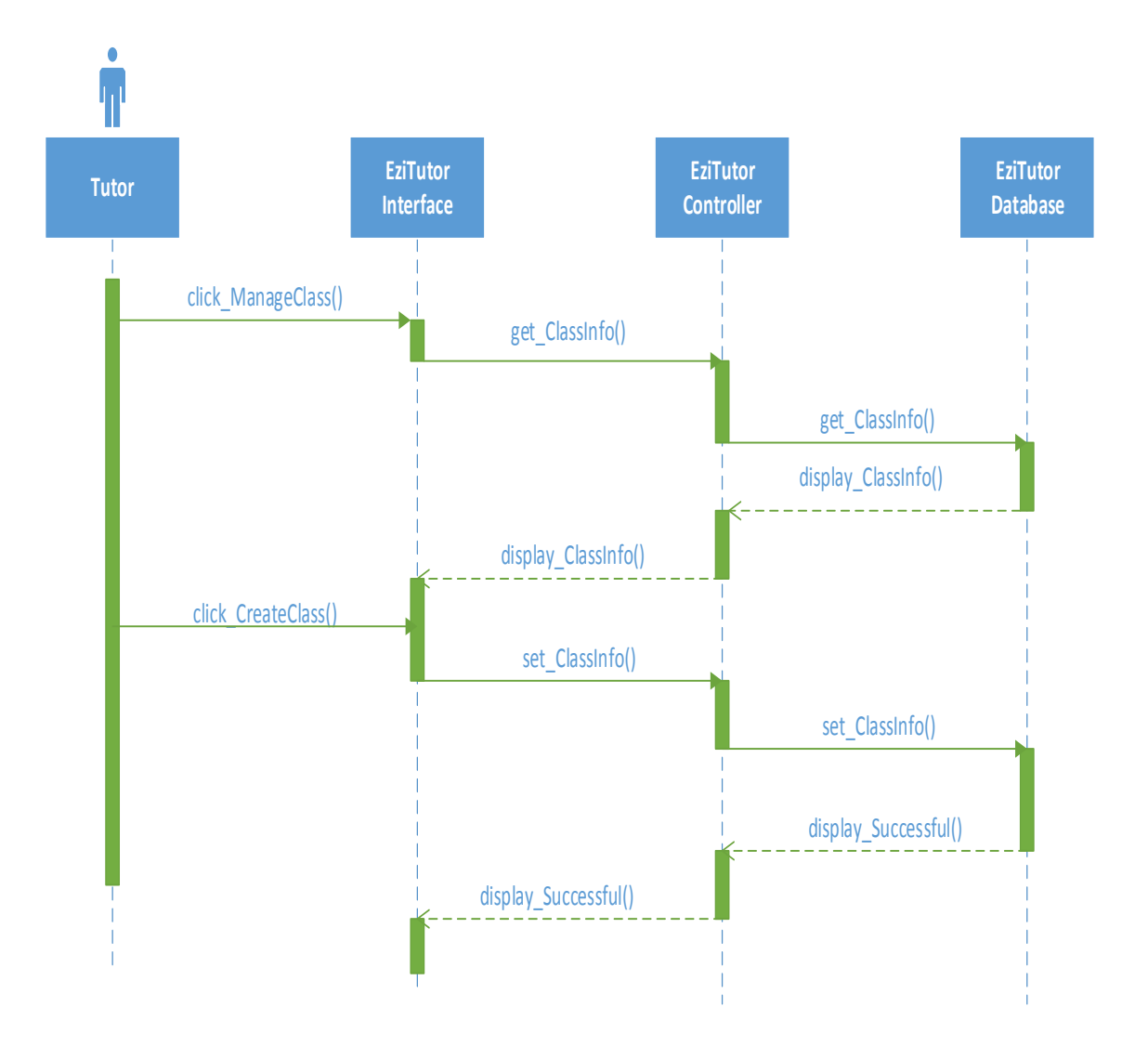

A-1.4: Sequence Diagram-Manage Class

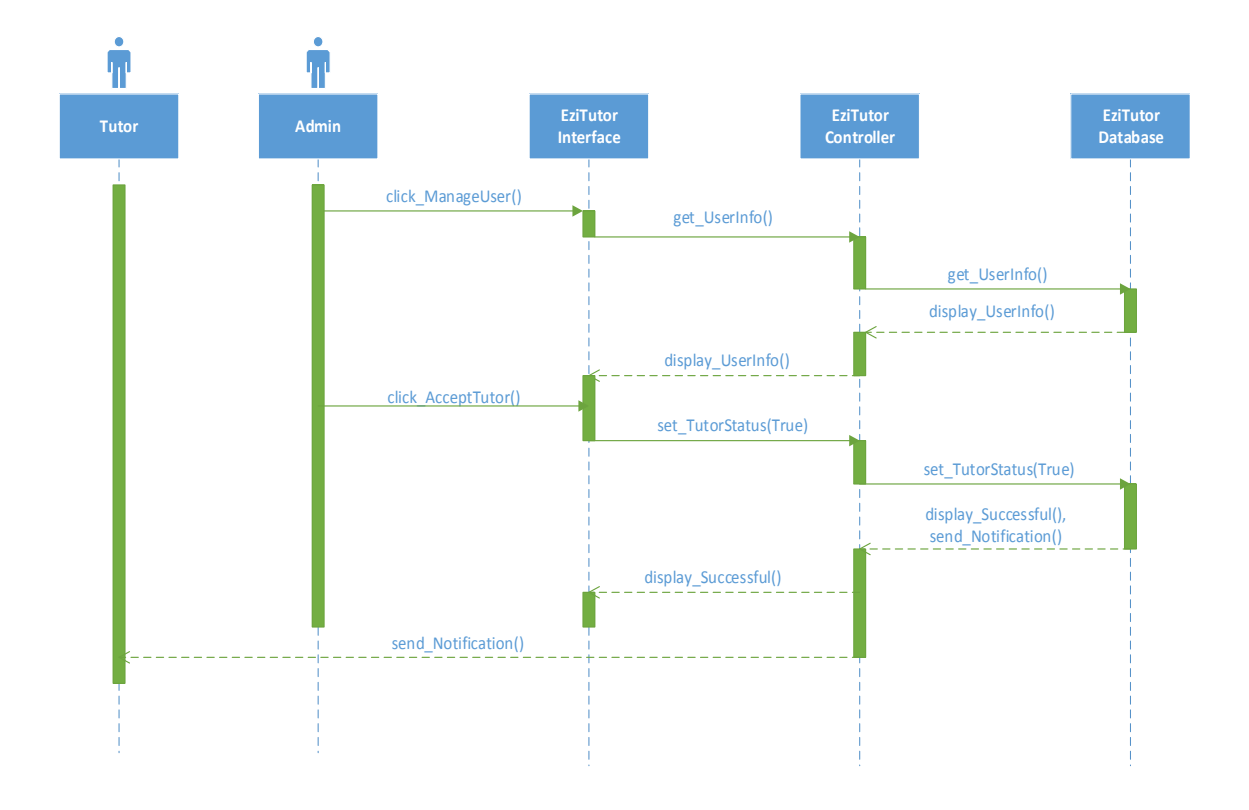

A-1.1: Sequence Diagram-Manage User

**APPENDIX B**

# **SOFTWARE DESIGN DOCUMENT (SDD)**

**For**

# **Online Tutor Management System (EziTutor)**

**Generated by:**

**Muhammad Khairil Akmal Bin Mohd Khairuddin CB15128** 

# **1.0 Data Dictionary**

# **Table 1.1 Student Data Dictionary**

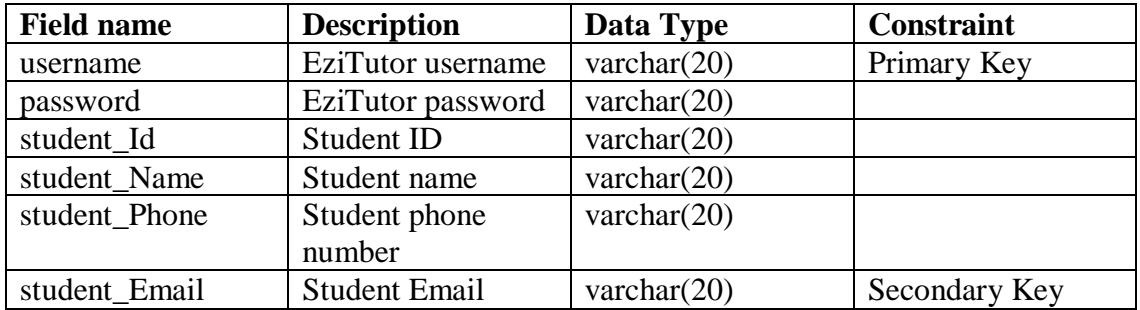

### **Table 1.2 Tutor Data Dictionary**

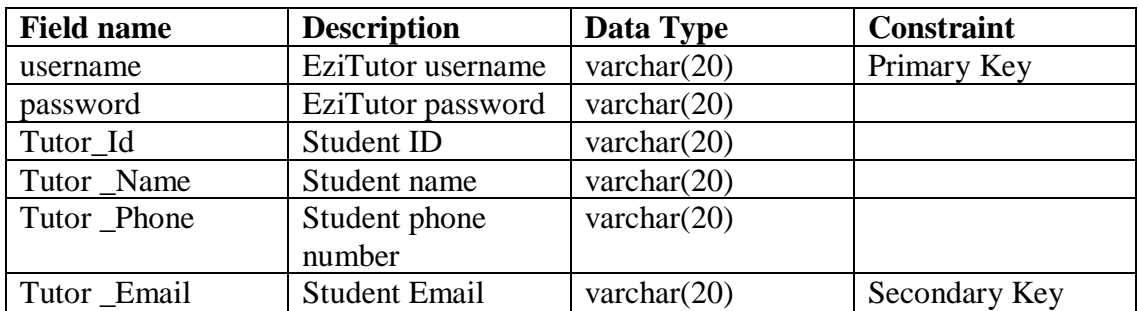

# **Table 1.3 Admin Data Dictionary**

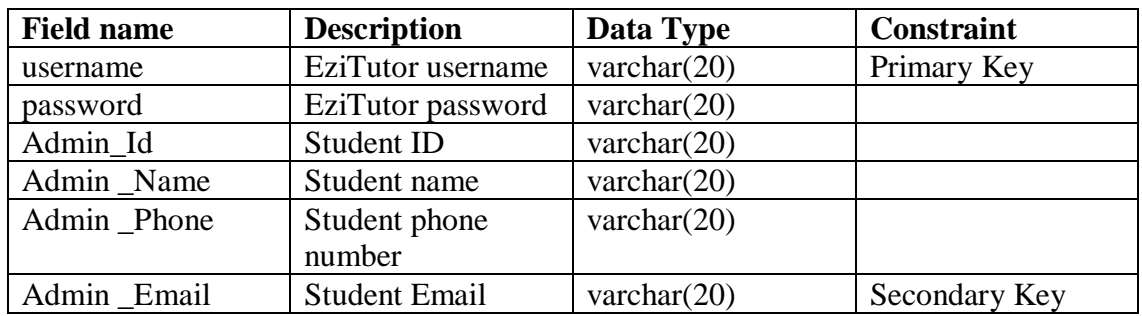

# **2.0 Preliminary Design**

2.1 System Architecture

### 2.1.1 Static Organization

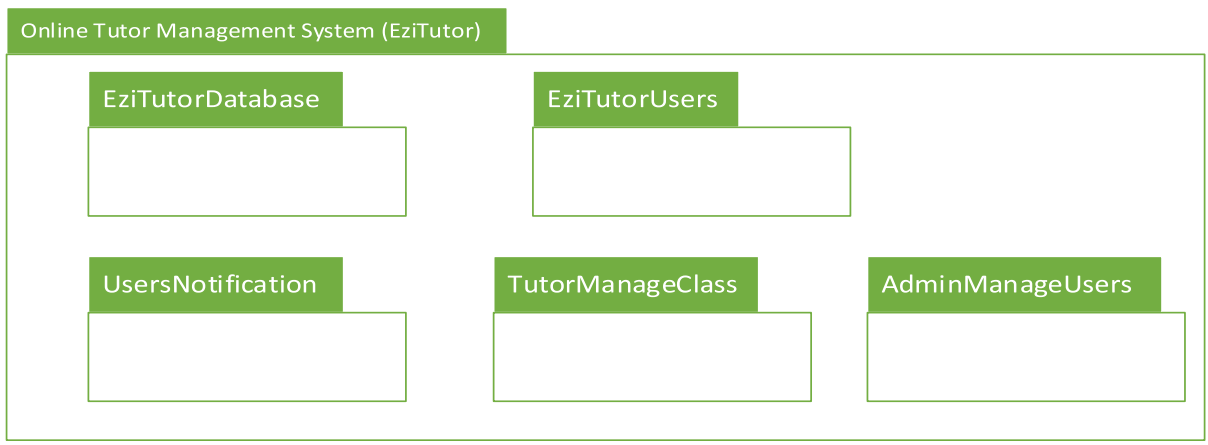

### **Figure 2.1 show package module for EziTutor**

### **i. EziTutorDatabase**

The package does not contain any classes. This package just acts as reuse database that consist many tables.

### **ii.EziTutorUsers**

The package is responsible to display all Student, Tutor and Admin information.

a) viewUser Class

### **iiiUserNotification**

The package is responsible to handle notification send by the user and system.

a) handleNotification Class

### **iv.TutorManageClass**

The package is responsible to handle management of class create by Tutor.

a) tutorManage Class

# **v.AdminManageUser**

The package is responsible to handle management of User process by Admin.

a) adminManage Class

### **APPENDIX C**

# **USER ACCEPTANCE TEST (UAT)**

**For**

# **Online Tutor Management System (EziTutor)**

**Generated by:**

**Muhammad Khairil Akmal Bin Mohd Khairuddin CB15128**

### **1.0 TESTING REPORT**

A In software development, user acceptance testing (UAT) - also called beta testing, application testing, and end user testing - is a phase of software development in which the software is tested in the like a real world by the intended audience. A User Acceptance Test (UAT) is designed to test the functionalities of EziTutor. The main functionalities will be tested are sign up, login, manage account, admin manage tutor, Tutor manage event or class, Student manage event or class, search tutor and notification. Users involved to test EziTutor will follow the user manual and signed the document as an evidence. The form below shows the UAT of EziTutor.

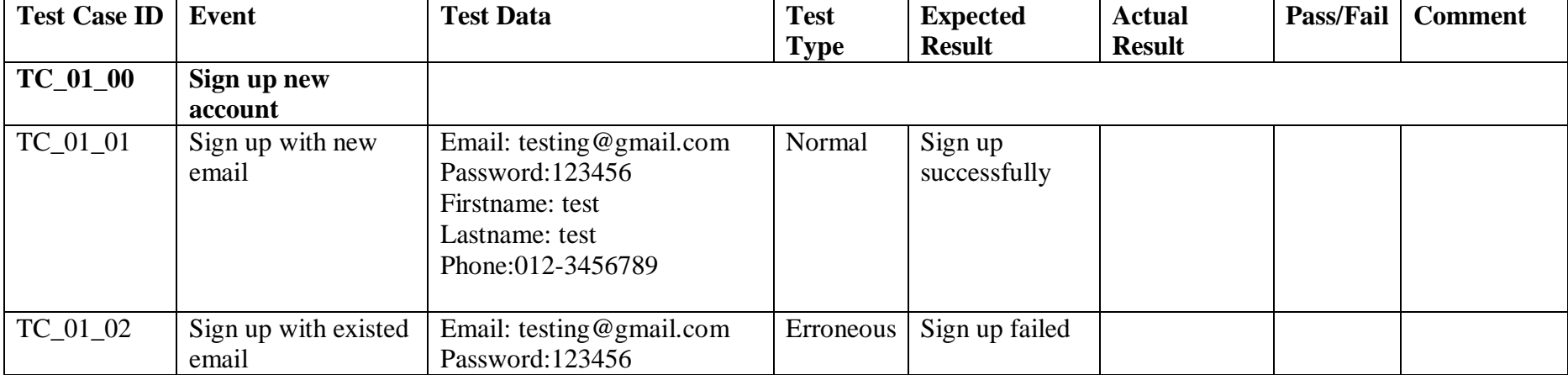

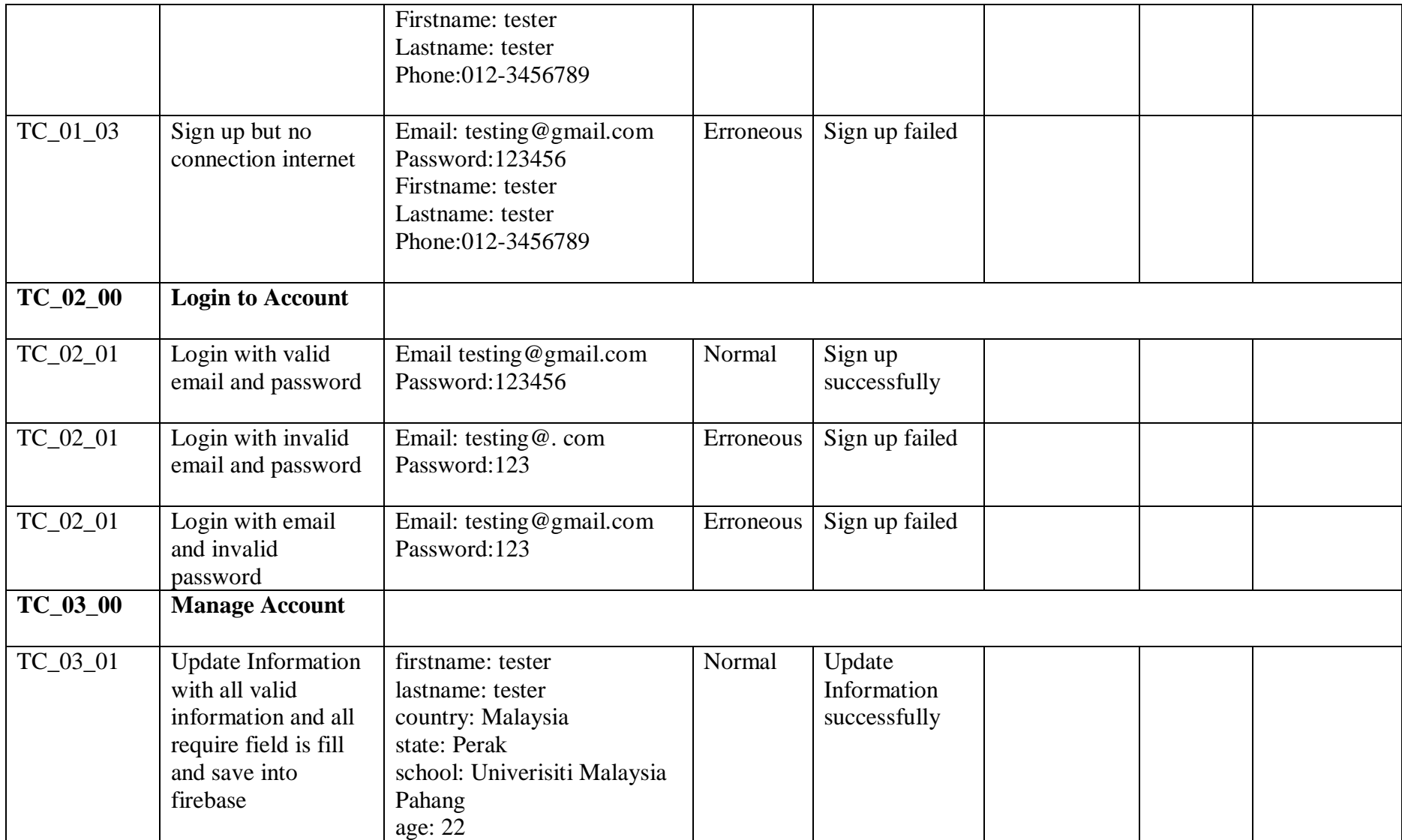

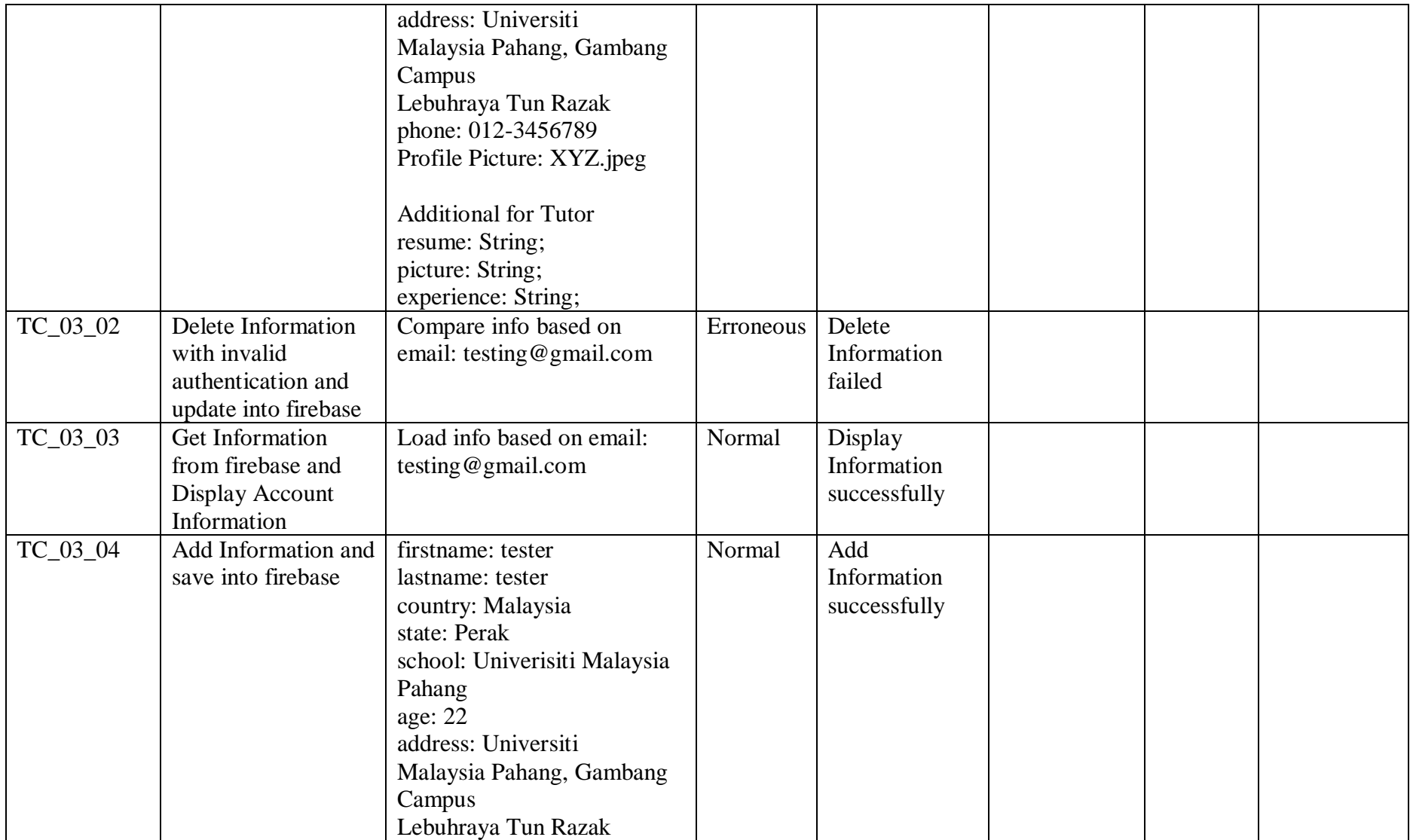

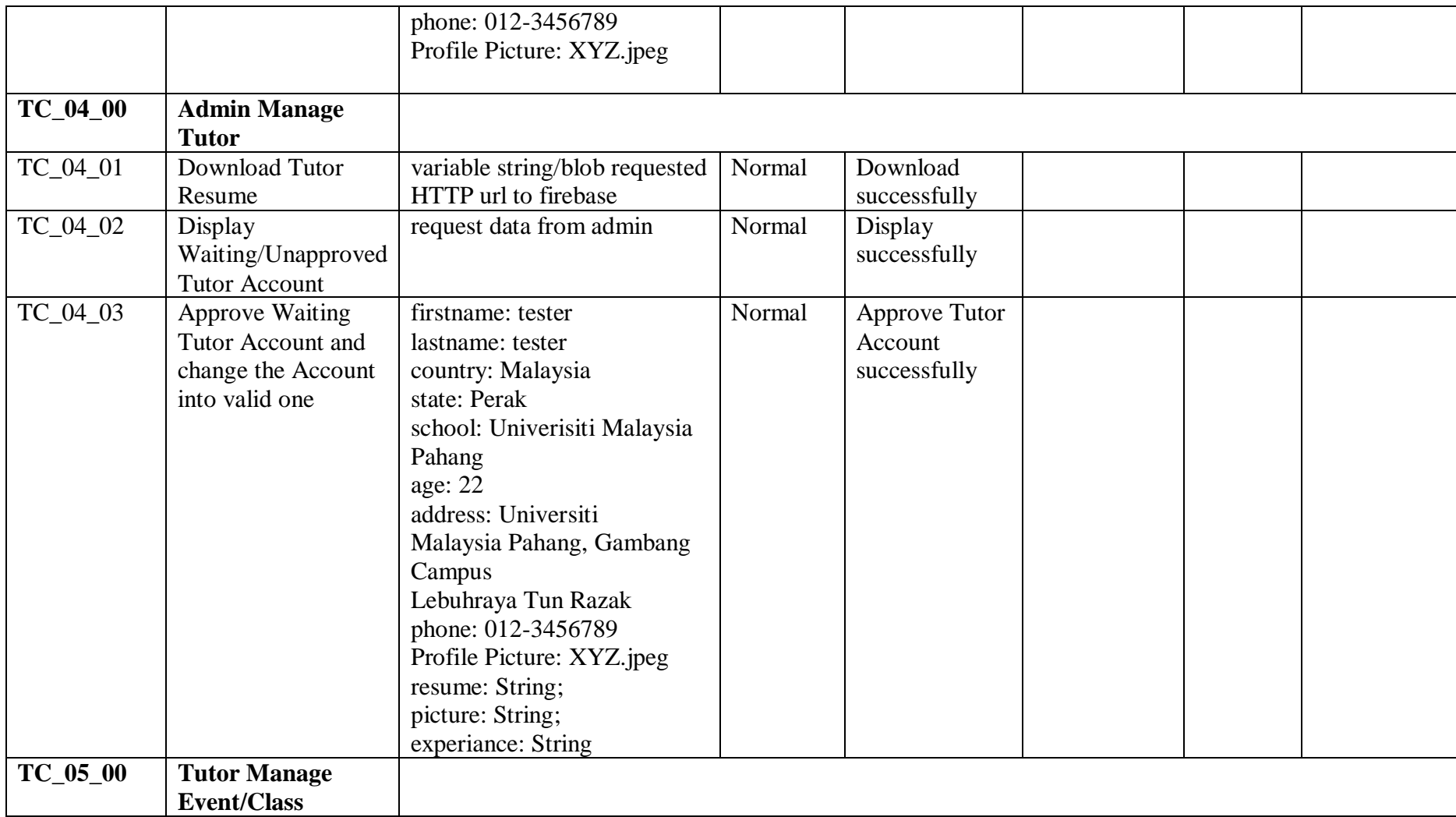

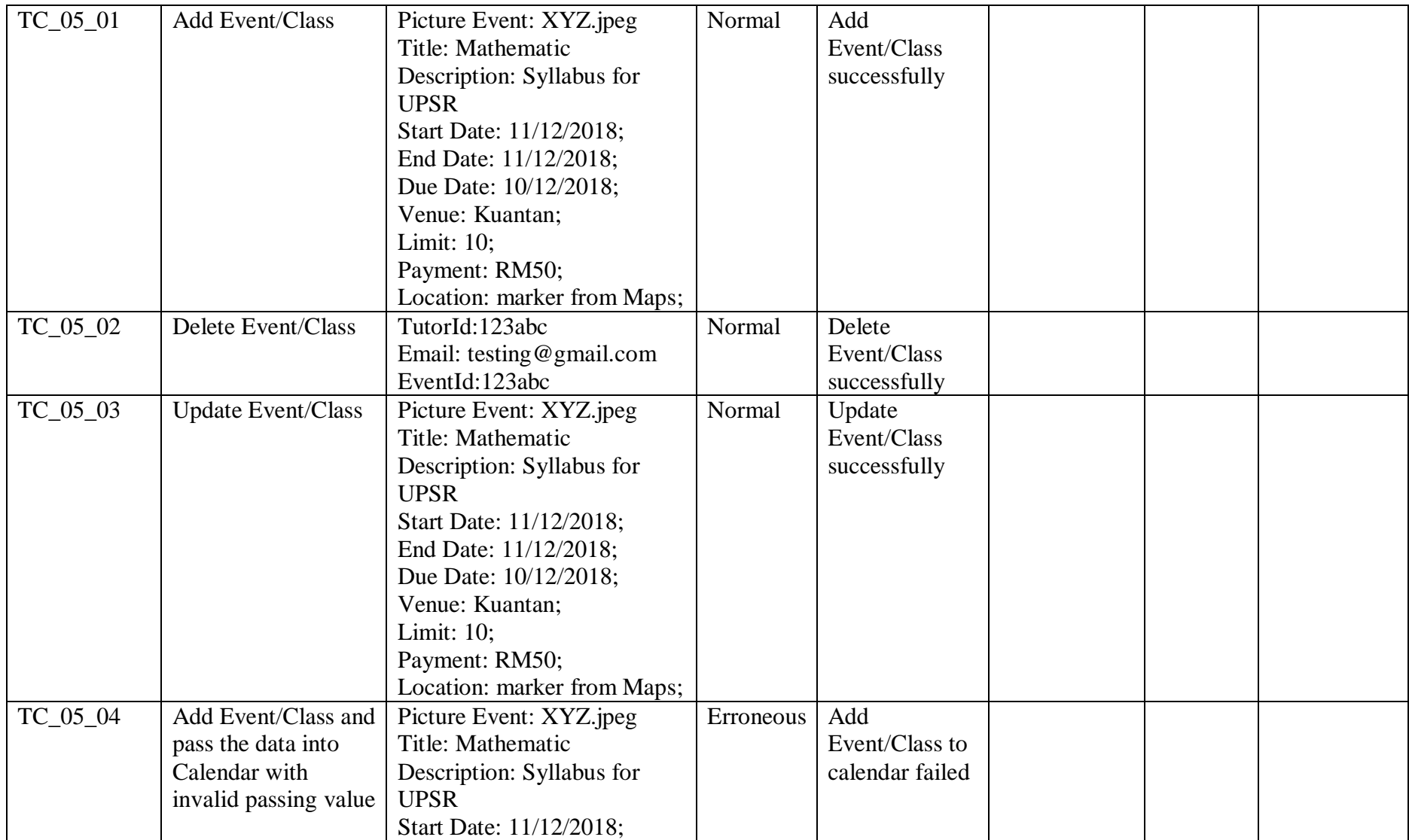

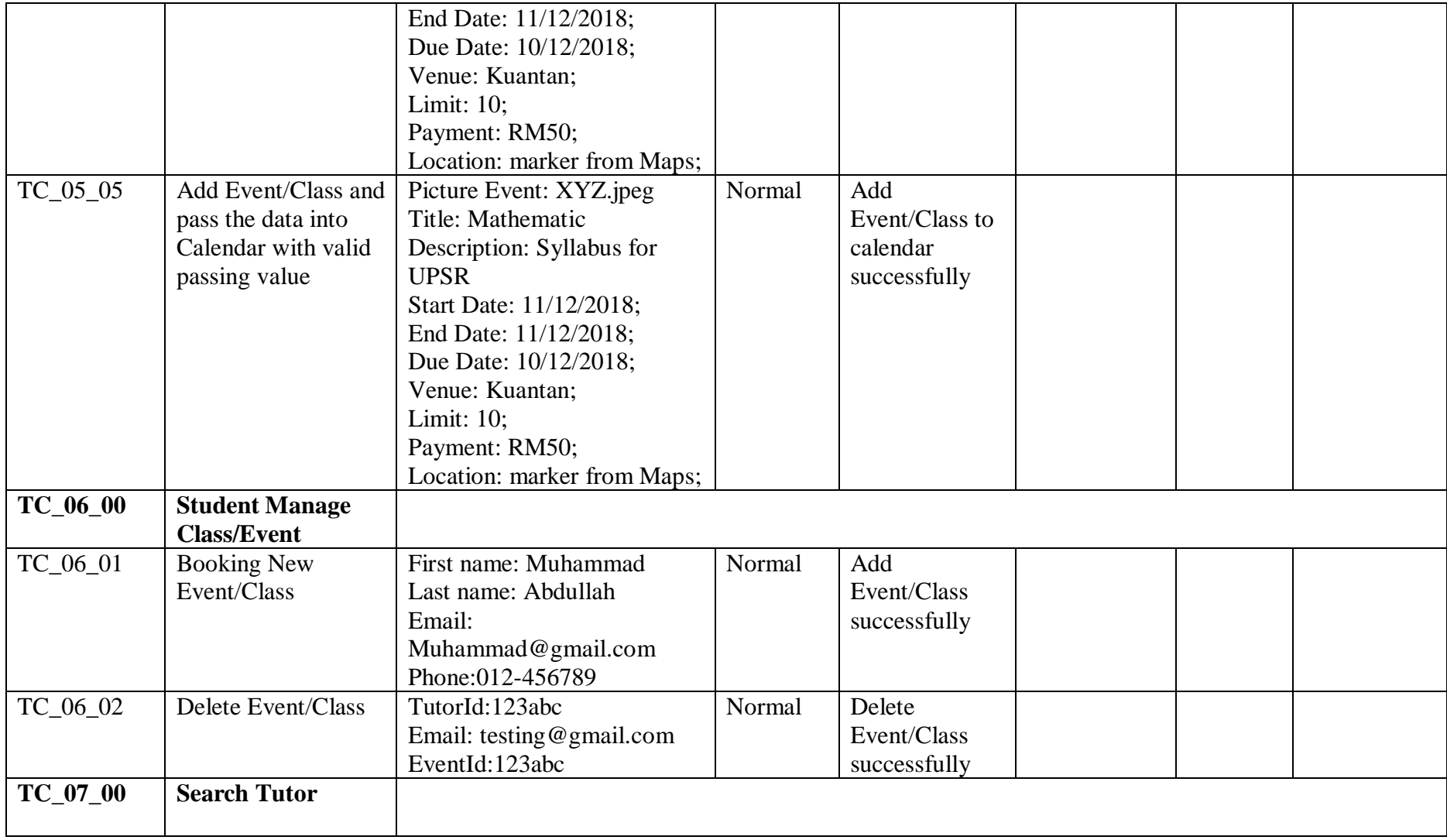

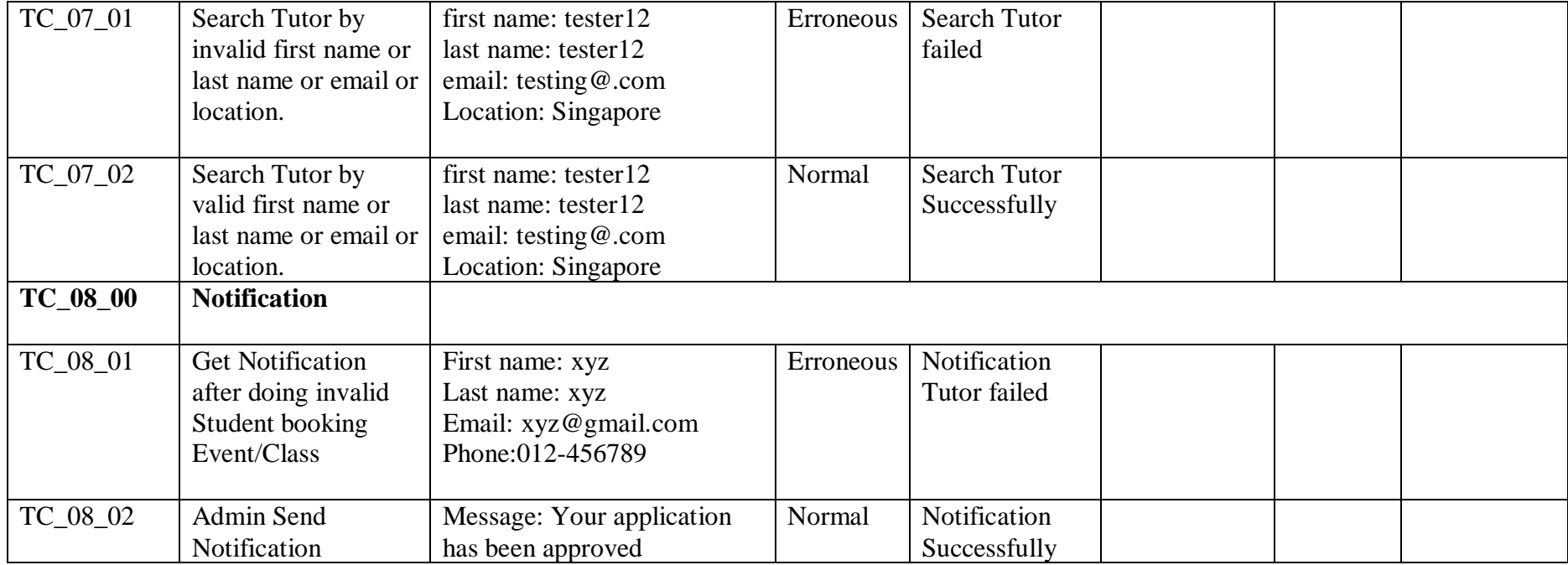

## **2.0 SYSTEM TESTING APPROVAL**

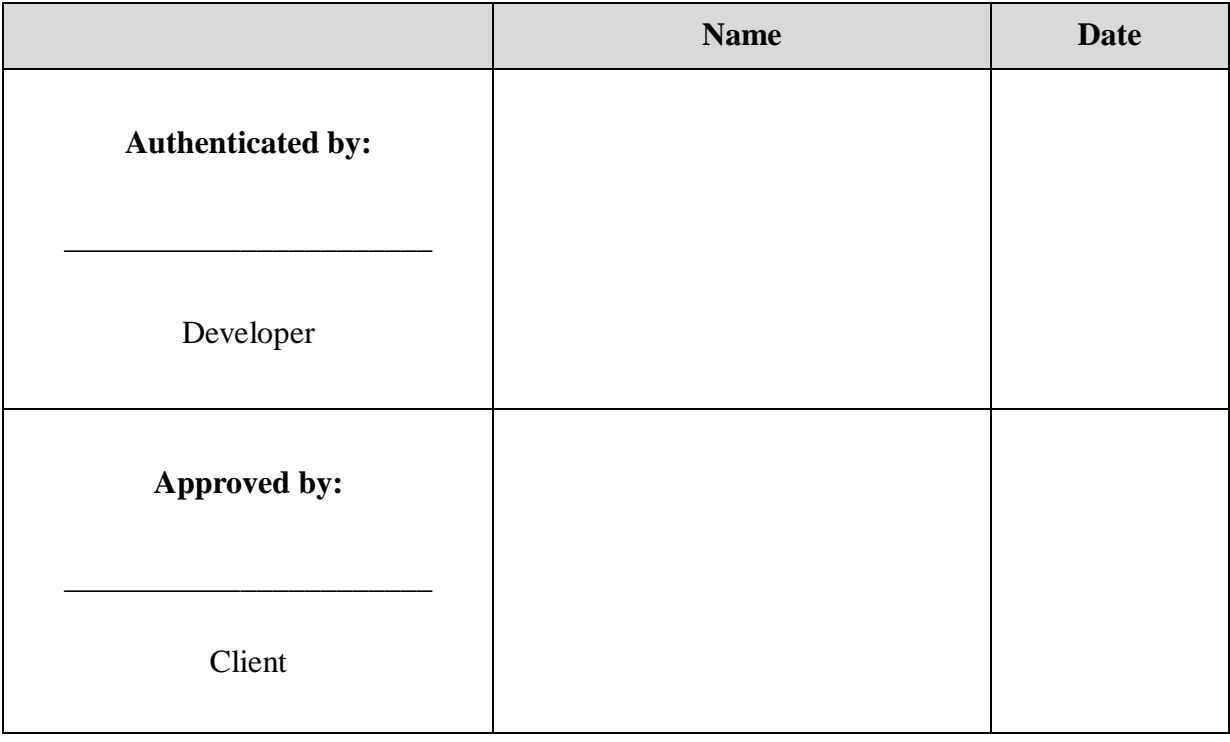

**APPENDIX D**

# **User Manual**

**For**

# **Online Tutor Management System (EziTutor)**

**Generated by:**

**Muhammad Khairil Akmal Bin Mohd Khairuddin CB15128**

### **1. 0 General Information**

### **1.1 System Overview**

Online Tutor Management System (EziTutor) is application for student and tutor connecting with each other. In this application, the quality of tutor is verifying by EziTutor admin which insuring the student get the best experience of tutoring when using this application. This application provides the location of tutor, event and class that has been create by the tutor that is near to the student. Furthermore, student also can create their own tutoring schedule by contacting the tutor who available in the tutor list section. Objective of this application is hopefully can help people to earn money as part time job and helping other to learning who cannot afford such things as tuition which need commitment to pay monthly by doing free tutoring session in this application.

### **2.0 System Summary**

### **2.1 System Configuration**

EziTutor is based on hybrid application that using Ionic 3 as its framework and supported by Angular 2 language. Ionic its self is using typescript language which is wrapper for JavaScript language. This application is built in android 6.0 which is Marshmallow. This application required this Android Operating System to run this application.

### **2.2 User Access Level**

a. Android dan iOS Smartphone user that install this application and have register to this application

b. Authorize EziTutor Admin to manage and control the database which is firebase

### **2.3 Contingencies and alternate modes of the operation**

76

a. In the case of no internet connection available, data cannot be retrieving from backend and saved into firebases.

b. The location of tutor, event and class cannot be render or load if the global position system is not on by the user itself.

### **3.0 Get Started**

### **3.1 Installing and logging In**

First, search in Google Play and install EziTutor in your android device. The first page that will show up is Welcome page. After that there are two button which lead to different login system as shown as Figure 3. Choose whether you want to login as Tutor or Login as Student. As for admin there are secret path that led to the admin accessibility.

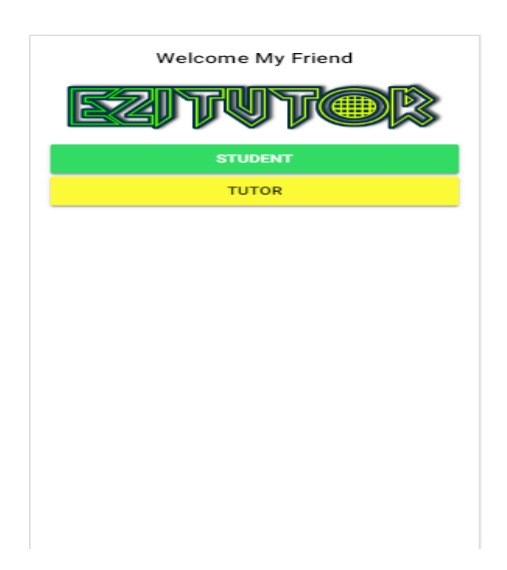

**Figure 3.1 the Welcome Page for the EziTutor**

If student category has been selected form the application, Figura 3.2 show the Student Login for the Application. If you have the google account, you can use it for login. You also can sign up into EziTutor mail via Sign Up button as show in the Figure 3.2. After the Signup has been successfully you can login by entering valid email and password.

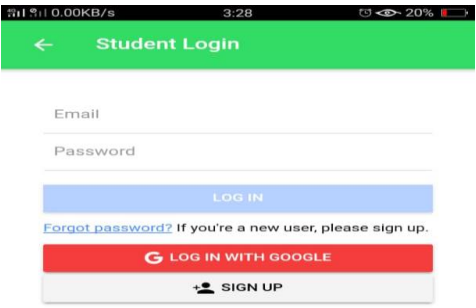

### **Figure 3.2 the Student Login Page for the EziTutor**

If Tutor category has been selected form the application, Figura 3.3 show the Tutor Login for the Application. If you have the google account, you can use it for login. You also can sign up into EziTutor mail via Sign Up buttion as show in the Figure 3.3. After the Signup has been successfully you can login by entering valid email and password.

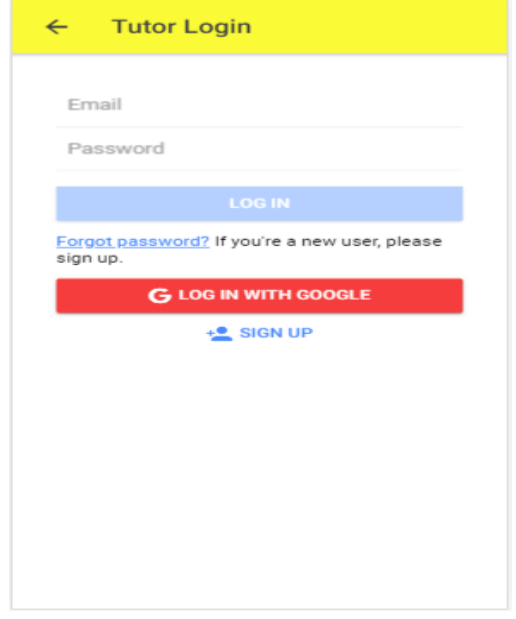

**Figure 3.3 the Tutor Login Page for the EziTutor**

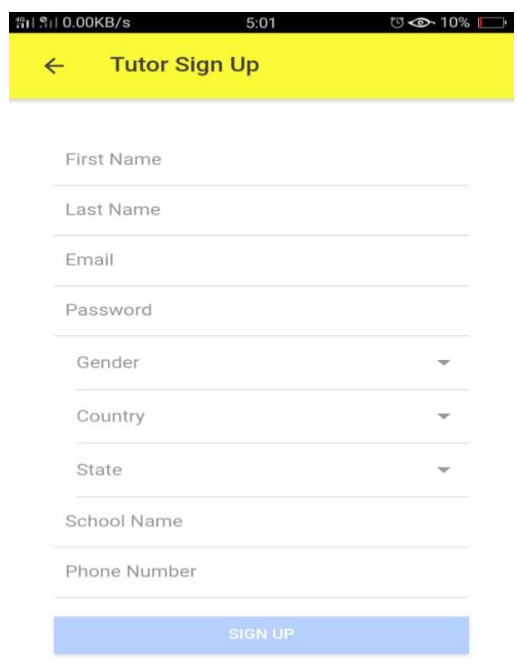

# **Figure 3.4 the Tutor Signup Page for the EziTutor**

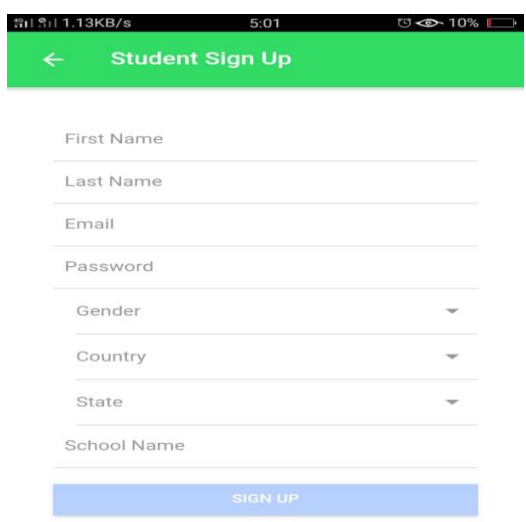

**Figure 3.5 the Student Signup Page for the EziTutor**

The difference between signup Tutor and Student are the Student after this page will redirect to EziTutor Main Page and been accepted but for Tutor it is different. They need to upload their resume and other related document and after that they need to wait until Admin of EziTutor has been verify and validate Tutor resume. If there is no problem Admin will approve Tutor Account, so it can be use as usual.

### **3.2 Manage Account**

This figure 3.6 shows the user interface for tutor account management and it has the same variable as Student account, but Student does not have My resume section as it only for Tutor. In here There are two button which is can update information and logout. To update just simply click Update Information and will go to Update page. User can update their current information and upload new user profile picture. If logout button is click, then the application will prompt confirmation message then will direct to welcome page back.

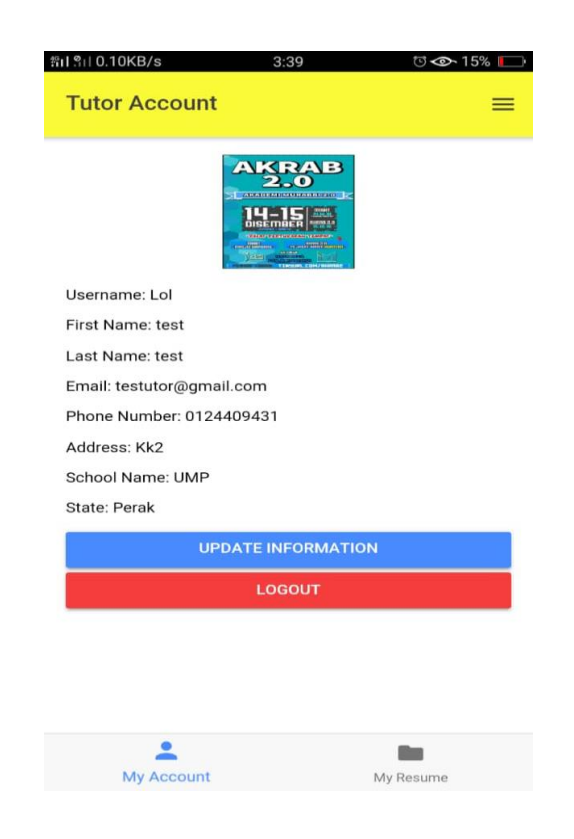

**Figure 3.6 the Tutor Account Page for the EziTutor**

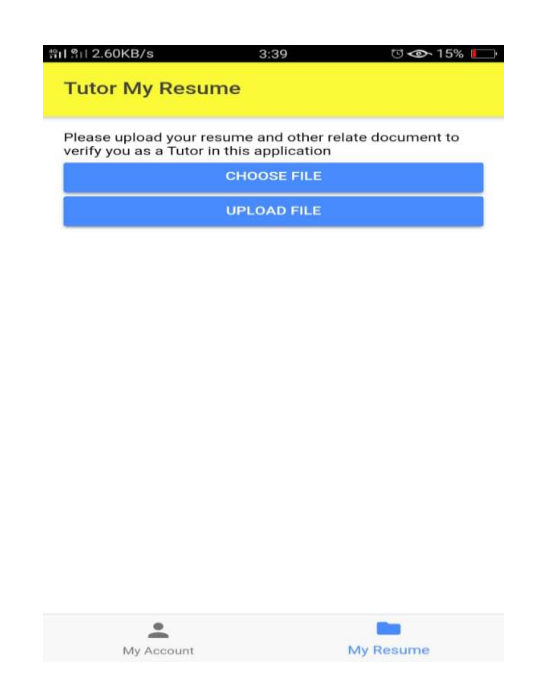

**Figure 3.7 the Tutor My Resume Page for the EziTutor**

Figure 3.7 show the interface that show after user click My Resume button. There are two button which is Tutor need to choose File which currently available is pdf extension file only and then the application will temporary hold it in the application. After Tutor click upload file, it will upload into the firebase storage. Admin will get notification about it.

### **3.3 Side menu and Tab**

Figure 3.8 shows the side menu for the student section. Each content that has in the side menu will lead to other page that has Tab in it. Example is when Student tap home button, student will navigate to three tab which is location page, event/class list page and Tutor list page. The side menu can be access at top right corner of the application.

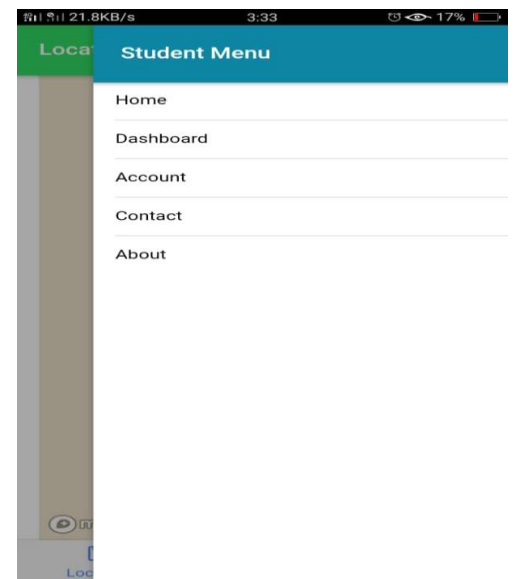

**Figure 3.8 the Student Side Menu Page for the EziTutor**

### **3.4 Booking Event/Class**

There are two ways to know the Event/Class in this application. First based on the figure 3.9 which show the location of Tutor and the Event/Class that has been created by the Tutor. The marker of position shows the Event/Class which will held on that place. The Student can select the marker and book the place if they interested. The student can locate the nearest targeted place to join in.

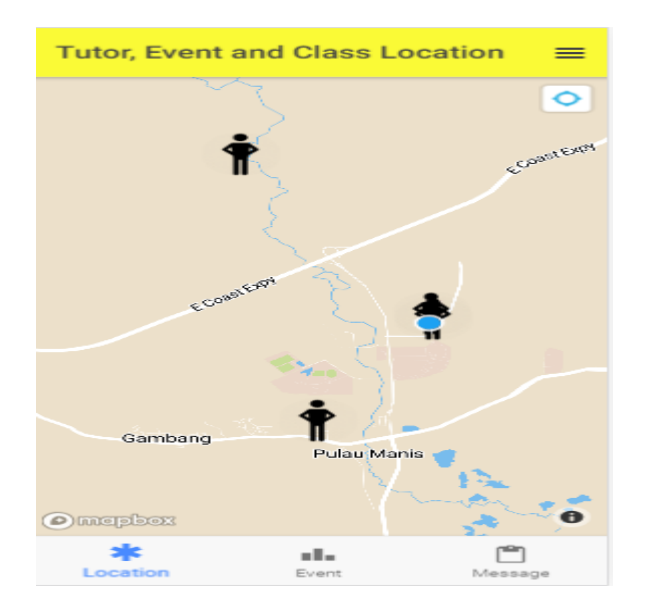

### **Figure 3.9 the Location of Tutor, Event and Class Page for the EziTutor**

Second, based on the figure 3.10 which show the of the Event/Class in List form that has been created by the Tutor. The student can select the list and book from this section.

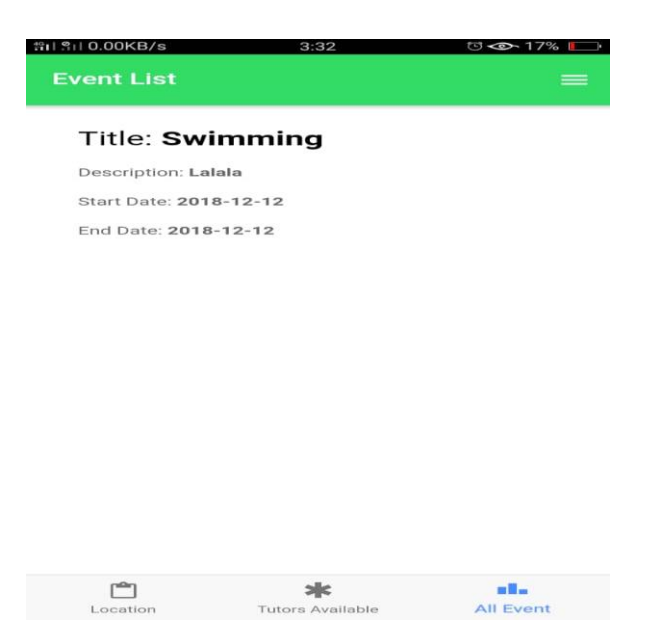

**Figure 3.10 the Event and Class in List form Page for the EziTutor**

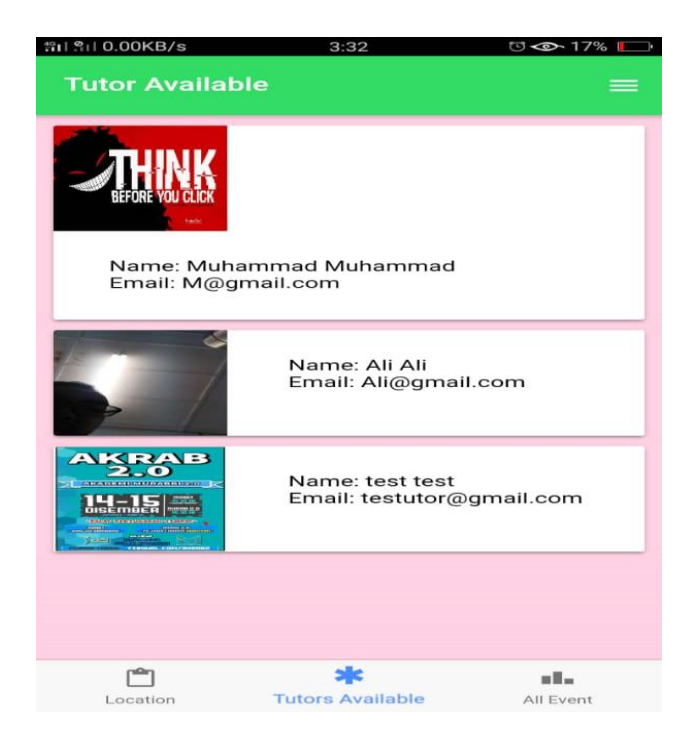

#### **Figure 3.11 the Tutor Available Page for the EziTutor**

The student can customize the scheduling of tutoring section and what subject that they want by contacting the available Tutor. When student tap the list, they will redirect to Tutor info and can send message from there.

### **3.5 Admin manage Tutor**

Figure 3.12 and 3.13 show the activities that done by the admin. Figure 3.12 show the new list that request to become Tutor in EziTutor application. After admin tap the selected list, the page will direct to figure 3.13 page. All the information of the Tutor is displayed. Admin can view and download their resume for further action and if it is ok admin will approve the Tutor account.

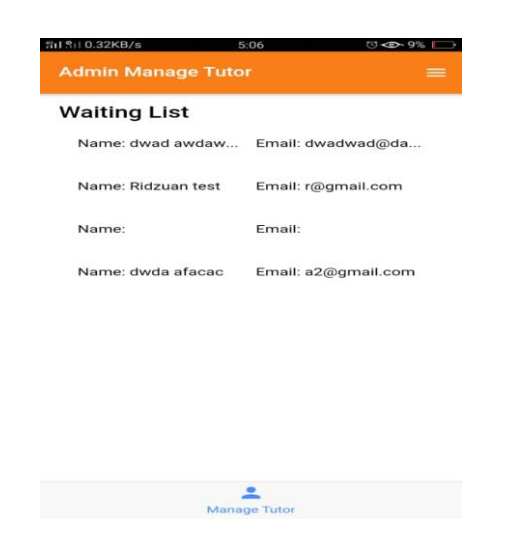

**Figure 3.12 the Admin Manage Tutor Page for the EziTutor**

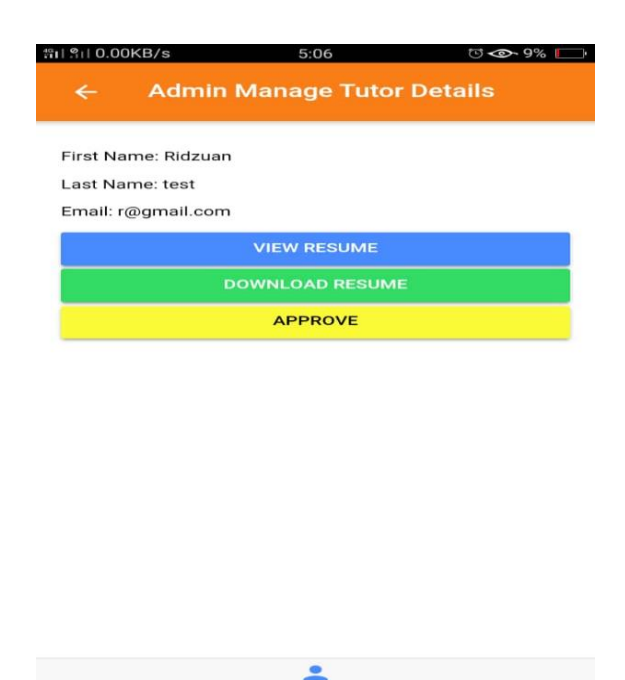

**Figure 3.13 the Admin Manage Tutor Details Page for the EziTutor**

Manage Tutor

### **3.6 Tutor manage Event**

This section where Tutor can add, delete or update new event/class for tutoring. There is add button at bottom right corner which will led to create new event/class page. In this section also provide the calendar which show the date of Tutor Event and Class. At the bottom of the calendar show the event that has been created by the Tutor. Refer figure 3.14.

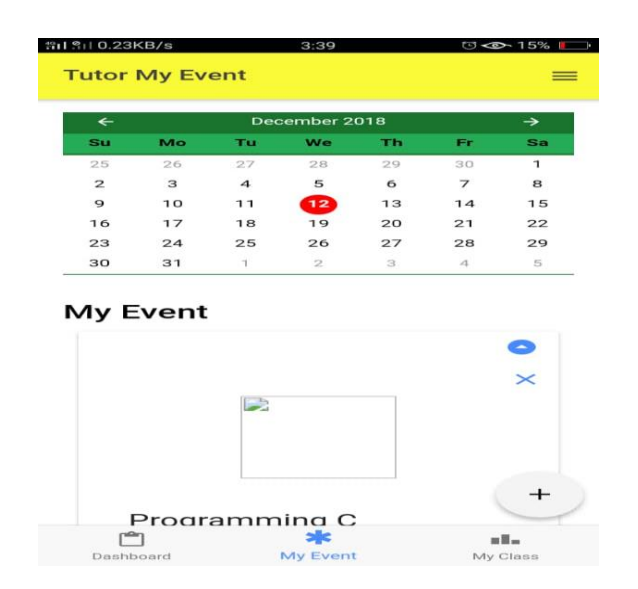

**Figure 3.14 the Tutor Manage Event/Class Page for the EziTutor**

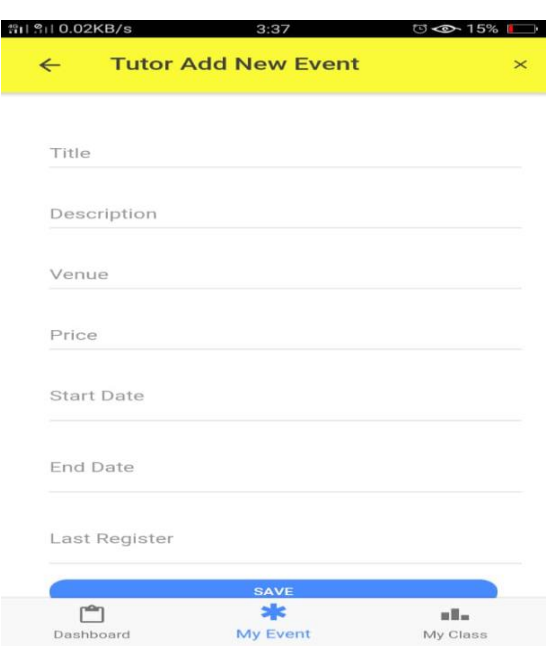

**Figure 3.15 the Tutor Manage Event/Class details Page for the EziTutor**

Figure 3.15 show the input that Tutor need to fill in to create new event. After it has created successfully the event will show on the event list of the student section also.